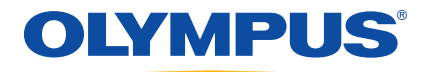

# Magna-Mike 8600 用户手册

DMTA-10026-01ZH — 版本 A 2013 年 2 月

Olympus NDT, 48 Woerd Avenue, Waltham, MA 02453, USA

© 2013 年, Olympus NDT, Inc. 公司所有,保留所有权利。未经 Olympus NDT 公司明确的书面许可,不得对本手册进行复制、翻译或发行。

译自英文原版手册:*Magna-Mike 8600 User's Manual* (DMTA-10026-01EN — 版本 B, 2013 年 1 月) © 2012 年、 2013 年, Olympus NDT 公司所有。

为确保手册内容准确,手册的编写与翻译力求符合规范的语言习惯。手册所 说明的产品为其扉页上印刷日期之前制造的产品。因此如果产品在此日期之 后有所更新,手册中用于说明的产品和实际产品之间可能会有些许差别。

手册所包含的内容会随时发生变化,恕不事先通知。

手册编号:DMTA-10026-01ZH 版本 A 2013 年 2 月

在美国印刷。

所有品牌为它们各自拥有者和第三方实体的商标或注册商标。

# 目录

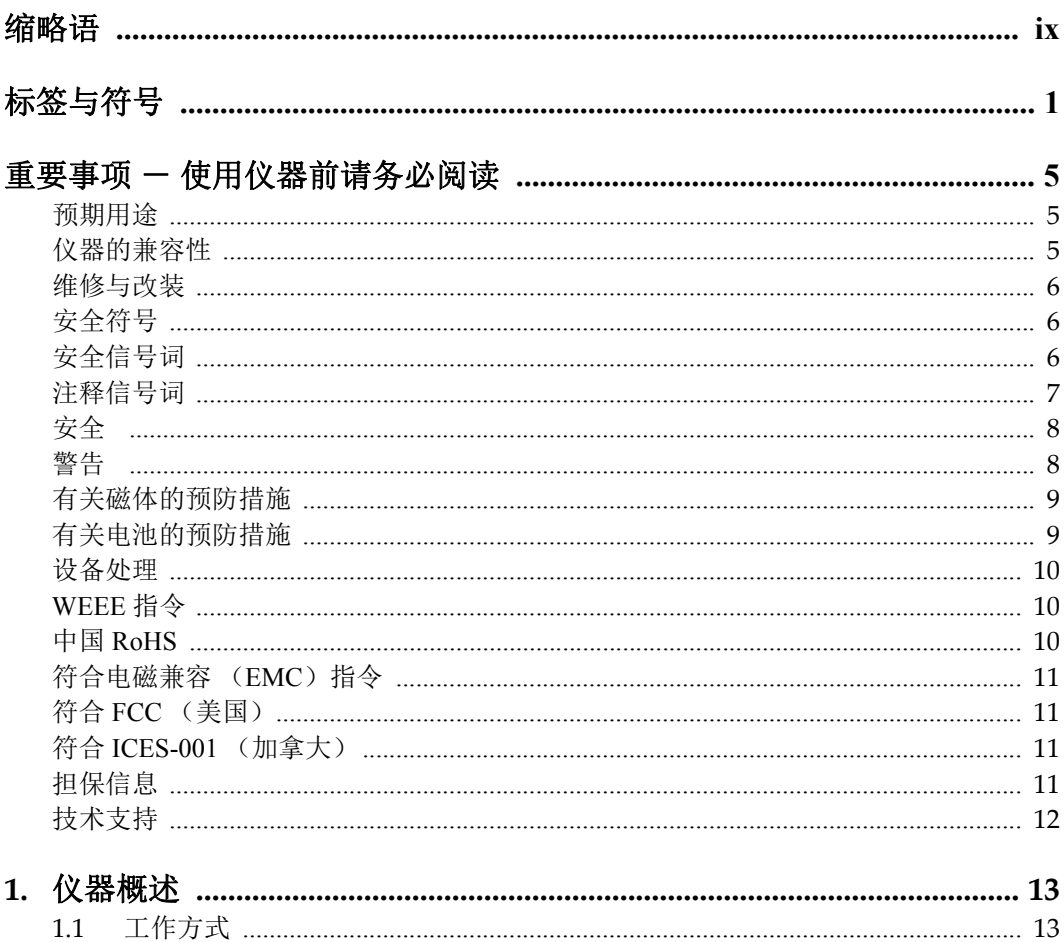

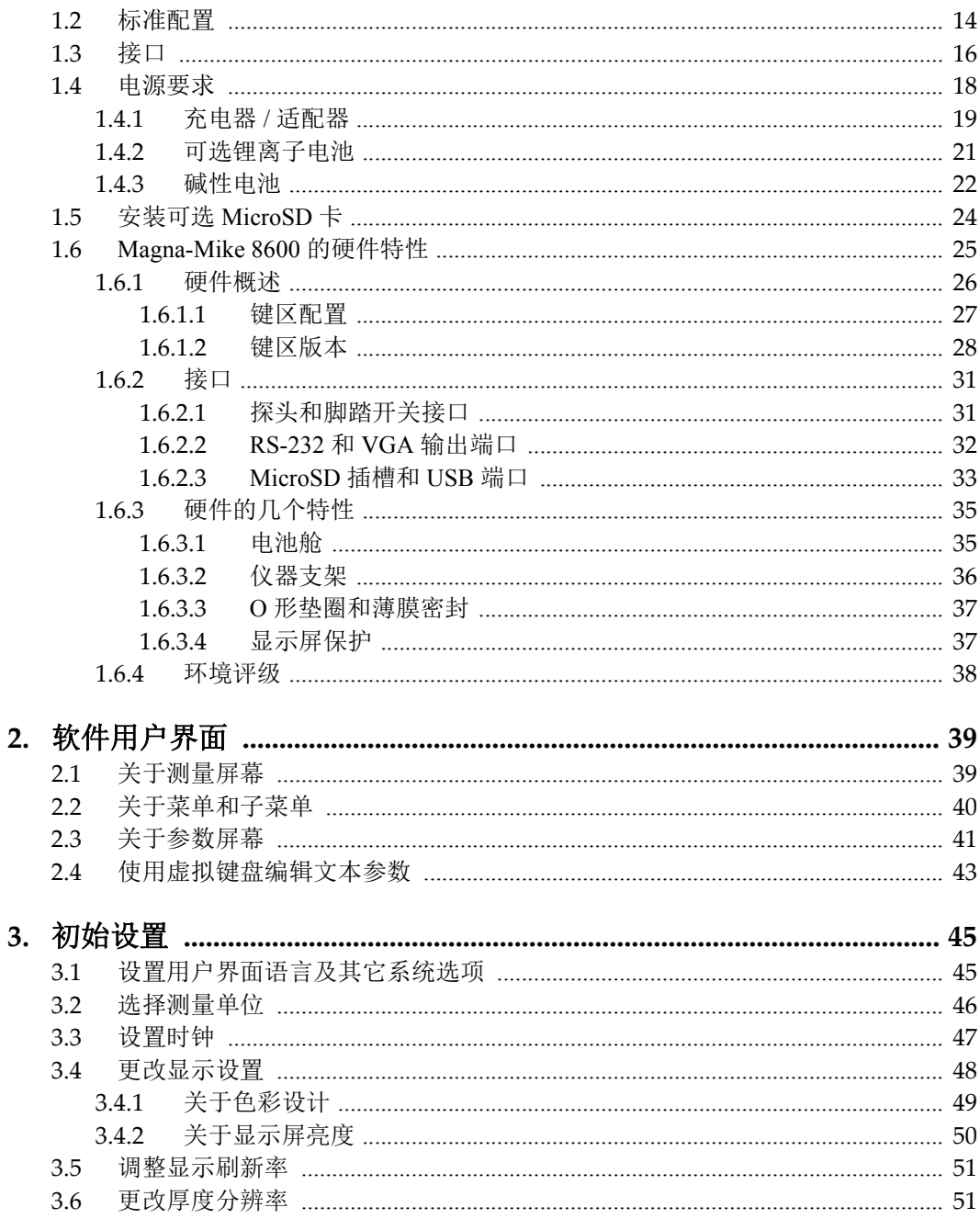

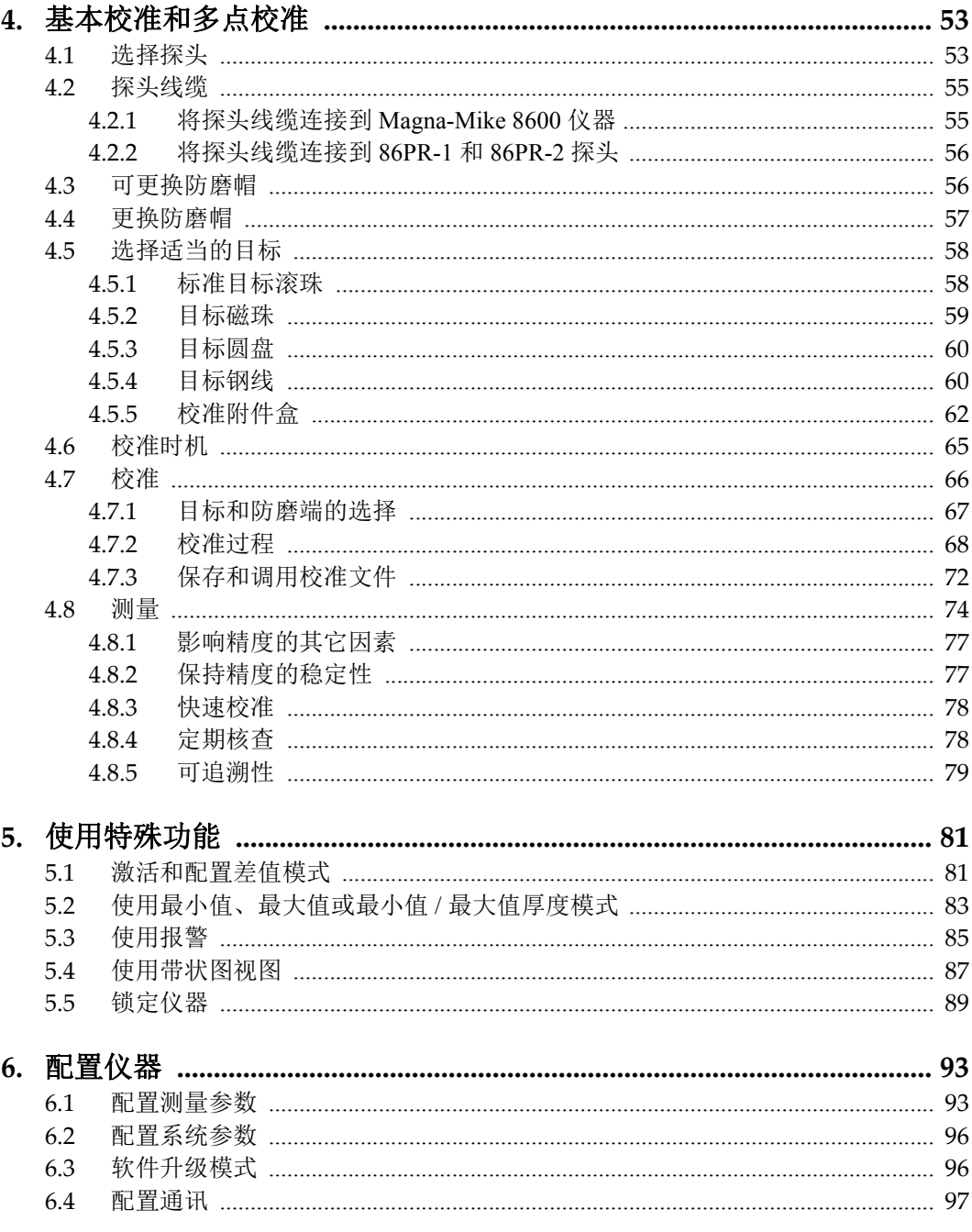

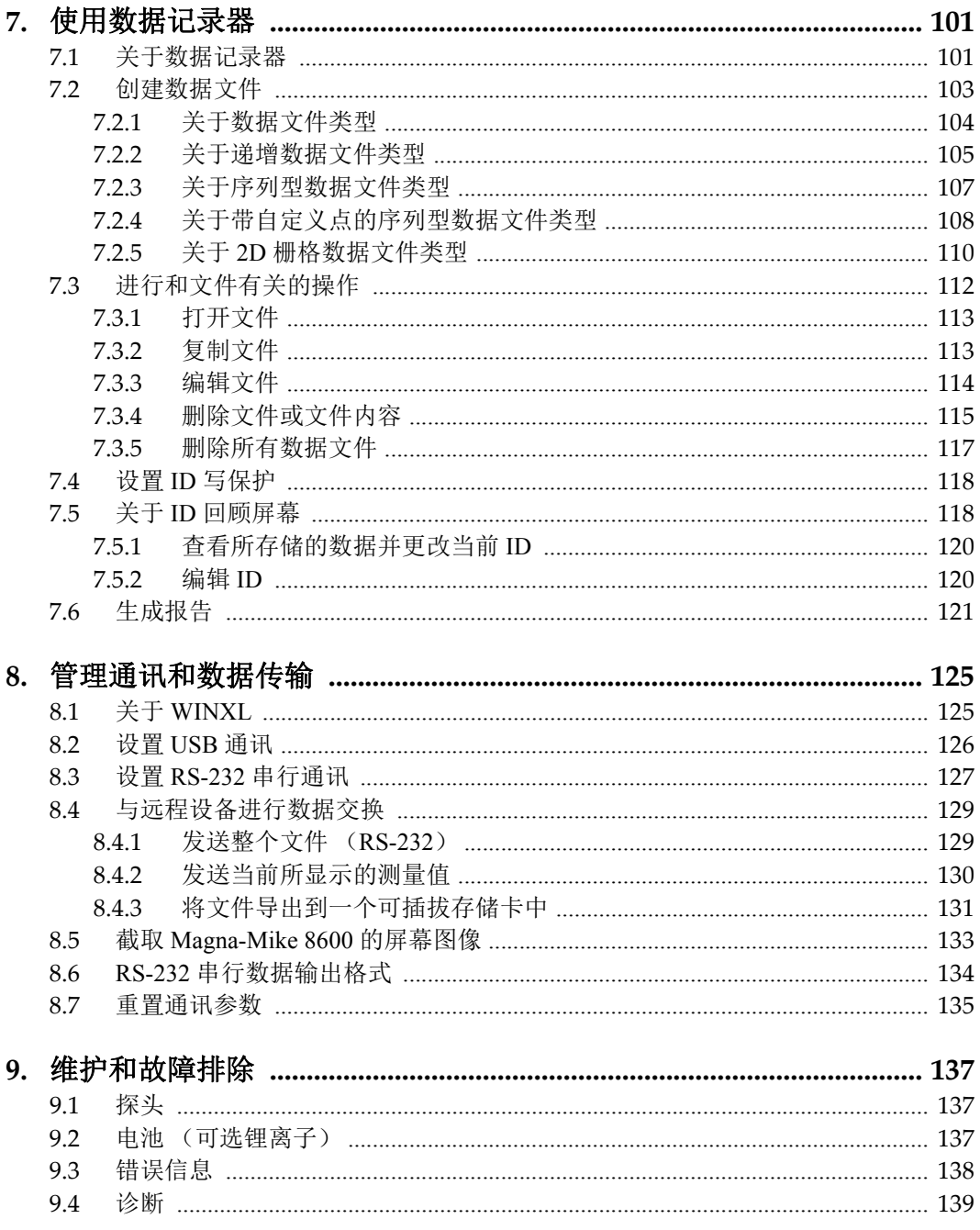

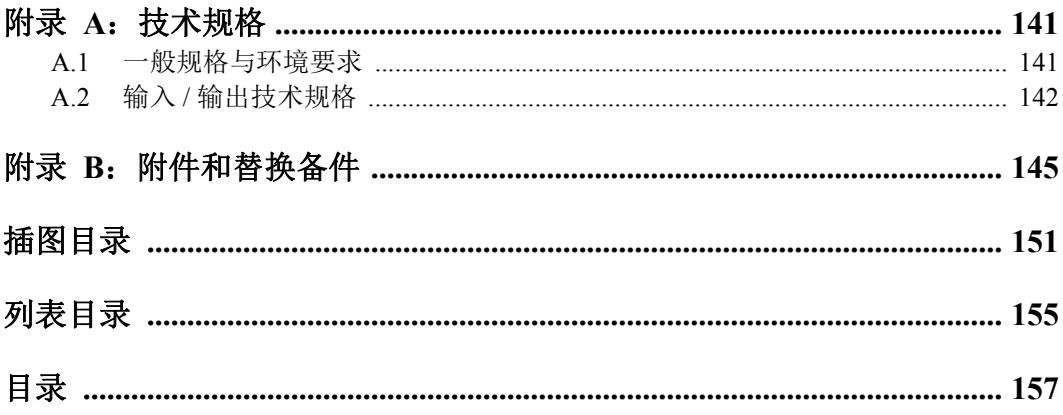

# <span id="page-8-0"></span>缩略语

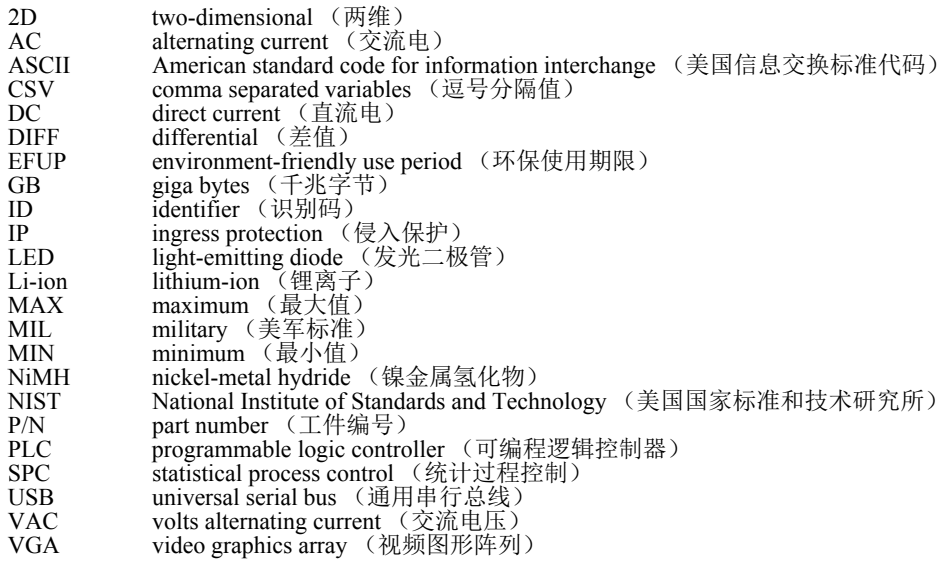

<span id="page-10-0"></span>标签与符号

仪器上贴有与安全相关的标签与符号,位置如第 1 [页的图](#page-10-1) i-1 所示。若这些标签或符 号遗失或难以辨认,请与 Olympus 联系。

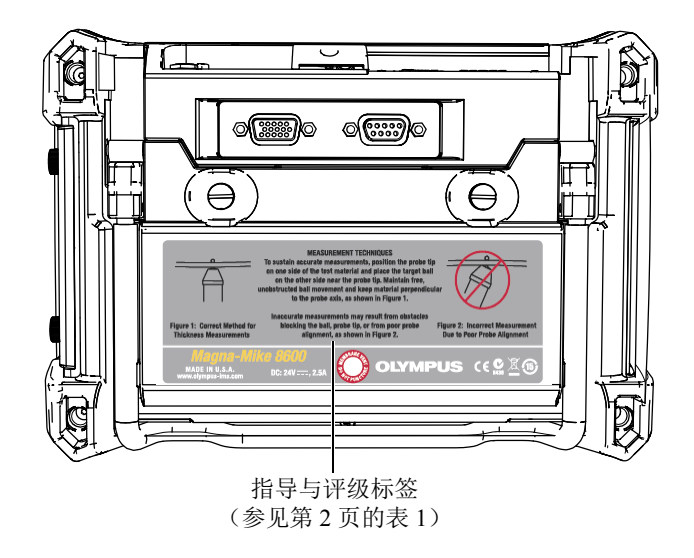

#### <span id="page-10-1"></span>图 **i-1** 贴于仪器背面的标签

<span id="page-11-1"></span>

| 指导与评级标签          | 为确保测量精确,探针针尖放在测试材料的一侧,<br>并把目标球放到另一侧靠近探针针尖的位置。<br>保持目标球的运动, 并保持测试材料与探针垂直,<br>如图1所示。<br>障碍物阻挡目标球,探针针尖,<br>或探针对准有误可能导致测量误差,<br>图2: 测量数据出现误差<br>图1:正确测量<br>厚度的方法<br>如图2中所示。<br>由于探针对准有误<br>, 361111<br><b>DLYMPUS <math>\,</math> CE <math>\mathbb{Z}\,\mathfrak{B}</math></b><br><b>MADE IN U.S.A.</b><br>DC: 24V === , 2.5A<br>www.olympus-ims.cor |  |  |
|------------------|----------------------------------------------------------------------------------------------------|--|--|
| 所含内容:            |                                                                                                    |  |  |
|                  | 这个符号表明薄膜通气口的位置。                                                                                                    |  |  |
| CE               | CE 标识表明产品符合欧盟的所有适用指令。请参阅《一致性<br>声明》,了解详细情况。                                                                                                    |  |  |
| M<br><b>N438</b> | C-Tick 标签表明产品符合适用的标准,并可在设备、制造商和<br>负责产品符合相关指令并将产品打入澳大利亚市场的进口商或<br>代理商之间建立一种可跟踪的联系。                                                                                                    |  |  |
|                  | WEEE 符号表明严禁随意将带有此标识的产品作为未分类城市<br>垃圾丢弃,而应单独回收。                                                                                                    |  |  |
|                  | 中国 RoHS 标识表明产品的环保使用期限 (EFUP)。 EFUP 被<br>定义为产品所含的受控物质在产品内时不会泄漏或发生化学变<br>化的年限。 Magna-Mike 8600 仪器的 EFUP 年限为 15 年。<br>注意: 环保使用期限 (EFUP) 不能理解为保证产品的功能性<br>及操作性的期限。                                                                                                    |  |  |

<span id="page-11-0"></span>表 **1** 指导标签、评级标签及序号标签的内容

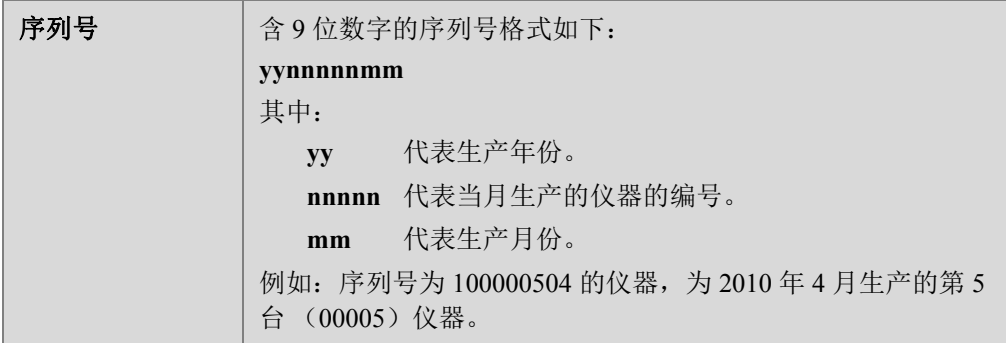

#### 表 1 指导标签、评级标签及序号标签的内容 (接上页)

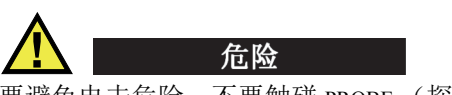

要避免电击危险,不要触碰 PROBE (探头)和 FOOT SWITCH (脚踏开关)接口内的导 体。第 3 [页的图](#page-12-0) i-2 中接口之间的警告符号表明有电击危险。

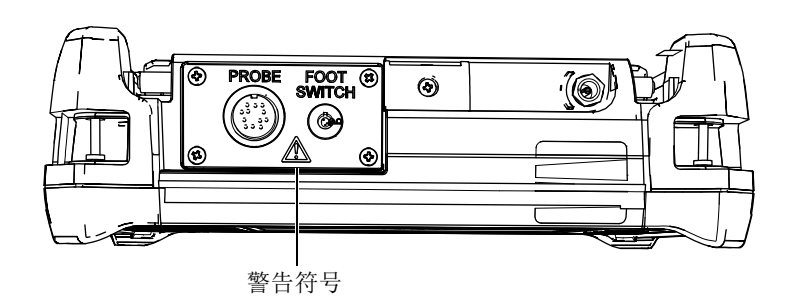

<span id="page-12-0"></span>图 **i-2** 仪器顶部警告符号的位置

# <span id="page-14-0"></span>重要事项 - 使用仪器前请务必阅读

## <span id="page-14-1"></span>预期用途

Magna-Mike 8600 仪器的设计目的是对工业及商业材料进行无损检测。

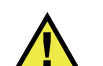

<span id="page-14-3"></span>危险

请勿使用 Magna-Mike 8600 仪器进行任何与预期用途无关的操作。千万不要使用仪器 对人体或动物躯体进行检测或检查。

## <span id="page-14-2"></span>仪器的兼容性

Magna-Mike 8600 仪器只能与以下辅助设备配套使用:

- 充电锂离子电池组 (Olympus 工件编号: 600-BAT-L [U8760056])
- 可选单机外置电池充电器 (Olympus 工件编号: 201-167 [U8909100])
- 充电器 / 适配器(Olympus 工件编号:EP-MCA-X),这里的 "X" 表示电源线的类型 (参见第 145 [页的表](#page-154-2) 24)。

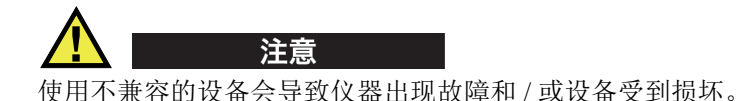

### <span id="page-15-0"></span>维修与改装

除了电池以外, Magna-Mike 8600 仪器不包含任何可由用户自行维护的部件。

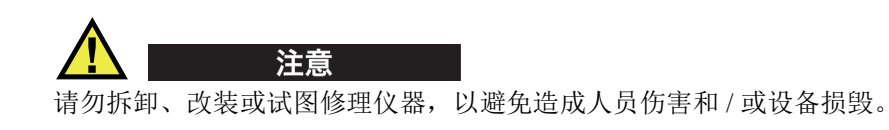

## <span id="page-15-1"></span>安全符号

以下安全符号会出现在仪器上或指导手册中:

一般警告符号:

这个符号用于提醒用户注意潜在的危险。必须遵守标有这个符号的所有安全指示, 以避免造成可能出现的伤害。

高电压警告符号:

这个符号用于提醒用户注意潜在的高于1000伏电击的危险。必须遵守标有这个符号 的所有安全指示,以避免造成可能出现的伤害。

## <span id="page-15-2"></span>安全信号词

以下安全信号词可能会出现在仪器的指导手册中:

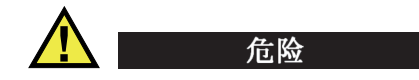

" 危险 " 信号词表明危急情况。它提醒用户必须严格遵守正确的操作规程,否则会造成 严重的人身伤害甚至死亡。在未充分理解、未具备操作条件之前,不要继续进行 " 危 险 " 信号词后面的操作程序。

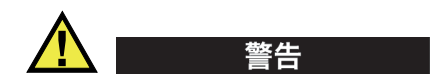

" 警告 " 信号词表明潜在的危险情况。它提醒用户必须严格遵守正确的操作规程,否则 会造成严重的人身伤害甚至死亡。在未充分理解、未具备操作条件之前,不要继续进 行 " 警告 " 信号词后面的操作程序。

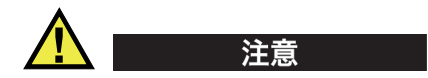

" 注意 " 信号词表明潜在的危险情况。它提醒用户必须严格遵守正确的操作规程,否则 将会造成轻微或中等程度的人身伤害、物料损毁,尤其是对设备造成部分或全部损坏, 或者造成数据丢失。在未充分理解、未具备操作条件之前,不要继续进行 " 注意 " 信 号词后面的操作程序。

## <span id="page-16-0"></span>注释信号词

以下注释信号词可能会出现在仪器的指导手册中:

#### 重要事项

" 重要事项 " 信号词提醒用户特别注意那些要完成操作程序就必须了解的至关重要、不 可或缺的信息。

#### 注释

" 注释 " 信号词提醒用户对某些操作程序要特别引起注意。 " 注释 " 信号词还表示其下 所述相关或辅助性信息会对用户有用,但不强制要求执行。

#### 提示

" 提示 " 信号词提醒用户注意那些根据用户具体需要,帮助用户应用手册中说明的技巧 以及操作步骤的提示。 " 提示 " 信号词还可能引出如何提高产品性能的提示。

## <span id="page-17-0"></span>安全

为仪器接通电源以前,须确保采取了正确的安全防护措施 (参见以下警告信息)。此 外, 须注意仪器外部的安全标记,这些标记在前面的"安全符号"部分中有详细说明。

#### <span id="page-17-1"></span>警告

#### 一般警告

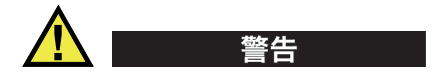

- 在开启仪器前,请仔细阅读指导手册中的指示。
- 请将指导手册保存在一个安全的地方,供日后查阅。
- 请遵循安装和操作步骤。
- 务必遵守仪器上和指导手册中的安全警告。
- 如果不以制造商规定的方式使用仪器,则仪器自身带有的保护功能可能会被损坏。
- 请勿安装替换部件,或未经授权对仪器进行改装。
- 适用的维护指令只能由受过专门训练的维护人员执行。为避免电击危险,只有具备 资格的人员才可对仪器进行维护。有关仪器的任何故障或问题,请与 Olympus 公司 或 Olympus 授权的代理商联系。

#### 有关用电安全的警告

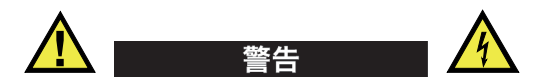

● 主电源插头只能插入配有接地保护的电源插座。严禁使用没有接地保护导线的延长 电源线,以避免接地保护措施失效。

- 在接地保护可能被破坏的任何情况下,必须关闭仪器,避免因意外操作对仪器造成 损坏。
- 本仪器只能与定额标牌上规定的电源连接。

## <span id="page-18-0"></span>有关磁体的预防措施

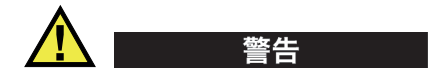

- 不要将磁体拿到体内装有起搏器或带有医用电子设备的人的附近,也不要将磁体放 置于任何其它医用电子设备的附近。这样做特别危险,会引起设备出现故障。
- 不要吞食磁体,也不要将磁体放入人体的孔洞中,包括但不限于耳朵、鼻子和嘴。 如果将磁体吞食到体内,会对人体造成严重的伤害,甚至死亡。如果磁体进入到体 内,需立即就医。
- 不要将磁体放置于儿童或智障成人会接触到的地方。
- 不要焚烧稀土磁体,因为会产生有毒烟雾。

#### <span id="page-18-2"></span>重要事项

不要将磁体放置于软盘、磁卡 (如:信用卡)、磁带、预付卡及票卡附近。如果将磁 体放置于存储磁盘附近,会抹掉磁盘中的文件。 不要将磁体放置于电子设备附近,如:手机、电视显像管及 PLC (可编程逻辑控制 器)。否则会影响仪器和控制线路,从而会造成事故。 对金属过敏的人如果触碰到磁体,可能会出现皮肤变粗或生出皮疹。如果出现这些症 状, 就请不要接触磁体。

## <span id="page-18-1"></span>有关电池的预防措施

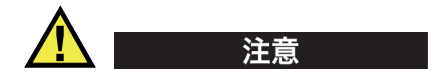

- 在对电池进行处理之前,应了解当地的法律、法规及法令,并遵照这些法律、法规 及法令处理电池。
- 在使用可选锂离子电池 (Olympus 工件编号: 600-BAT-L [U8760056]) 或在用户选 择将 AA 锂金属电池放置于可选碱性电池盒 (Olympus 工件编号:600-BAT-AA

[U8780295])中时,用户必须了解这些电池的运输受联合国颁布的 《联合国关于危 险货物运输建议书》的管制。各国政府、政府间国际组织,以及其它国际组织都应 严格遵守这些法规中的原则,从而在这个领域内对世界范围内的统一和谐做出贡 献。这些国际组织包括国际民间航空组织(ICAO),国际航空运输协会(IATA), 国际海事组织 (IMO) ,美国运输局 (USDOT)等。在运输锂离子或锂金属电池 以前,请联系您的运输商,确认当前的运输合规情况。请注意 Olympus 不提供锂金 属电池。

● 如果用户选择使用充电电池为 Magna-Mike 8600 仪器供电, 则只能选购工件编号为 600-BAT-L (U8760056) 的 Olympus 电池产品。不能将这个电池用于其它产品设备。

## <span id="page-19-0"></span>设备处理

#### 注释

在对本产品进行处理之前,应确保处理方法遵守地方政府的法令法规。

#### <span id="page-19-1"></span>**WEEE** 指令

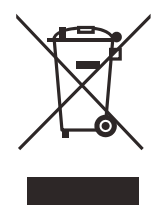

根据 《欧洲 2002/96/EC 关于报废电气电子设备指令》(WEEE),这个 标志表示严禁随意将带有这个标志的产品作为未分类城市垃圾丢弃,而 应单独回收。要了解您所在国家关于回收和 / 或收集体系方面的信息, 请与您所在地的 Olympus 经销商联系。

## <span id="page-19-2"></span>中国 **RoHS**

" 中国 RoHS" 是一个工业术语,一般用于描述中华人民共和国信息工业部 (MII)针 对控制电子信息产品 (EIP)的污染所实行的法令。

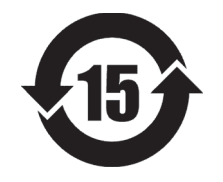

中国 RoHS 标识表明产品的环保使用期限 (EFUP)。 EFUP 被定义 为产品所含的受控物质在产品内时不会泄漏或发生化学变化的年 限。 Magna-Mike 8600 仪器的 EFUP 年限为 15 年。 注意: 环保使用期限 (EFUP) 不能理解为保证产品的功能性及操 作性的期限。

## <span id="page-20-0"></span>符合电磁兼容 (**EMC**)指令

本设备产生并使用射频能量。如果不严格按照制造商的指导要求进行正确安装和使用, 可能会引起电磁干扰。 Magna-Mike 8600 经过测试证明符合 EMC 指令对工业设备所制 定的限定标准。

## <span id="page-20-1"></span>符合 **FCC** (美国)

This equipment has been tested and found to comply with the limits for a Class A digital device, pursuant to Part 15 of the FCC Rules. These limits are designed to provide reasonable protection against harmful interference when the equipment is operated in a commercial environment. This equipment generates, uses, and can radiate radio frequency energy, and if not installed and used in accordance with the instruction manual, might cause harmful interference to radio communications. Operation of this equipment in a residential area is likely to cause harmful interference, in which case you will be required to correct the interference at your own expense.

## <span id="page-20-2"></span>符合 **ICES-001** (加拿大)

This Class A digital apparatus complies with Canadian ICES-001.

Cet appareil numérique de la classe A est conforme à la norme NMB-001 du Canada.

## <span id="page-20-3"></span>担保信息

Olympus 公司担保其所生产的产品在有限的时间内及限定的条件下,不会在材料和工 艺方面出现任何缺陷。《Olympus NDT 的条款与条件》出现在以下网页中[:](http://www.olympus-ims.com/en/terms/) <http://www.olympus-ims.com/en/terms/>。

Olympus 公司的担保只在按照指导手册中讲述的方法正常使用产品的情况下有效。对 于过度使用产品,企图在未经授权的情况下自行修理或改装产品时出现的问题,不予 担保。

在收到货物时,要仔细全面地进行检查,及时发现可能在运输过程中出现的外部或内 部损坏。如有任何损坏,须及时通知送货人员,因为通常运货人员对运输过程中货物 出现的损坏负有责任。请保留包装材料、运货单以及其它货运文件,以便就损失提出 索赔。通知了送货人员后,请联系 Olympus, 我们可以在索赔损失事务中提供帮助。 如有需要,我们还会提供替代产品设备。

本指导手册说明正确操作您所购买的 Olympus 产品的方法。然而,手册中的信息只用 于教学目的,在未经操作人员或主管的独立测试和/或验证的情况下,不能用于具体 的检测应用中。随着应用重要程度的增加,这种对操作步骤独立核查的重要性也相应 增加。基于这个原因, Olympus 对手册中说明的技巧、示例或步骤符合工业标准或者 满足任何特定应用的要求,不做任何明确的或非明确的担保。

Olympus 保留修改所有产品的权利,但不承担对此前制造的产品进行更新的责任。

## <span id="page-21-0"></span>技术支持

Olympus 公司坚定致力于提供最好的客户服务和高水平的产品技术支持。如果您在使 用我们的产品时,遇到任何困难,或者产品不能以说明手册中描述的方式工作,请首 先查阅 《用户手册》。然后,如果仍需要帮助,请联系我们的售后服务部门。要查找 最近的服务中心地址,请访问我公司服务中心的网页,网址为: [http://www.olympus-ims.com](http://www.olympus-ims.com/)。

## <span id="page-22-0"></span>**1.** 仪器概述

本章简要概述有关 Magna-Mike 8600 仪器操作的所有常规要求。本章的编排方式如下:

- **第[13](#page-22-1)页的** " [工作方式](#page-22-1) "
- **●** 第 [14](#page-23-0) 页的 " [标准配置](#page-23-0) "
- 第[16](#page-25-0)页的"[接口](#page-25-0)"
- **第[18](#page-27-0)页的"[电源要求](#page-27-0)"**
- **第 [24](#page-33-0) 页的 " [安装可选](#page-33-0) MicroSD 卡 "**
- 第 [25](#page-34-0) 页的 "[Magna-Mike 8600](#page-34-0) 的硬件特性 "

## <span id="page-22-1"></span>**1.1** 工作方式

Olympus 研发的 Magna-Mike 8600 是一款体积小、重量轻的测厚仪,用于对塑料、玻 璃、复合材料、铝及钛等非磁性材料进行快速、精确,且重复性极高的厚度测量。这 款仪器的测量操作基于霍尔效应原理。在进行壁厚测量时,需在被测工件的一侧放入 小的钢制目标 (目标滚珠、目标圆盘或目标钢线),在其另一侧放置磁探头。 Magna-Mike 8600 仪器可精确测量出探头尖端到目标之间的距离,这个距离就是工件的壁厚。

探头包含一个强磁体和一个被称为霍尔效应传感器的电子半导体装置。霍尔效应传感 器通过改变仪器所跟踪的电压而对磁场的变化做出响应。一个如小滚珠一样的目标会 使探头磁体产生的磁场改变方向,滚珠距探头越近,影响就越大。当测试工件的厚度 发生变化,也就是目标与探头尖端的距离发生变化时,霍尔效应传感器所感受到的电 压也会以一种可预见的方式发生变化。在针对某个特定探头和目标校准了仪器以后, 这些电压的变化就会通过一种利用已建立的校准曲线的软件算法被转换为厚度读数。 如果按照手册中的指导方法操作 Magna-Mike 8600 仪器,则测量精度的误差率可达到 厚度的 ±1 %。

## <span id="page-23-0"></span>**1.2** 标准配置

Magna-Mike 8600 仪器 (参见第 15 [页的图](#page-24-0) 1-1) 的标准配置包含多个重要附件:

- 标准校准盒(Olympus 工件编号: 86ACC-KIT [U8771068])或扩展校准盒(Olympus 工件编号: 86ACC-ER-KIT [U8771069]), 如第 15 [页的图](#page-24-1) 1-2 所示。
- 充电器 / 适配器 (Olympus 工件编号: EP-MCA-X), 这里的 "X" 表示 AC 电源线的类 型 (参见第 145 [页的表](#page-154-2) 24)。
- AC 电源线
- 仪器运输箱 (Olympus 工件编号: 600-TC [U8780294])
- 《简易入门说明书》(Olympus 工件编号: DMTA-10028-01ZH [U8778546])
- CD-ROM 盘中的《Magna-Mike 8600 用户手册》(Olympus 工件编号: 8600-MAN-CD [U8778535])
- CD-ROM 盘中的接口程序 (Olympus 工件编号: WINXL [U8774010])
- 探头和线缆 (参见第 146 [页的表](#page-155-0) 25)

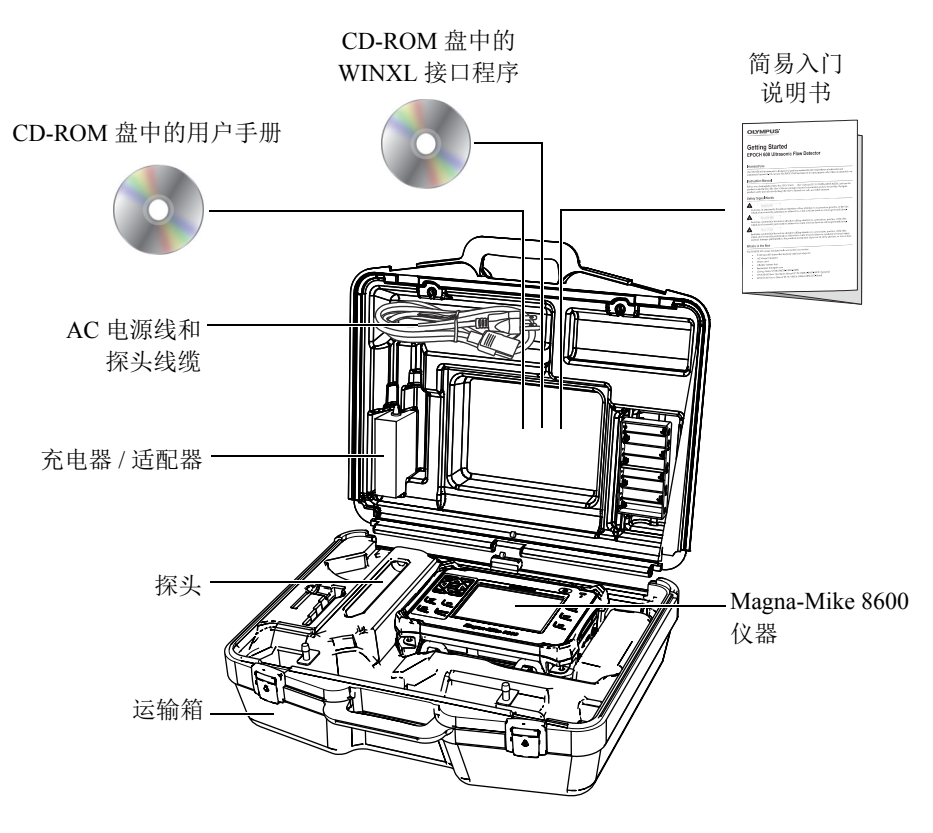

图 **1-1** 运输箱中的部件

<span id="page-24-0"></span>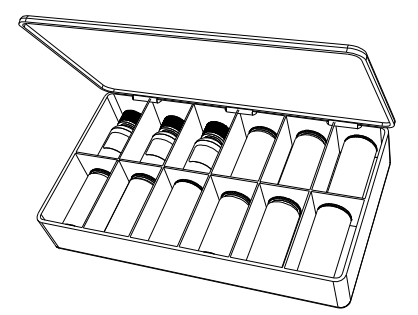

<span id="page-24-1"></span>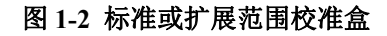

要了解可选附件列表,请参阅第 145 [页的附录](#page-154-3) B。

#### <span id="page-25-0"></span>**1.3** 接口

第 16 [页的图](#page-25-2) 1-3 表明 Magna-Mike 8600 仪器与充电器 / 适配器、MicroSD 卡及 PC 机的 连接情况。

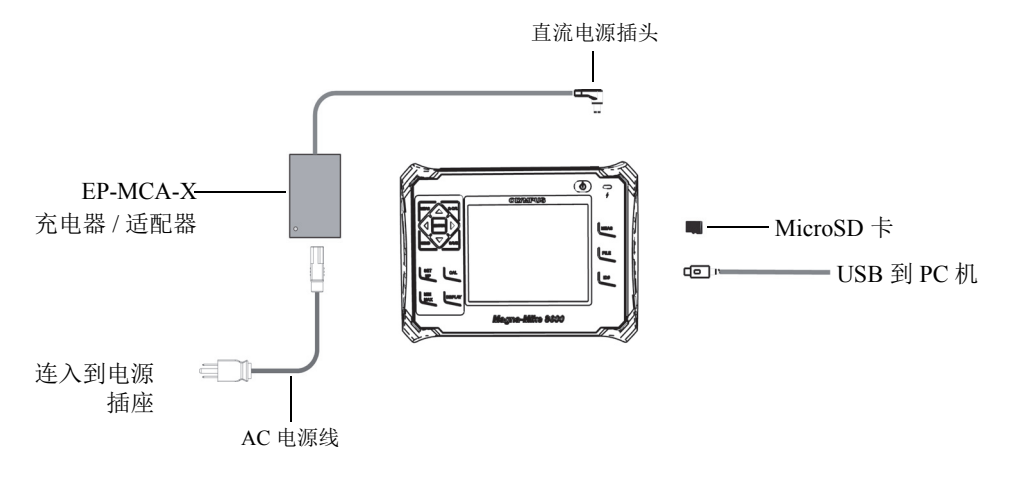

<span id="page-25-1"></span>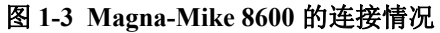

<span id="page-25-2"></span>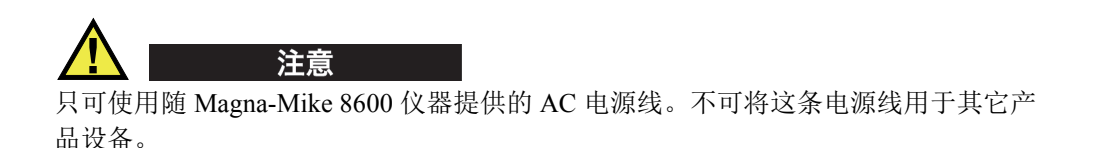

直流电源接口、 PROBE (探头)接口和 FOOT SWITCH (脚踏开关)接口位于 Magna-Mike 8600 仪器的顶部 (参见第 17 [页的图](#page-26-0) 1-4)。

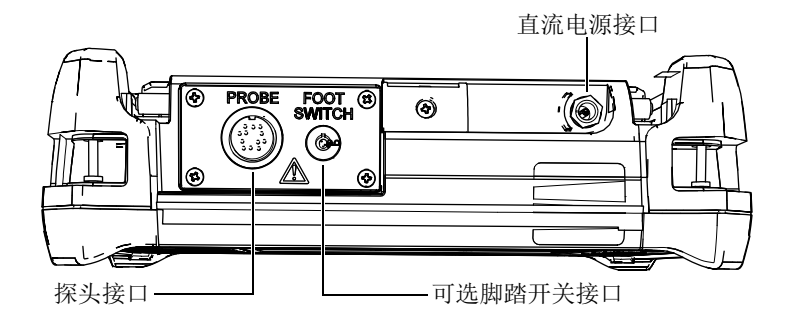

图 **1-4** 顶部的接口

<span id="page-26-0"></span>USB 端口和可插拔 MicroSD 存储卡的插槽位于仪器右侧 I/O 舱盖内 (参见第 17 [页的](#page-26-1) 图 [1-5](#page-26-1))。

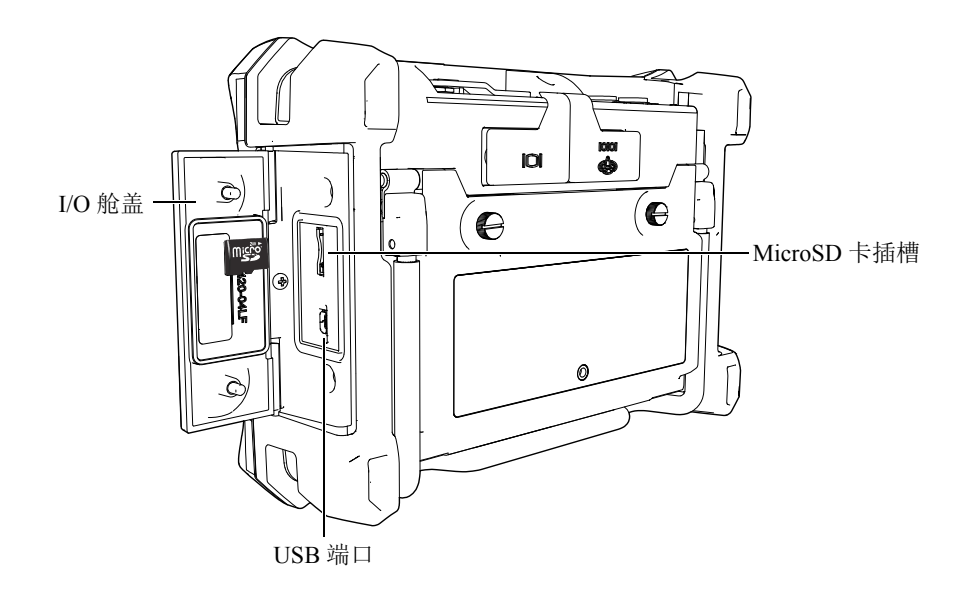

图 **1-5 I/O** 舱盖内的接口

<span id="page-26-1"></span>RS-232 和 VGA 输出接口位于仪器背面靠上的部分 (参见第 18 [页的图](#page-27-1) 1-6)。每个接 口都有一个橡胶保护盖。

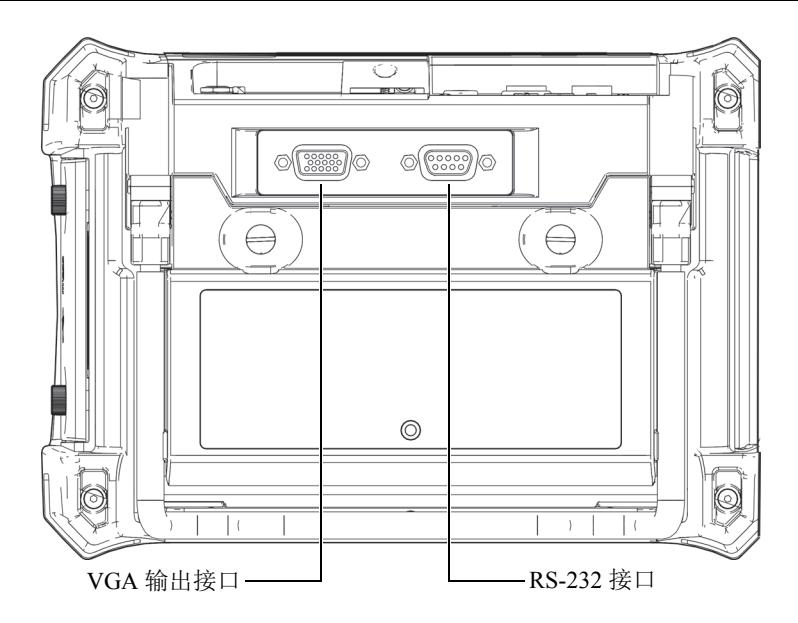

图 **1-6 RS-232** 和 **VGA** 输出接口

### <span id="page-27-1"></span><span id="page-27-0"></span>**1.4** 电源要求

可使用三种供电方式操作 Magna-Mike 8600 仪器:

- 直接通过 Magna-Mike 8600 充电器 / 适配器
- 可选内置锂离子电池
- 可选内置碱性电池盒

按下 <mark>()</mark>, 可开启 Magna-Mike 8600 (参见第 19 [页的图](#page-28-1) 1-7)。按下这个键后, 仪器会 发出第一次蜂鸣声,在大约 5 秒钟后会出现仪器启动屏幕和第二次蜂鸣声。

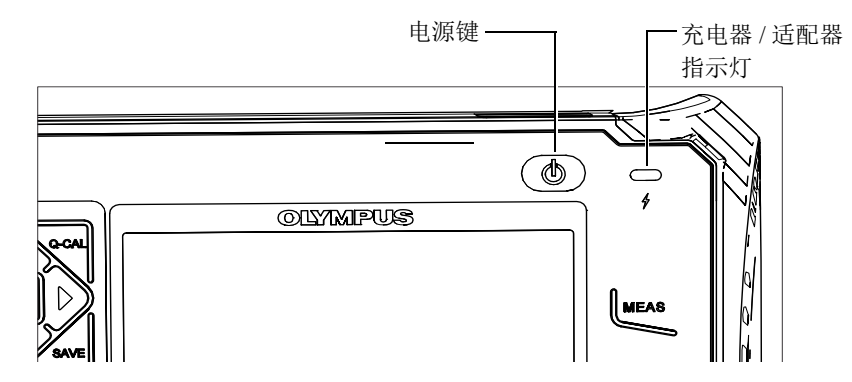

图 **1-7 Magna-Mike 8600** 的电源键和指示灯的位置

#### <span id="page-28-1"></span><span id="page-28-0"></span>**1.4.1** 充电器 **/** 适配器

每台 Magna-Mike 8600 仪器都配备专用的充电器 / 适配器。无论仪器内是否装有电池, 充电器 / 适配器都是为 Magna-Mike 8600 仪器供电的主要方式。在仪器内装有可选锂离 子充电电池时,充电器 / 适配器还可为这个电池充电。仪器前面板上的充电器 / 适配器 指示灯表明充电器 / 适配器的当前状态。

#### 连接充电器 **/** 适配器

1. 将 AC 电源线的一端连接到充电器 / 适配器,另一端连接到适当的电源插座 (参见 第 20 [页的图](#page-29-0) 1-8)。

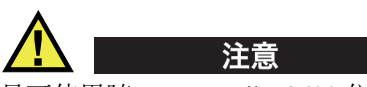

只可使用随 Magna-Mike 8600 仪器提供的 AC 电源线。不可将这条 AC 电源线用于其它 产品设备。

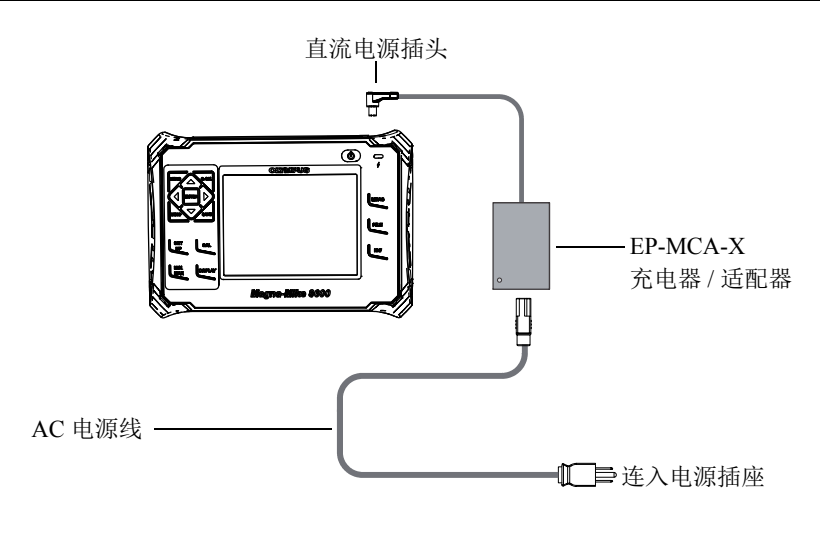

图 **1-8** 连接充电器 **/** 适配器

- <span id="page-29-0"></span>2. 打开盖在 Magna-Mike 8600 仪器顶部直流电源 (DC)接口上的橡胶密封盖。
- 3. 将充电器 / 适配器上的直流电输出电源线缆连接到 Magna-Mike 8600 仪器顶部的直 流电源接口 (参见第 20 [页的图](#page-29-1) 1-9)。

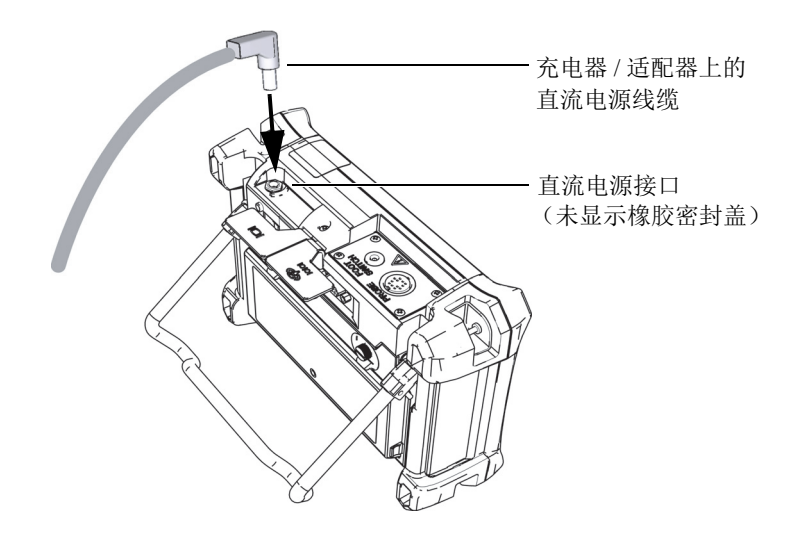

<span id="page-29-1"></span>图 **1-9** 连接直流电源插头

充电器 / 适配器的电源状态和电池充电情况显示在 Magna-Mike 8600 仪器的前面板上和 用户界面中 (参见第 21 [页的表](#page-30-3) 2)。

<span id="page-30-3"></span>

| 充电器 / 适配器<br><b>LED</b><br>指示灯状态 | AC<br>电源线<br>连接情况 | 指示灯含义                                           | 电池电量指示器<br>(显示屏右下角<br>处) |
|----------------------------------|-------------------|-------------------------------------------------|--------------------------|
| 红色                               | 有                 | 内部电池正在充电。                                       |                          |
| 关闭                               | 无                 | 未连接充电器 / 适配器。                                   |                          |
| 绿色                               | 有                 | 内部电池的电量已充满。<br>或者, 连接了充电器 / 适配<br>器,但是仪器内未安装电池。 |                          |

<span id="page-30-2"></span><span id="page-30-1"></span>表 **2** 充电器 **/** 适配器指示灯和电池电量指示器的各种状态

#### <span id="page-30-0"></span>**1.4.2** 可选锂离子电池

Magna-Mike 8600 一般作为台式仪器使用,且可由随仪器附送的充电器 / 适配器连续供 电。锂离子电池是一种为 Magna-Mike 8600 仪器供电的可选方式。在仪器得到正常维 护的情况下,且在正常检测条件下运行仪器时,锂离子电池可使仪器持续运行 12 到 13 小时。

#### 安装或更换锂离子电池

- 1. 打开仪器的支架。
- 2. 拧松仪器背面固定电池舱盖的两个翼型螺钉 (参见第 22 [页的图](#page-31-1) 1-10)。
- 3. 取下电池舱盖 (参见第 22 [页的图](#page-31-1) 1-10)。
- 4. 取出舱中的电池,或将电池放入到舱中。
- 5. 确保电池舱盖的垫圈清洁且完好无损。
- 6. 将电池舱盖装回到仪器的后面板上,并拧紧两个翼型螺钉,完成安装或更换锂离子 电池的操作。

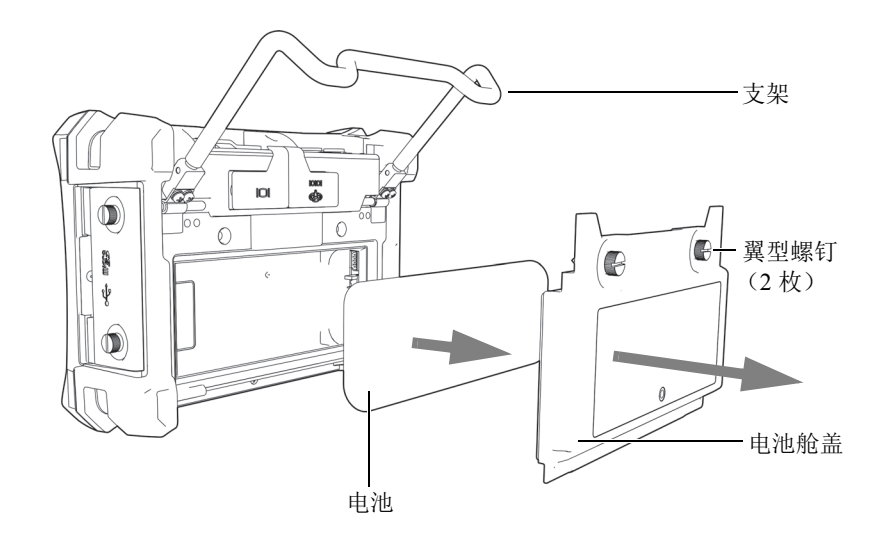

#### 图 **1-10** 取出锂离子电池

#### <span id="page-31-1"></span><span id="page-31-0"></span>**1.4.3** 碱性电池

Magna-Mike 8600 仪器提供一种可选电池盒 (Olympus 工件编号: 600-BAT-AA [U8780295])。这个电池盒可装载 8 节 AA 碱性电池。在没有 AC 电源, 且内置锂离子 电池没有电量的情况下,可使用这个电池盒为仪器充电。在正常检测条件下操作仪器 时,碱性电池可使仪器持续工作至少 3 小时。

#### 安装碱性电池盒

- 1. 打开仪器的支架。
- 2. 拧松仪器背面固定电池舱盖的两个翼型螺钉,然后取下电池舱盖。
- 3. 如果装有锂离子电池,将其取出 (参见第 23 [页的图](#page-32-0) 1-11)。

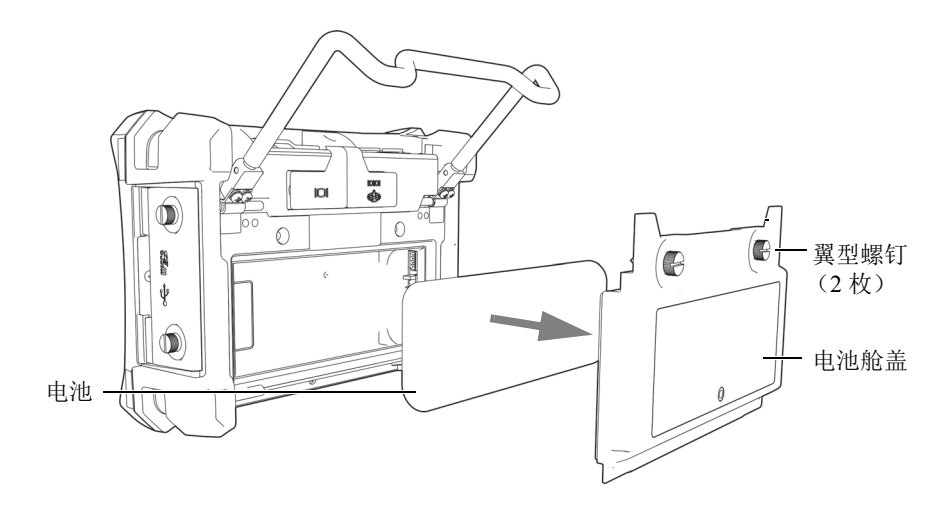

图 **1-11** 取下电池舱盖,取出锂离子电池

- <span id="page-32-0"></span>4. 将 8 节 AA 碱性电池装入可选碱性电池盒中。
- 5. 将碱性电池盒的连接器与仪器连接。
- 6. 将碱性电池盒放置于电池舱中 (参见第 23 [页的图](#page-32-1) 1-12)。

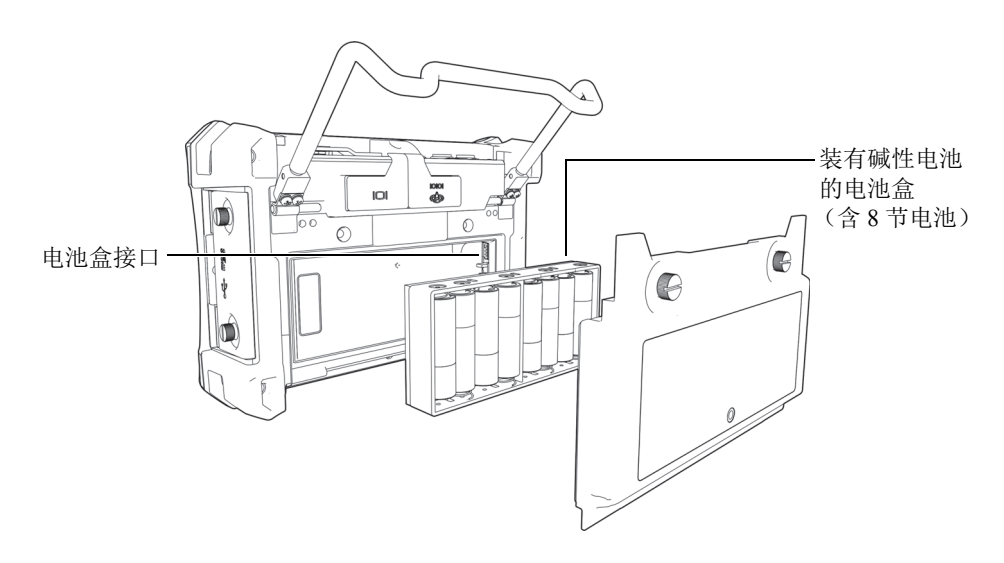

<span id="page-32-1"></span>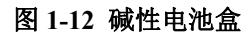

7. 将电池舱盖装回到仪器的后面板上,并拧紧两个翼型螺钉。

#### 注释

当碱性电池被安装到仪器中时,用户界面中的电池指示器中会显示 **ALK**。充电器 / 适 配器不会为装于碱性电池盒中的电池充电。

### <span id="page-33-0"></span>**1.5** 安装可选 **MicroSD** 卡

可将一个 2 GB 的 MicroSD 卡 (Olympus 工件编号: MICROSD-ADP-2GB [U8779307])安装于 Magna-Mike 8600 仪器中。

#### 安装可插拔 **MicroSD** 存储卡

- 1. 从包装中取出存储卡。
- 2. 拧松两个翼型螺钉,然后打开 Magna-Mike 8600 I/O 舱盖(参见第 24 [页的图](#page-33-1) 1-13)。

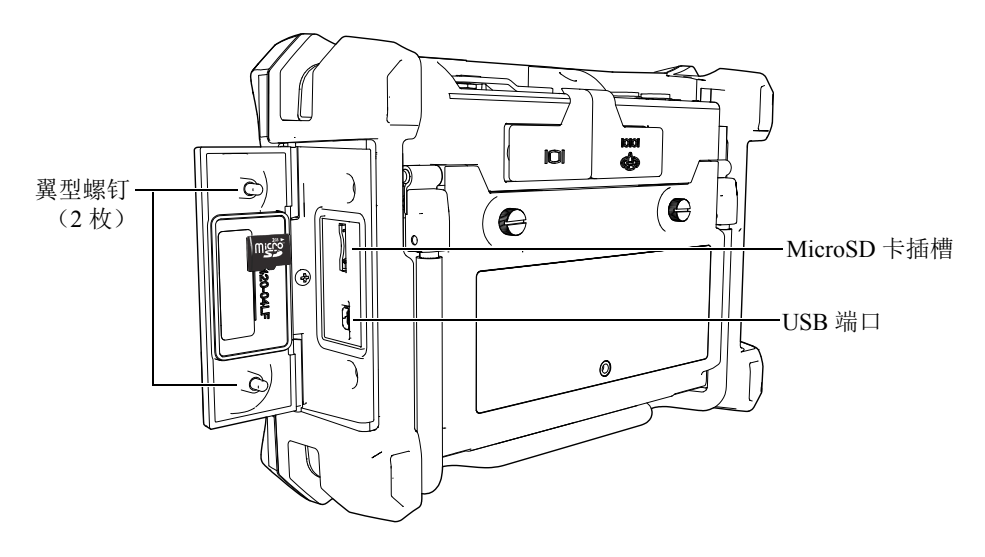

图 **1-13** 安装 **MicroSD** 卡

<span id="page-33-1"></span>3. 将卡拿在手中, 使 MicroSD 卡的标签朝向仪器后面。

4. 将卡小心地插入 MicroSD 卡的插槽中,直到听到咔嚓声。

#### 注释

要取出 MicroSD 卡, 需小心地将卡往仪器里面推一下, 然后松开。弹簧机制会将卡的 一部分弹出,此时您可以用手拿住卡,然后把卡从插槽中取出。

#### <span id="page-34-0"></span>**1.6 Magna-Mike 8600** 的硬件特性

与以前的 Magna-Mike 仪器相比, Magna-Mike 8600 有很多全新的、或经过改进的物理 特性。熟悉这些硬件的使用和维护情况至关重要。

本节讲述以下内容:

- **第 [26](#page-35-0) 页的 " [硬件概述](#page-35-0) "**
- 第 [31](#page-40-0) 页的 " [接口](#page-40-0) "
- 第 [35](#page-44-0) 页的 " [硬件的几个特性](#page-44-0) "
- **第 [38](#page-47-0) 页的 " [环境评级](#page-47-0) "**

#### <span id="page-35-0"></span>**1.6.1** 硬件概述

第 26 [页的图](#page-35-1) 1-14 和第 27 [页的图](#page-36-1) 1-15 为 Magna-Mike 8600 仪器的示意图,并标出了仪 器的主要组成部分。

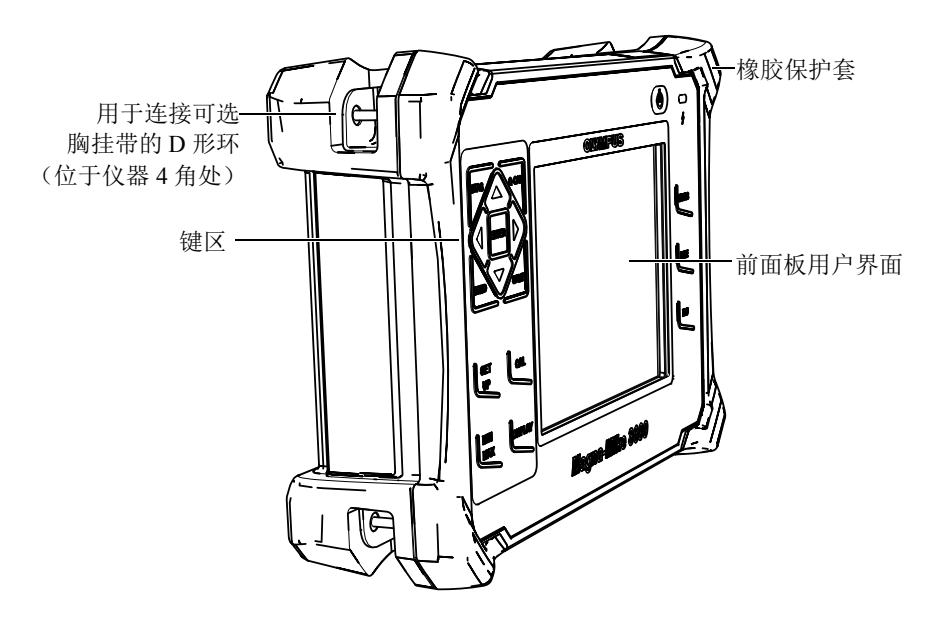

<span id="page-35-1"></span>图 **1-14 Magna-Mike 8600** 仪器硬件概览 **—** 前面板
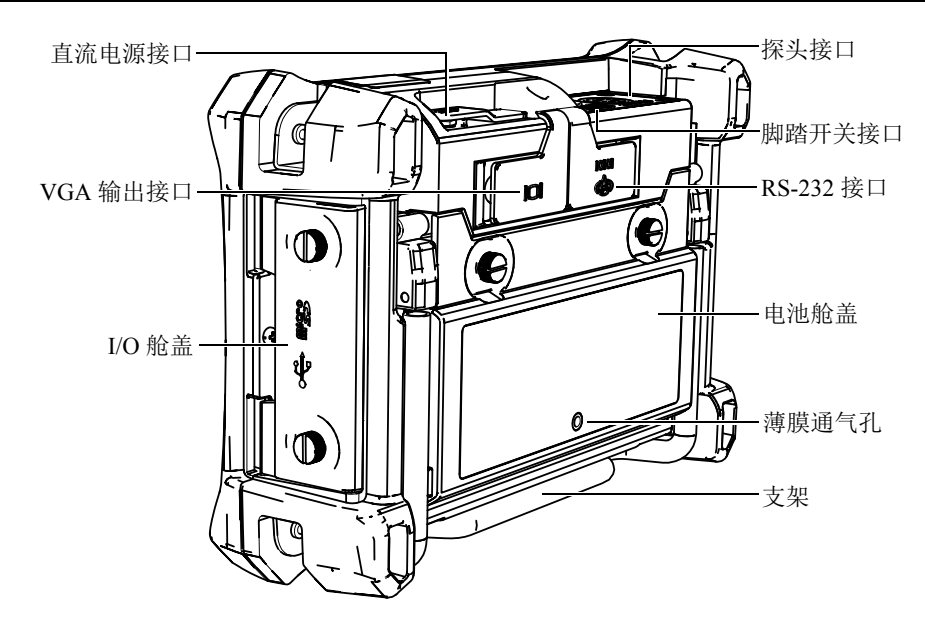

图 **1-15 Magna-Mike 8600** 仪器硬件概览 **—** 后面板

### **1.6.1.1** 键区配置

浏览键区是 Magna-Mike 8600 测厚仪的标志性特性。浏览键区的向上 **[]**、向下 **[]**、 向右 **[]** 及向左 **[]** 箭头键用于浏览、选择菜单,并可将光标移动到菜单内的不同参 数处。

Magna-Mike 8600 仪器的前面板显示屏的上方有一个充电器 / 适配器指示灯 (第 [27](#page-36-0) 页 的图 [1-16](#page-36-0))。

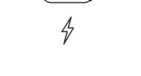

### 图 **1-16** 前面板上的充电器 **/** 适配器指示灯

<span id="page-36-0"></span>Magna-Mike 8600 前面板上还有一个含有快捷键和浏览箭头键的快捷键区, 如第 [28](#page-37-0) 页 的图 [1-17](#page-37-0) 所示。前面板上还提供可直接访问常用参数的快捷键,可方便地调整这些参 数的值。

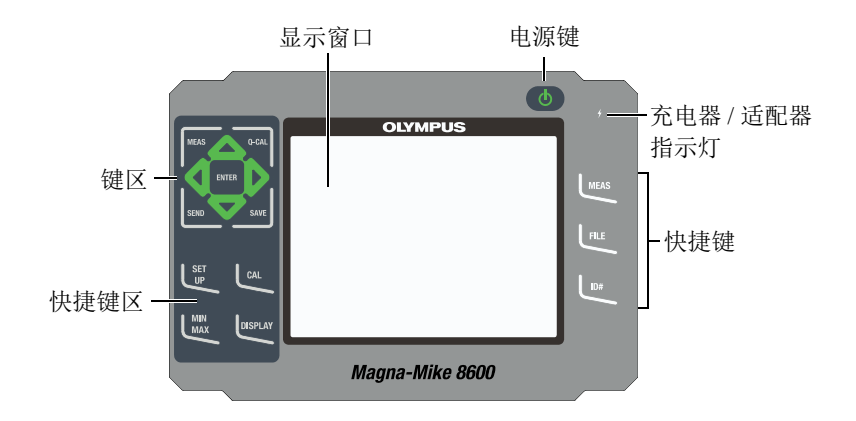

图 **1-17 Magna-Mike 8600** 仪器的键区 **—** 英文配置

### <span id="page-37-0"></span>**1.6.1.2** 键区版本

Magna-Mike 8600 仪器配有英文键区 (参见第 28 [页的图](#page-37-0) 1-17)、国际符号键区 (参见 第 28 [页的图](#page-37-1) 1-18),及中文键区 (参见第 29 [页的图](#page-38-0) 1-19)。所有键区的功能完全相 同。国际符号键区中的很多键上标有图形符号,而不是文字。在本手册中,键区中的 按键以带方括号的粗体文字表示。

<span id="page-37-1"></span>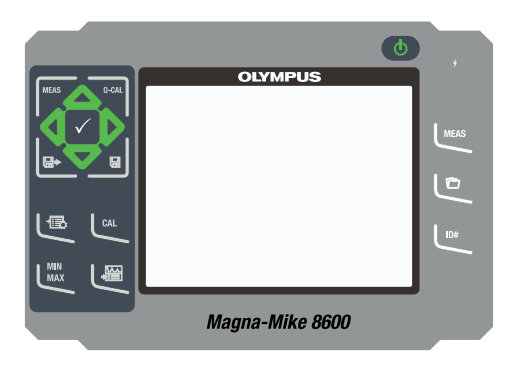

图 **1-18 Magna-Mike 8600** 仪器的键区 **—** 国际符号配置

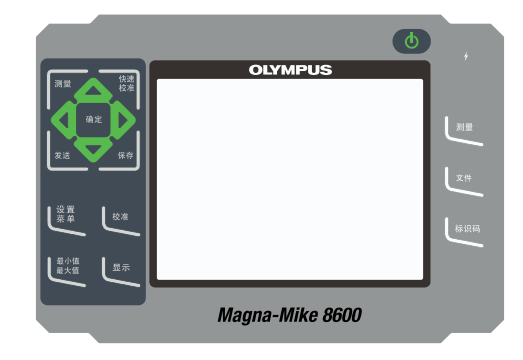

图 **1-19 Magna-Mike 8600** 仪器的键区 **—** 中文配置

<span id="page-38-0"></span>每个按键上的文字表明该键的功能。 **[]**、 **[]**、 **[]** 及 **[]** 键,与 **[** 确定 **]** 键配合使 用,可以选择菜单项目或屏幕上的参数,还可以更改参数值。可随时按下 **[** 测量 **]** 键, 返回到测量屏幕。第 29 [页的表](#page-38-1) 3 列出了 Magna-Mike 8600 仪器键区的主要功能。

<span id="page-38-1"></span>

| 英语           | 国际符号           | 中文       | 功能                                        |  |  |
|--------------|----------------|----------|-------------------------------------------|--|--|
| <b>IMEAS</b> | <b>IMEAS</b>   | 测量       | 测量 — 完成当前操作, 并返回到<br>测量屏幕。                |  |  |
| Q-CAL        | Q-CAL          | 快速<br>核准 | 快速校准 - 补偿由于温度或周围<br>磁场的中度变化而引起的漂移。        |  |  |
| <b>SEND</b>  | ⊟⊳             | 发送       | 发送 - 通过 RS-232 或 USB 连接<br>将当前测量值传送到外置设备。 |  |  |
| <b>SAVE</b>  | $\blacksquare$ | 保存       | 保存 - 在数据记录器中的当前<br>ID 码下保存测量值。            |  |  |

表 **3** 键区中按键的功能

| 英语               | 国际符号                     | 中文         | 功能                                                                   |  |  |
|------------------|--------------------------|------------|----------------------------------------------------------------------|--|--|
| <b>ENTER</b>     |                          | 确定         | 确定 - 选择加亮显示的项目或接<br>受所输入的值。                                          |  |  |
|                  |                          |            | 向上箭头键<br>— 在屏幕或列表中, 移动到前一个<br>项目。<br>一 增加某些参数的数值。                    |  |  |
|                  |                          |            | 向下箭头键<br>— 在屏幕或列表中, 移动到下一<br>个项目。<br>一 降低某些参数的数值。                    |  |  |
|                  |                          |            | 向左箭头键<br>— 为所选参数选择前一个可选<br>值。<br>— 在文本编辑模式下, 将光标移<br>动到左边的一个字符。      |  |  |
|                  |                          |            | 向右箭头键<br>一为所选参数选择下一个可选<br>值。<br>— 在文本编辑模式下, 将光标移<br>动到右边的一个字符。       |  |  |
| <b>SET</b><br>UP |                          | 设置<br>菜 鱼  | 设置菜单 - 访问以下仪器参数:<br>测量、系统、报警、差值、通<br>讯、带状图视图、复位、时钟、<br>密码设置、仪器锁定及诊断。 |  |  |
| CAL              | CAL                      | 綾瀧         | 校准—初始化仪器的校准功能。                                                       |  |  |
| MIN<br>MAX       | <b>MIN</b><br><b>MAX</b> | 最小値<br>長大僧 | 最小值 / 最大值 - 打开最小值 /<br>最大值的设置菜单。                                     |  |  |

表 **3** 键区中按键的功能 (接上页)

| 英语             | 国际符号        | 中文  | 功能                                                               |  |  |
|----------------|-------------|-----|------------------------------------------------------------------|--|--|
| <b>DISPLAY</b> |             | 显示  | 显示 - 打开显示控制菜单。                                                   |  |  |
| <b>MEAS</b>    | <b>MEAS</b> | 测量  | 测量 — 完成当前操作,并返回到<br>测量屏幕。这个键与位于键区左<br>上角的测量键的功能相同。               |  |  |
| <b>FILE</b>    |             | 文件  | 文件 - 访问以下有关文件的菜<br>单: 打开、查看、创建、校准调<br>用、复制、删除、发送、编辑 /<br>重命名及报告。 |  |  |
| ID#            | <b>ID#</b>  | 标识码 | 标识码 - 访问与厚度测量位置的<br>ID 码相关的多个功能。                                 |  |  |
|                |             |     | 打开 / 关闭 - 打开或关闭仪器。                                               |  |  |

表 **3** 键区中按键的功能 (接上页)

# **1.6.2** 接口

Magna-Mike 8600 仪器有多个接口。以下各小节对这些接口进行介绍。

### **1.6.2.1** 探头和脚踏开关接口

Magna-Mike 8600 仪器有一个 12 针探头接口。 2 针脚踏开关接口可用于连接一个可选 脚踏开关 (Olympus 工件编号:85FSW [U8780127])。

探头接口和脚踏开关接口位于仪器顶部左边的位置。从仪器的前面可以方便地接触到 这两个接口 (参见第 32 [页的图](#page-41-0) 1-20)。

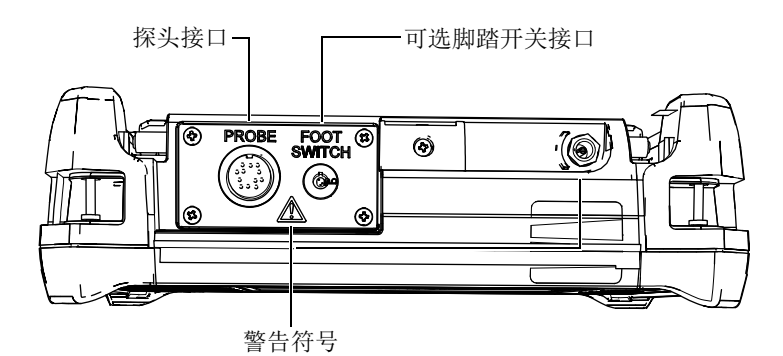

图 **1-20** 探头和脚踏开关接口的位置

<span id="page-41-0"></span>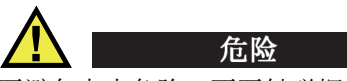

要避免电击危险,不要触碰探头和脚踏开关接口内的导体。第 32 [页的图](#page-41-0) 1-20 中接 口之间的警告符号表明有电击危险。

### <span id="page-41-1"></span>**1.6.2.2 RS-232** 和 **VGA** 输出端口

RS-232 和 VGA 输出端口位于仪器背面靠上的部分 (参见第 33 [页的图](#page-42-0) 1-21)。每个端 口都有一个橡胶保护盖。

除了 USB 端口 (参阅第 33 页的 [1.6.2.3](#page-42-1) 小节), Magna-Mike 8600 还配有一个标准 RS-232 端口,用于将仪器与一台 PC 机连接。与 PC 机的通讯需要一个接口程序 (Olympus 工件编号: WinXL [U8774010])。这个接口程序随仪器提供,用于文件的传 输。 Magna-Mike 8600 仪器还可与其它 SPC 程序直接通讯。

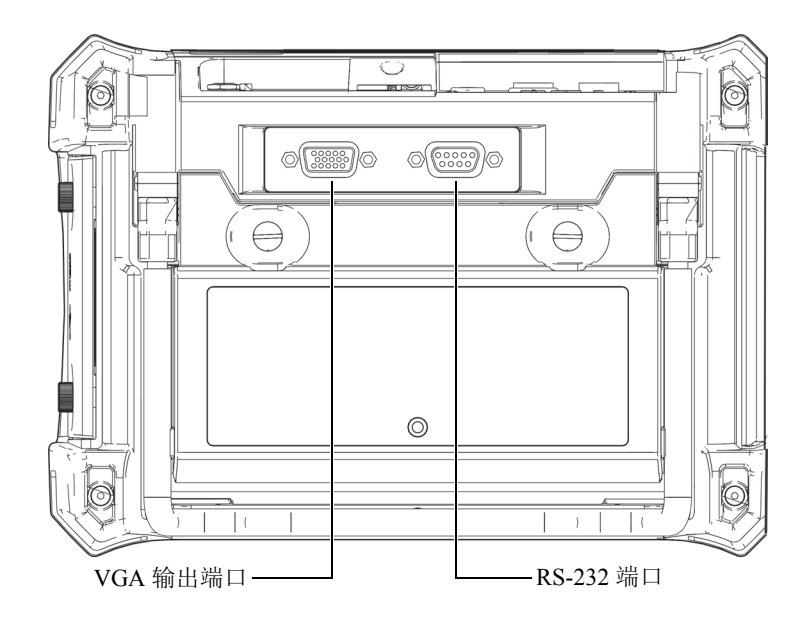

图 **1-21 RS-232** 和 **VGA** 输出端口

<span id="page-42-0"></span>可通过 VGA 输出端口将仪器与标准模拟计算机显示器连接起来。

当 RS-232 或 VGA 输出端口上没有橡胶保护盖时,请勿将仪器暴露在恶劣和潮湿 的环境中。为防止端口受到腐蚀或仪器受到损坏,请在端口没有连接线缆时,将橡 胶保护盖一直盖在端口上。

### <span id="page-42-1"></span>**1.6.2.3 MicroSD** 插槽和 **USB** 端口

注意

在 Magna-Mike 8600 仪器右侧的 MicroSD 插槽和 USB 端口上有一个保护盖 (参见[第](#page-43-0) 34 [页的图](#page-43-0) 1-22)。这个 I/O 舱盖上有一层内置密封薄膜,可避免液体流入舱盖下面未 密封的端口中。

Magna-Mike 8600 使用两个 2 GB MicroSD 存储卡分别进行机载存储和可插拔卡的存 储。机载 2 GB MicroSD 卡装于仪器的印制电路板上,用于所有机载数据存储。如果仪 器损坏,不能修复,用户可以到授权的服务中心将这个 MicroSD 卡取出, 这样可以从 损坏的仪器中恢复关键性的数据。

除了 RS-232 端口 (参阅第 32 页的 [1.6.2.2](#page-41-1) 小节), Magna-Mike 8600 还配有一个 USB 端口,用于将仪器与一台 PC 机连接。与 PC 机的通讯需要一个接口程序 (Olympus 工 件编号: WinXL [U8774010]), 这个接口程序随仪器提供, 用于文件的传输。

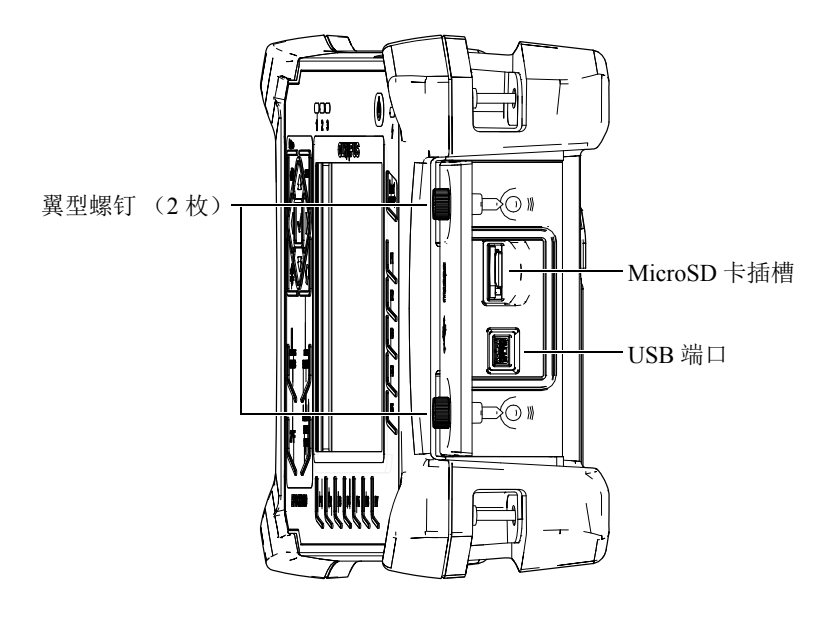

图 **1-22 MicroSD** 插槽和 **USB** 端口

<span id="page-43-0"></span>I/O 舱盖上的两个翼型螺钉将舱盖紧固住。用户可以根据需要使用一枚硬币或一把螺丝 刀拧动这两个螺钉。

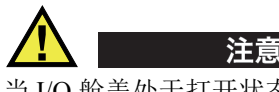

当 I/O 舱盖处于打开状态时, 请勿将仪器暴露在恶劣和潮湿的环境中。为防止端口 受到腐蚀或仪器受到损坏,请在端口没有连接线缆时,保持 I/O 舱盖的关闭和密封 状态。

# **1.6.3** 硬件的几个特性

以下各小节介绍仪器硬件的几个特性。

### **1.6.3.1** 电池舱

无需使用工具,即可打开 Magna-Mike 8600 仪器的电池舱盖,迅速接触到可选电池或 装于电池盒的 AA 电池。电池舱盖上的两个翼型螺钉可将舱盖固定在仪器外壳上, 从 而确保电池舱得到密封保护。

电池舱盖下方的中间部位还有一个小孔,小孔的内部贴有环保密封薄膜。这个通气孔 是仪器的一个环保安全特性:在仪器中的电池失效并释放气体时可以发挥效用。这个 通气孔不能被扎破。

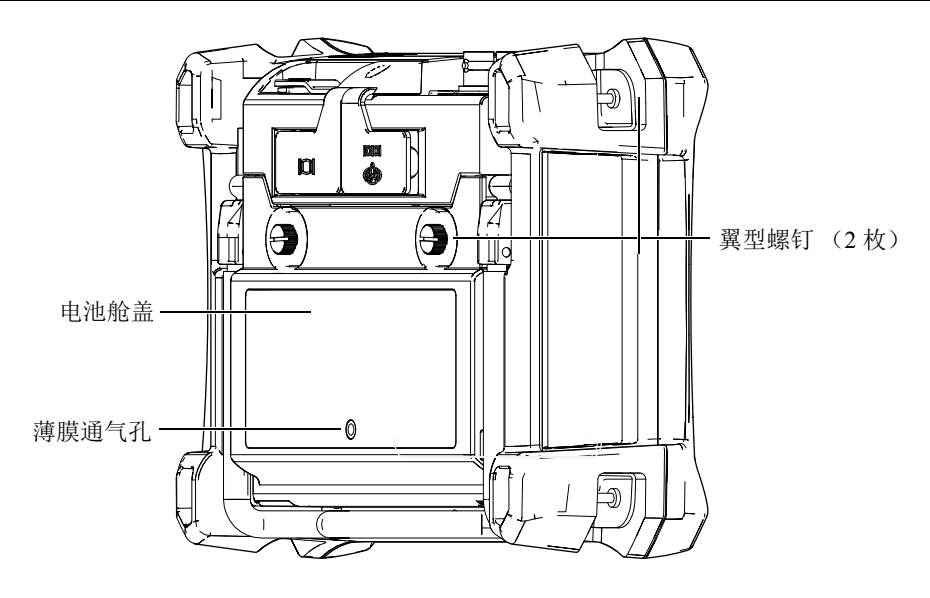

图 **1-23** 电池舱

Magna-Mike 8600 仪器可使用一个充电锂离子电池 (Olympus 工件编号:600-BAT-L [U8760056])供电。这个电池可以在仪器内充电,也可以使用选购的外置充电器 (Olympus 工件编号:201-167 [U8909100])充电。Magna-Mike 8600 仪器也可以使用装 于可选电池盒 (Olympus 工件编号:600-BAT-AA [U8780295])中的 8 节标准 AA 碱性 电池供电,从而进一步增强了仪器的便携性能。

### **1.6.3.2** 仪器支架

Magna-Mike 8600 仪器装有一个可折叠的管形支架,可使操作人员以不同的角度观察屏 幕 (参见第 37 [页的图](#page-46-0) 1-24)。支架连接在仪器背面的两个硬枢轴块上,并涂有具高效 防摩擦性能的漆层,以防仪器在使用中滑倒。支架在中部呈弯曲状,因此可将仪器方 便地放置在弯曲的表面上。

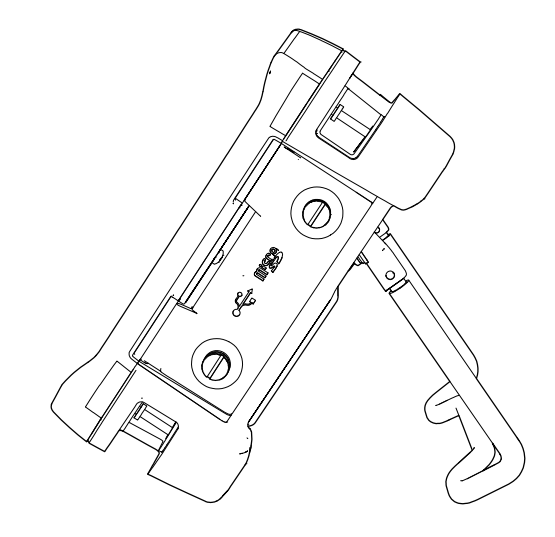

图 **1-24** 仪器支架

### <span id="page-46-0"></span>**1.6.3.3 O** 形垫圈和薄膜密封

Magna-Mike 8600 带有一些密封装置,用于保护仪器的内部硬件免受环境因素的侵扰。 这些密封装置包括:

- 电池舱盖的密封
- $\bullet$  I/O 舱盖的密封
- 薄膜通气孔

这些密封装置必须完好无损,以确保仪器在各种环境中的耐用性能。每年为仪器进行 校准时,要评估仪器的密封性能,并根据需要进行更换。评估操作要由 Olympus 授权 的服务中心执行。

#### **1.6.3.4** 显示屏保护

Magna-Mike 8600 仪器的显示屏上贴有一层透明塑料保护膜。 Olympus 强烈建议不要撕 下这层保护膜。我们还提供一袋 10 张的备用保护膜套装 (Olympus 工件编号: 600-DP [U8780297]),以方便用户自行更换。

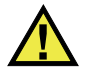

### 注意

显示屏被永久固定在仪器的外壳上,可完全将仪器密封。如果显示屏被损坏,则需 更换包含快捷键区在内的整个前面板部分。

### **1.6.4** 环境评级

Magna-Mike 8600 仪器是一款可以在严酷的工作环境中使用的极为坚固耐用的仪器。为 评估仪器在潮湿环境中的耐用性, Olympus 采用 IP (侵入保护)系统为仪器的密封程 度定级。

Magna-Mike 8600 仪器已经通过测试,符合 IP67 的要求。在仪器出厂时,仪器的设计 与制造符合这个侵入保护级别的要求。要维持这个保护水平,用户有责任对所有日常 使用时暴露在外的密封薄膜进行适当的维护。此外,用户有责任每年将仪器送到 Olympus 授权的服务中心,以确保仪器的密封装置得到适当的维护。一旦仪器的密封 装置被不适当地处理过, Olympus 将不会担保仪器符合任何级别的侵入保护性能。在 恶劣环境中使用仪器以前,操作人员一定要正确判断,采取适当的预防措施。

Magna-Mike 8600 仪器符合列于第 142 [页的表](#page-151-0) 19 中的环境标准。

# **2.** 软件用户界面

以下各小节介绍 Magna-Mike 8600 软件屏幕和菜单的主要内容。

# **2.1** 关于测量屏幕

打开 Magna-Mike 8600 仪器后,会出现显示厚度值的测量屏幕 (参见第 39 [页的图](#page-48-0) [2-1](#page-48-0))。测量屏幕是 Magna-Mike 8600 仪器软件的主要屏幕。在 Magna-Mike 8600 软件 的任何位置,只要按下 **[ 测量** ] 键, 就会返回到测量屏幕。电池电量指示器始终出现在 Magna-Mike 8600 仪器屏幕的右下方 (详见第 21 [页的表](#page-30-0) 2)。

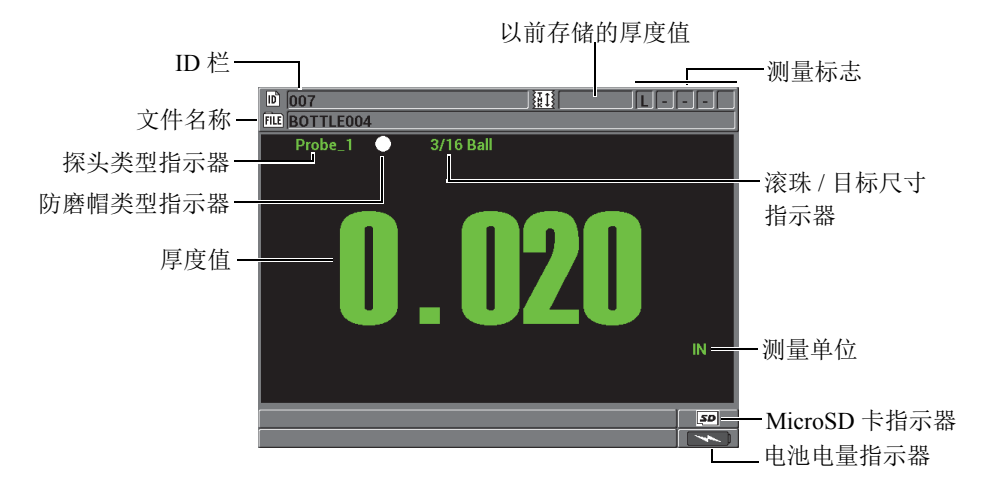

#### <span id="page-48-0"></span>图 **2-1** 测量屏幕中的主要内容

测量屏幕上方有显示实际厚度测量位置识别码的 ID 栏、显示文件名称的文件栏、以前 存储的厚度值及一些测量标志。

探头类型指示器表明当前仪器所连接探头的类型:**Probe 1** (探头 1)或 **Probe 2** (探 头 2)。如果没有连接探头,或者所连的探头线缆损坏,则指示器会显示 **No probe** (无探头)。滚珠 / 目标尺寸指示器表明当前校准仪器时所使用的滚珠 / 目标的尺寸。

Magna-Mike 8600 仪器屏幕上还显示一个防磨帽类型指示器:一个白点或一个白色三角 形。白点表明用户选择了标准型防磨帽。白色三角形表明用户选择了凿尖型防磨帽。

当可插拔 MicroSD 存储卡被插入到插槽中时, MicroSD 指示器会出现在屏幕的右下 角。 MicroSD 插槽位于仪器右侧 I/O 舱盖的里面 (参见第 34 [页的图](#page-43-0) 1-22)。

根据不同情况及所使用的功能和选项,在显示视图和主要测量值周围会出现各种不同 的指示器及数值 (参见第 40 [页的图](#page-49-0) 2-2)。

位于屏幕底部的帮助栏中的文字表明用户在菜单结构中浏览和进行选择时所需使用的 按键。

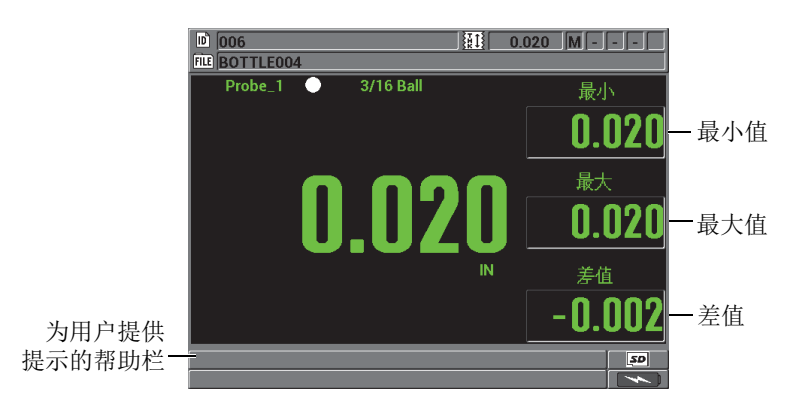

#### 图 **2-2** 出现在测量屏幕上的其它信息示例

# <span id="page-49-0"></span>**2.2** 关于菜单和子菜单

按下 Magna-Mike 8600 仪器前面板上的某些键,屏幕上会显示菜单和子菜单。菜单出 现在屏幕的左上角 (参见第 41 [页的图](#page-50-0) 2-3)。在某些情况下,还会出现子菜单。子菜 单中显示与选中的菜单指令相关的参数,方便了用户的操作。

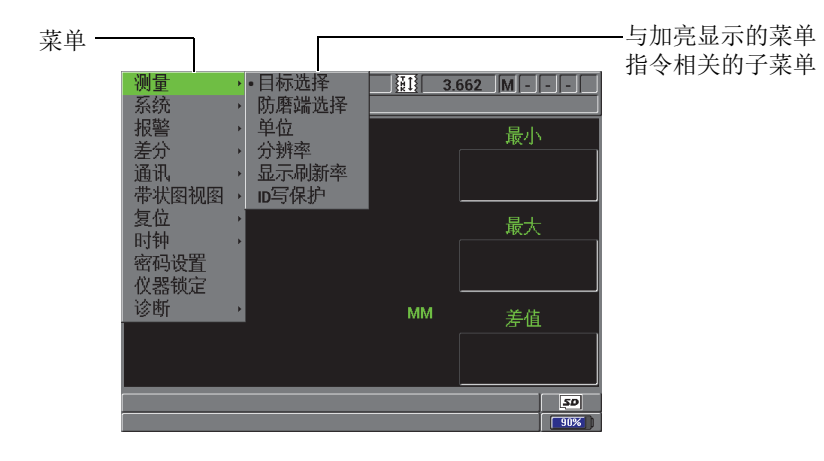

图 **2-3** 菜单与子菜单示例

### <span id="page-50-0"></span>选择菜单或子菜单指令

- 1. 按下仪器键区的 **[** 设置菜单 **]**、**[** 最小值 **/** 最大值 **]**、**[** 显示 **]** 或 **[** 文件 **]** 按键,可显示 相关的菜单。
- 2. 按 **[]** 和 **[]** 键,可加亮显示所需的菜单指令。
- 3. 在可行及所需的情况下,按 **[]** 键可将光标移动到子菜单,然后按 **[]** 或 **[]** 键, 可加亮显示所需的子菜单指令。
- 4. 按 **[ 确定 ]** 键, 可选择加亮显示的菜单或子菜单指令。

#### 注释

在本手册后面的章节中,以上步骤的描述将简化为 " 选择某个菜单或子菜单指令 "。例 如:" 在菜单中, 选择测量。"

# **2.3** 关于参数屏幕

Magna-Mike 8600 仪器参数屏幕中的参数被合理地编排成组,操作人员可以使用前面板 上的按键或菜单指令访问这些参数。第 42 [页的图](#page-51-0) 2-4 中的示例为测量设置参数屏幕。

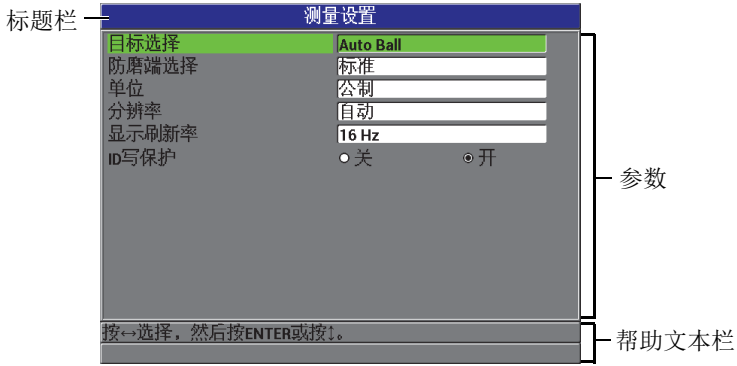

#### 图 **2-4** 测量设置屏幕

<span id="page-51-0"></span>参数屏幕上方的标题栏表明参数主题。在屏幕的底部,会出现一个或两个帮助文本栏, 表明选择参数或编辑参数值时所需使用的按键。

#### 选择参数并编辑参数值

- 1. 按 **[▲]** 和 **[▼]** 键, 加亮显示所需的参数。
- 2. 对于带有预置值的参数,按 **[]** 和 **[]** 键,选择所需的值。 或者 针对列表中的参数, 按 [▲] 和 [▼] 键, 加亮显示列表中所需的项目。 或者 针对字母数字参数,按 **[]**、 **[]**、 **[]** 和 **[]** 键,加亮显示所需的字符,然后按 **[** 确定 **]** 键选择字符 (详见第 43 [页的](#page-52-0) 2.4 小节)。
- 3. 加亮显示完成、前一项或后一项,然后按 | 确定 | 键, 退出列表或字母数字参数, 并根据具体情况讲到前一个屏幕, 或返回到下一个屏幕。
- 4. 按 **[ 测量 ]** 键, 退出参数屏幕, 并返回到测量屏幕。

#### 注释

在本手册后面的章节中,以上步骤的描述将简化为 " 选择某个参数或列表,并设定它 的值"。例如:"在测量屏幕中,将分辨率设置为标准。"

# <span id="page-52-0"></span>**2.4** 使用虚拟键盘编辑文本参数

显示文本编辑模式且选择了一个字母数字参数时,屏幕上会出现虚拟键盘 (参见第[43](#page-52-1) [页的图](#page-52-1) 2-5)。

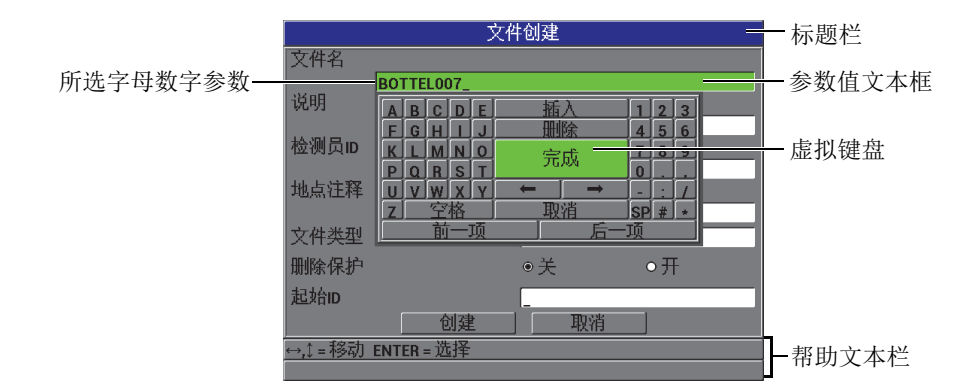

#### 图 **2-5** 虚拟键盘

#### <span id="page-52-1"></span>使用虚拟键盘编辑字母数字参数值

- 1. 选择一个字母数字参数。 出现虚拟键盘。
- 2. 按 **[▲]、 [▼]、 [▶]** 和 **[**<] 键, 加亮显示希望输入的字符, 然后按 **[ 确定** ] 键。 所选字符会出现在参数值文本框中,且光标会移动到下一个字符位置。
- 3. 重复前面的步骤,输入其它字符。
- 4. 如果需要在参数值文本框中移动光标,则加亮虚拟键盘上的向左 (■ ← ■)或

向右 ( → ) 箭头按钮, 然后按 **| 确定** | 键。

光标会移动一个字符位置。

- 5. 需要删除字符时:
	- *a)* 将光标移动到所需删除的字符。
	- *b)* 在虚拟键盘上,加亮显示删除,然后按 **[** 确定 **]** 键。
- 6. 需要插入字符时:
	- *a)* 将光标移动到需要插入字符的位置。
	- *b)* 在虚拟键盘上,加亮显示插入,然后按 **[** 确定 **]** 键。
	- *c)* 在光标位置输入所需的字符。
- 7. 如果想要取消编辑操作,返回到先前的参数值,则加亮显示虚拟键盘上的取消按 钮,然后按 **[** 确定 **]** 键。
- 8. 要完成参数值的编辑操作,加亮显示虚拟键盘上的完成,然后按 **[** 确定 **]** 键。

#### 注释

当编辑多行参数值时,加亮显示完成并按 **[** 确定 **]** 键可以将光标移动到下一行。也可以 加亮显示后一项,并按 **[** 确定 **]** 键,使光标跳到下一个栏区,或加亮显示前一项并按 **[确定**] 键, 返回到前一个栏区。

# **3.** 初始设置

本章的各个小节说明系统的基本配置情况。

# **3.1** 设置用户界面语言及其它系统选项

用户可以将 Magna-Mike 8600 仪器的用户界面配置为以下各种语言:英语、法语、西 班牙语、德语、日语、中文、俄语、瑞典语、意大利语、葡萄牙语、挪威语、匈牙利 语、波兰语、荷兰语及捷克语。用户还可以设置代表数字中小数点的字符。

Magna-Mike 8600 仪器装有一个可发出提示音的蜂鸣器, 在按键时会发出声音, 或提醒 用户注意报警状态。用户可以打开或关闭蜂鸣器。

要在不使用仪器时保存电池电量,可以启动非活动时间功能,这样如果用户在 6 分钟 内没有按键或进行测量操作,仪器会自动关闭。

### 更改用户界面语言及其它系统选项

- 1. 在仪器显示测量屏幕时, 按 **[ 设置菜单** ] 键, 然后加亮显示系统。
- 2. 在系统子菜单中,选择所需的参数:蜂鸣器、非活动时间、语言、小数点、探头按 钮、脚踏开关或升级。

注释

要了解软件的升级模式,请参阅第 96 [页的](#page-105-0) 6.3 小节。

- 3. 在系统设置屏幕中 (参见第 46 [页的图](#page-55-0) 3-1):
	- *a)* 将蜂鸣器设为开或关。
	- *b)* 将非活动时间设为开或关。
- *c)* 将语言设为所需的语言。
- *d)* 将小数点类型设为想要使用的字符:点**(.)**或者逗号**(,)**,以分开整数位和小数位。
- *e)* 将探头按钮设为某个特定的功能:快速校准、保存、发送或测量。
- *f)* 将脚踏开关设为某个特定的功能:快速校准、保存、发送或测量。

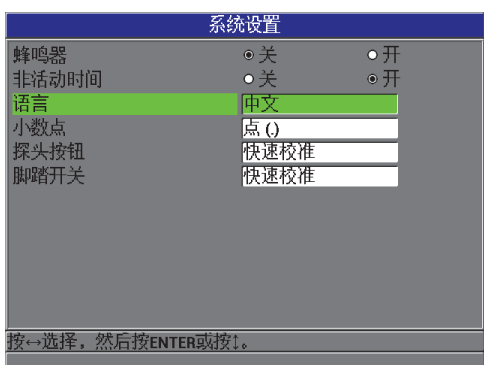

- 图 **3-1** 系统设置屏幕
- <span id="page-55-0"></span>4. 按 **[ 测量 ]** 键, 返回到测量屏幕。

### **3.2** 选择测量单位

用户可将 Magna-Mike 8600 仪器所显示的厚度测量值单位设定为英寸或毫米。

### 设置测量单位

- 1. 在仪器显示测量屏幕时, 按 **[ 设置菜单** ] 键, 然后加亮显示测量。
- 2. 在测量子菜单中, 选择单位。
- 3. 在测量设置屏幕中(参见第47[页的图](#page-56-0) 3-2),将单位设定为英制或公制。
- 4. 按 **| 测量 |** 键, 返回到测量屏幕。

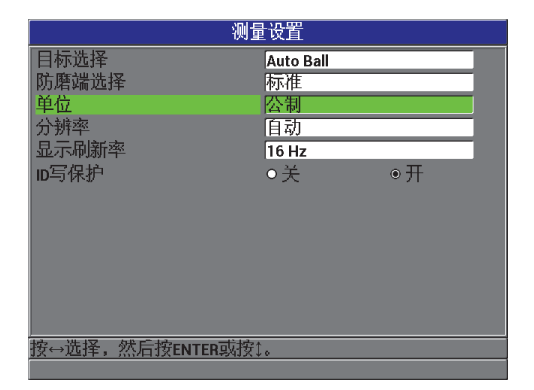

#### 图 **3-2** 测量设置屏幕 **—** 单位

# <span id="page-56-0"></span>**3.3** 设置时钟

Magna-Mike 8600 仪器内置有一个显示日期和时间的时钟。用户可以设置日期和时间, 并分别选择它们的显示形式。Magna-Mike 8600 仪器在保存测量值时,还会同时保存采 集数据的时间。

### 设置时钟

- 1. 在仪器显示测量屏幕时, 按 **[ 设置菜单** ] 键, 然后加亮显示时钟。
- 2. 在时钟子菜单中,选择所需的参数:月、日、年、日期模式、小时、分钟或小时模式。
- 3. 在时钟设置屏幕中 (参见第 48 [页的图](#page-57-0) 3-3):
	- *a)* 将以下日期参数设定为当前日期:月、日和年。
	- *b)* 将日期模式设定为想要的形式:**MM/DD/YYYY**(月 / 日 / 年)或 **DD/MM/YYYY** (日 / 月 / 年)。
	- *c)* 将时间参数设定为当前时间:小时和分钟。
	- *d)* 将小时模式设定为想要的形式:**12** 小时或 **24** 小时。
	- *e)* 选择设置确认修改。 或者 选择取消放弃修改。
- 4. 按 **| 测量** | 键, 返回到测量屏幕。

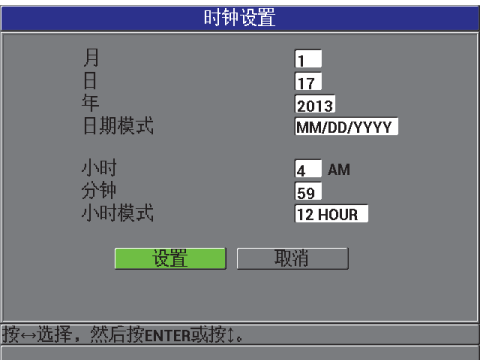

#### 图 **3-3** 时钟设置屏幕

# <span id="page-57-0"></span>**3.4** 更改显示设置

用户可以更改某些显示方面的参数,如:颜色和亮度。

### 更改显示设置

- 1. 仪器显示测量屏幕时, 按 **[ 显示** ] 键。
- 2. 在显示屏幕中 (参见第 49 [页的图](#page-58-0) 3-4),选择所需的参数,并为以下参数设置适当 的值:
	- 将色彩设计设置为室内或室外,以得到最佳可视性(详见第49[页的](#page-58-1)3.4.1小节)。
	- 将亮度设置为一个预先定义的亮度水平: 0%、25%、50%、75% 或 100%(详 见第 50 页的 [3.4.2](#page-59-0) 小节)。
	- **将 VGA 输出设定为开或关。**
	- **将大字体**设定为以下测量值类型,以确定在屏幕上以大字体显示的测量值: 实 时 (实际测量值)、最小 (最小值)、最大 (最大值)或差值的值。

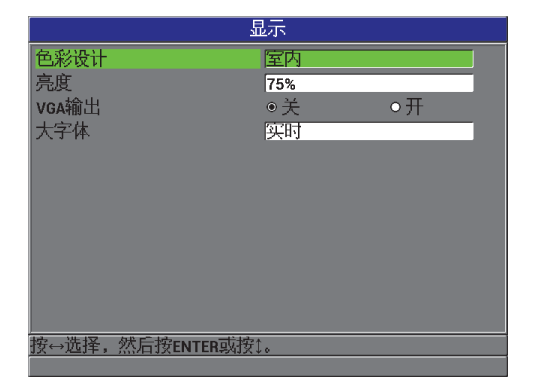

#### 图 **3-4** 显示屏幕

<span id="page-58-0"></span>3. 按 **| 测量** | 键, 返回到测量屏幕。

# <span id="page-58-1"></span>**3.4.1** 关于色彩设计

Magna-Mike 8600 提供两种标准的色彩设计,目的是在室内和室外两种光线条件下都能 提供最佳显示效果 (参见第 50 [页的图](#page-59-1) 3-5)。

### 选择色彩设计

- 1. 在仪器显示测量屏幕时, 按 **[ 显示 ]** 键, 然后加亮显示色彩设计。
- 2. 选择室内或者室外。
- 3. 按 **| 测量** | 键, 返回到测量屏幕。

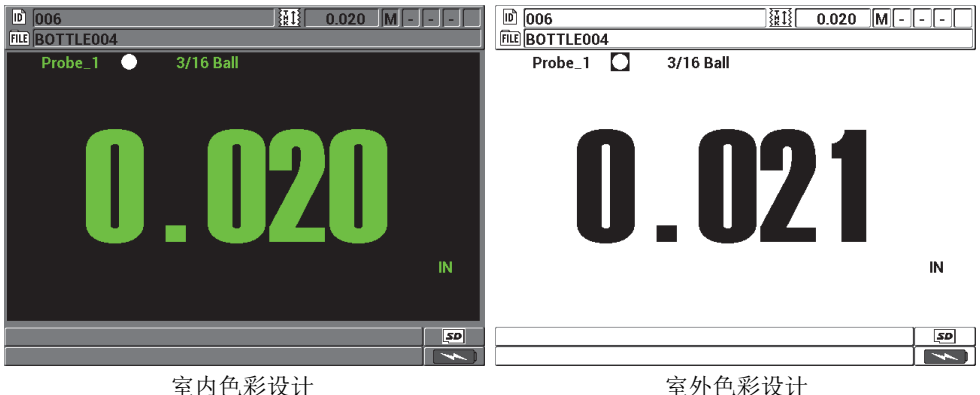

#### 图 **3-5** 室内和室外色彩设计示例

<span id="page-59-1"></span>室内色彩设计可使仪器屏幕在室内或昏暗的光线条件下具有最佳显示效果。使用室内 色彩设计模式时,屏幕上的字符为绿色,背景为黑色。

室外色彩设计可使仪器屏幕在光线直射的条件下具有最佳显示效果。使用室外色彩设 计模式时,屏幕上的字体为黑色,背景为白色。为了方便读者阅读,本手册中大部分 屏幕截图使用室内色彩设计。

注释

只有选择了室内色彩设计时,才会出现与某些报警条件对应的彩色测量值。

### <span id="page-59-0"></span>**3.4.2** 关于显示屏亮度

通过选择背光强度,可以调整 Magna-Mike 8600 仪器显示屏的亮度。显示屏亮度可被 设置为 0%、25%、50%、75%和100%。百分比越高,显示亮度越强。默认情况 下,显示亮度为 50 %。

- 1. 在仪器显示测量屏幕时, 按 **[ 显示 ]** 键, 然后加亮显示**亮度**。
- 2. 选择所需的亮度百分比:**0 %**、 **25 %**、 **50 %**、 **75 %** 或 **100 %**。
- 3. 按 **| 测量** | 键,返回到测量屏幕。

Magna-Mike 8600 仪器使用透反彩色显示技术,在光线直射的情况下可以反射环境光, 使屏幕更加明亮。在环境光较强的条件下,可以将显示屏亮度设定为较低的百分比水 平。

### 注释

减少显示屏亮度的百分比可以增加电池的工作时间。仪器技术规格中的电池工作时间 是基于 50 % 的背光亮度计算的。

# **3.5** 调整显示刷新率

用户可以选择预先定义的测量值显示刷新率 (4 Hz、 8 Hz、 16 Hz 或 20 Hz)。

### 注释

Magna-Mike 8600 仪器以 60 Hz 的频率进行测量,但是只会以用户选择的刷新率更新显 示。注意在最小值或最大值的模式下, Magna-Mike 8600 仪器以 60 Hz 的测量率采集最 小值和最大值。

### 调整显示刷新率

- 1. 在仪器显示测量屏幕时, 按 **[ 设置菜单** ] 键, 然后加亮显示测量。
- 2. 在测量子菜单中, 选择显示刷新率。
- 3. 在测量设置屏幕中(参见第 47 [页的图](#page-56-0) 3-2),将显示刷新率设置为想要的值:**4 Hz**、 **8 Hz**、 **16 Hz** 或 **20 Hz**。
- 4. 按 **| 测量 |** 键, 返回到测量屏幕。

# **3.6** 更改厚度分辨率

Magna-Mike 8600 仪器的分辨率被默认设置为自动,所显示的小数位的数量会根据所测 量的厚度的不同而变化。

在自动分辨率模式下, 0.000 毫米 (0.000 英寸) 和 4.06 毫米 (0.160 英寸) 之间的测 量值以高分辨率 (0.001 毫米或 0.0001 英寸) 显示。 4.06 毫米 (0.160 英寸)以上的测 量值以标准分辨率 (0.01 毫米或 0.001 英寸)显示。

#### 注释

对于 1.59 毫米 (1/16 英寸)的目标滚珠, 自动分辨率会在 2.03 毫米 (0.080 英寸)厚 度处从高分辨率变为标准分辨率。

用户可以更改厚度测量分辨率,即可以更改小数点右侧的位数。分辨率的选择将影响 所有带厚度单位的测量值的显示和数据输出。其中包括测得的厚度值、差值参考值及 报警设置点。最高厚度分辨率为 0.001 毫米 (0.0001 英寸)。

在某些应用中,如果精确度不要求到最后一位小数,或材料粗糙的内、外表面使测得 的厚度数值的最后一位小数不可靠时,则可以降低分辨率。

### 更改厚度测量分辨率

- 1. 在仪器显示测量屏幕时, 按 **[ 设置菜单** ] 键, 然后加亮显示**测量**。
- 2. 在测量子菜单中,选择分辨率。
- 3. 在测量设置屏幕中(参见第47[页的图](#page-56-0) 3-2),将分辨率设置为所需的选项:
	- **自动** (默认): 基于所测的厚度值, 可在标准和高分辨率之间自动转换。低于 4.06 毫米 (0.160 英寸)的厚度值以高分辨率显示,而高于 4.06 毫米 (0.160 英 寸)的厚度值以标准分辨率显示。
	- 标准: 0.01 毫米或 0.001 英寸
	- 低: 0.1 毫米或 0.01 英寸
	- 高: 0.001 毫米或 0.0001 英寸
- 4. 按 **| 测量 |** 键, 返回到测量屏幕。

# **4.** 基本校准和多点校准

Olympus 建议对 Magna-Mike 8600 仪器进行定期校准 (定期核查),以确保所测量的 厚度读数的稳定性和精确性。本章概括说明选择探头、目标滚珠、目标圆盘、目标钢 线的方法,以及校准时机和校准方法。

# **4.1** 选择探头

Magna-Mike 8600 仪器可与两种不同的探头配套使用:标准平直型探头 (Olympus 工 件编号: 86PR-1 [U8470020]) 和直角型探头 (Olympus 工件编号: 86PR-2 [U8470028])。两种探头具有相同的测量性能和最大厚度性能,但是 86PR-2 更短,带 有手柄,因此在不使用探头架时可更方便地操作探头。在某些特殊应用中,较长的 86PR-1 探头 (参见第 53 [页的图](#page-62-0) 4-1) 可能因为过大, 不能进入到测量区域, 此时就需 要使用 86PR-2 探头 (参见第 54 [页的图](#page-63-0) 4-2)。

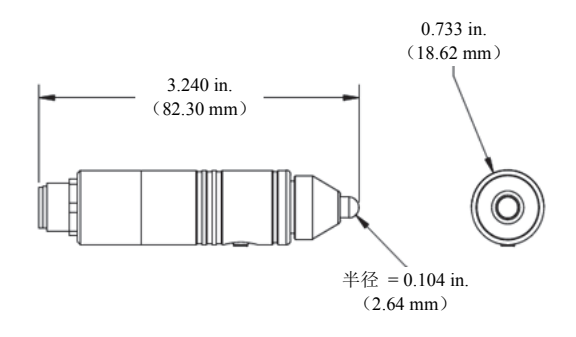

### <span id="page-62-0"></span>图 **4-1** 型号为 **86PR-1** 的标准平直型探头

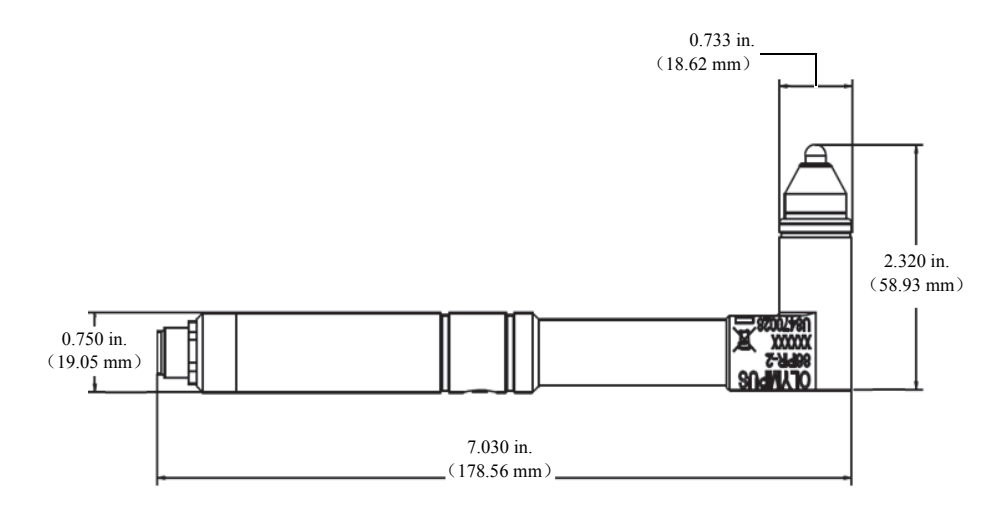

#### 图 **4-2** 型号为 **86PR-2** 的直角型探头

<span id="page-63-0"></span>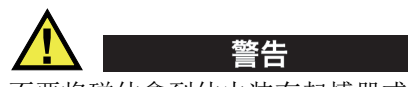

不要将磁体拿到体内装有起搏器或带有医用电子设备的人的附近,也不要将磁体放置 于任何其它医用电子设备的附近。这样做特别危险,会引起设备出现故障。 不要吞食磁体,也不要将磁体放入人体的孔洞中,包括但不限于耳朵、鼻子和嘴。如 果将磁体吞食到体内,会对人体造成严重的伤害,甚至死亡。如果磁体进入到体内, 需立即就医。

不要将磁体放置于儿童或智障成人会接触到的地方。 不要焚烧稀土磁体,因为会产生有毒烟雾。

重要事项

不要将磁体放置于软盘、磁卡 (如:信用卡)、磁带、预付卡及票卡附近。如果将磁 体放置于存储磁盘附近,会抹掉磁盘中的文件。 不要将磁体放置于电子设备附近,如:手机、电视显像管、可编程逻辑控制器。这样 做会影响仪器和控制线路,从而会造成事故。 对金属过敏的人如果触碰到磁体,可能会出现皮肤变粗或生出皮疹。如果出现这些症 状,就请不要接触磁体。

# **4.2** 探头线缆

随 Magna-Mike 8600 仪器为用户提供两条探头线缆:标准线缆 (Olympus 工件编号: 86PC [U8801410]) 和延长线圈线缆 (Olympus 工件编号: 86PCC [U8780323]) 。标准 86PC 线缆适用于需使用探头架放置探头的大多数应用。 86PCC 是一条 3.04 米 (10 英 尺)长的线圈线缆,通常用于以手持方式操作的探头,或在测量较大物体时所使用的 86PR-2 直角型探头。

表 **4** 探头线缆

| 工件编号                | 说明                          |
|---------------------|-----------------------------|
| 86PC<br>(U8801410)  | 标准长度探头线缆, 0.91 米 (3 英尺)     |
| 86PCC<br>(U8780323) | 3.04 米 (10 英尺)<br>延长线圈探头线缆, |

# **4.2.1** 将探头线缆连接到 **Magna-Mike 8600** 仪器

86PC 和 86PCC 线缆的两端分别有两个不同的连接器。86PC 或 86PCC 线缆的较大连接 器要连入 Magna-Mike 8600 仪器顶部左侧标有 PROBE (探头)的接口。

将线缆连接器插入到 PROBE (探头)接口时,一定要使连接器与接口中的定位销对 齐。与定位销对齐时,连接器会很容易地插入到接口中。连接器插入到接口后,只需 用手顺时针拧紧连接器即可。

# **4.2.2** 将探头线缆连接到 **86PR-1** 和 **86PR-2** 探头

86PC 或 86PCC 线缆的较小连接器要与探头连接。将线缆这端的连接器插入到探头的 接口时,要与接口中的定位销对齐。与定位销对齐时,连接器会很容易地插入到接口 中。连接器插入到接口后,只需用手顺时针拧紧连接器即可。

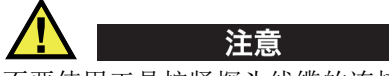

不要使用工具拧紧探头线缆的连接器,否则会对探头线缆的连接器、 Magna-Mike 8600 仪器及探头造成损伤。

### **4.3** 可更换防磨帽

与 Magna-Mike 8600 仪器配套使用的标准平直型探头 (Olympus 工件编号:86PR-1 [U8470020]) 和直角型探头 (Olympus 工件编号: 86PR-2 [U8470028]) 带有不同的可 替换防磨帽。这样,用户可以只更换探头的防磨帽,而无需更换整个探头。在测量表 面坚硬或粗糙的材料时,这个特性非常有用。Magna-Mike 8600 仪器在进行校准的过程 中会核查探头的磨损情况,如果发现探头防磨帽的磨损程度低于建议极限,则会提醒 用户更换防磨帽。用户还可以访问 Magna-Mike 8600 仪器的诊断菜单,并选择探头测 试。在探头测试的过程中,仪器会表明防磨帽的磨损程度。

#### 注释

磨损的探头防磨帽会影响厚度测量的精确性,因此如果防磨帽上出现损伤、凹痕或磨 损区域,则应立即更换防磨帽。

提供两种型号的防磨帽:

标准型防磨帽, Olympus 工件编号:86PR1-WC (U8780324) 凿尖型防磨帽, Olympus 工件编号:86PR1-CWC (U8780326)。这个防磨帽适用于 以下应用:需将探头尖端伸入到狭缝或凹陷的弯曲区域中进行测量的应用,或者不 能使用标准型探头防磨帽的应用。

| 工件编号                    | 说明     |
|-------------------------|--------|
| 86PR1-WC<br>(U8780324)  | 标准型防磨帽 |
| 86PR1-CWC<br>(U8780326) | 凿尖型防磨帽 |

表 **5** 防磨帽

# **4.4** 更换防磨帽

要更换防磨帽,只需用手拿住探头顶部防磨帽的滚花部分以逆时针方向拧松并取下防 磨帽,然后将适当的替换防磨帽放到探头顶部,并以顺时针方向将其拧紧。取下或替 换了防磨帽后, 必须对 Magna-Mike 8600 仪器重新校准。此外, 还建议用户在拧紧或 拧松防磨帽后,也要重新校准仪器。

用户必须选择要使用的防磨端的类型。默认情况下,Magna-Mike 8600 仪器中的设置为 标准防磨帽,在屏幕的上方表示为一个白点。如果使用凿尖型防磨帽,则需在测量设 置屏幕中 (参见第 57 [页的图](#page-66-0) 4-3) 选择**凿尖**。在屏幕上方, 凿尖型防磨帽表示为一个 白色三角形。

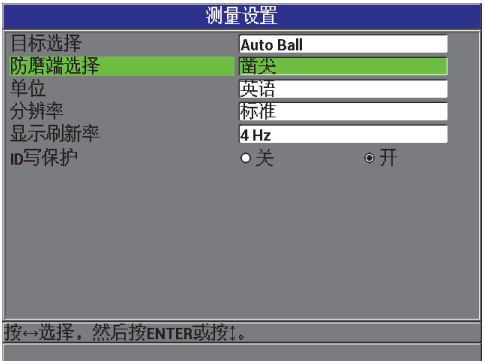

<span id="page-66-0"></span>图 **4-3** 测量设置屏幕

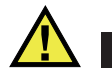

# 注意

防磨帽只可用手拧紧。使用工具拧紧防磨帽会对探头造成永久性伤害。 不要使用没有安装防磨帽的 Magna-Mike 8600 探头。否则会使测量读数不正确,还可 能造成探头永久性的损坏。

# **4.5** 选择适当的目标

Magna-Mike 8600 可与各种不同大小的目标滚珠、目标圆盘及目标钢线配合使用。选择 了适当的目标会极大地提高测量的精确性。 Magna-Mike 8600 仪器只可使用 Olympus 的目标滚珠、圆盘和钢线,因为其它看似相同的目标会得出不正确的测量读数。

## **4.5.1** 标准目标滚珠

标准目标滚珠用于大多数一般用途的应用。选择何种大小的目标滚珠在很大程度上取 决于被测材料的几何形状以及材料的最大壁厚。一般来说,应该尽量使用可在材料内 部空间自由滚动的最大直径的目标滚珠。滚珠必须能接触到被测材料内部的圆角和弯 曲区域。

在选择滚珠时要考虑到以下标准:

- 材料的最小曲率
- 材料的最大厚度
- 所需测量精度
- 材料的受压性 (较大的滚珠或磁性滚珠与较小的、非磁性滚珠相比,对材料产 生的压缩作用更大)
- 表面硬度: 与滚动的非磁性目标滚珠不同的是,磁性目标滚珠会沿表面滑动。 用户在使用磁性滚珠时一定要格外注意,确保磁性目标滚珠不会刮擦材料的表 面。

1.59 毫米 (1/16 英寸) 直径目标滚珠 (Olympus 工件编号: 80TB1 [U8771030]): 适 用于测量轮廓复杂的材料。尽管小尺寸滚珠可以有效地测量具有复杂形状的材料,但 是这个尺寸滚珠的测量精确性不如 3.18 毫米 (1/8 英寸) 直径的滚珠, 而且在使用标 准防磨帽时,其可测的厚度范围有限,最大只能测到 2.03 毫米 (0.080 英寸)。

3.18 毫米 (1/8 英寸) 直径目标滚珠 (Olympus 工件编号: 80TB2 [U8771031]): 可用 干所有标准应用,如:对吹塑成形的塑料材料和形状简单的材料的测量。在使用标准 型防磨帽时,其可测量的壁厚范围达 6.10 毫米 (0.240 英寸)。

4.76 毫米 (3/16 英寸) 直径目标滚珠 (Olympus 工件编号: 80TB3 [U8771032]): 适 用于对精度要求更高的应用,或者所测材料厚度比 3.18 毫米 (1/8 英寸)滚珠所能测 量的厚度更大的应用。使用标准型防磨帽时,可测量的最大厚度范围达 9.14 毫米 (0.360 英寸)。不过,其测量复杂内圆角的性能有限,而且所测量的软性材料更容易 被其挤压。

6.35 毫米 (1/4 英寸)直径目标滚珠 (Olympus 工件编号:80TB4 [U8771033]):适用 于需要测量更大厚度范围,且这个直径滚珠可在材料的弯曲部分自由滚动的应用。使 用标准型防磨帽,这个直径的目标滚珠可以测量的最大壁厚为 9.14 毫米 (0.360 英 寸)。不过,其测量复杂内圆角的性能会降低,而且所测量的软性材料更容易被其挤 压。

# **4.5.2** 目标磁珠

目标磁珠用于要求具有尽可能大的测厚范围的应用。使用目标磁珠可使仪器测量更厚 的材料,而较小直径的磁珠可用于测量材料更厚且弯曲区域更狭小的应用。 Magna-Mike 8600 仪器可使用两种不同尺寸的目标磁珠。选择何种大小的目标磁珠在很大程度 上取决于被测材料的几何形状以及材料的最大壁厚。一般来说,应该尽量使用可在材 料内部空间自由滚动或移动的最大直径的目标磁珠。磁珠必须能接触到被测材料内部 的圆角或弯曲区域。还要注意磁珠会挤压软性材料,因此要使用可满足最大测厚性能 的最小直径目标磁珠,以减少对软性材料的压缩影响。

4.76 毫米 (3/16 英寸) 直径目标磁珠 (Olympus 工件编号: 86TBM3 [U8771039]): 适用于要求更大测厚范围的应用:标准 4.76 毫米 (3/16 英寸)直径目标滚珠无法满足 这个需要,而 6.35 毫米 (1/4 英寸) 直径的目标滚珠不能在材料内部弯曲的区域自由 滚动。使用标准型防磨帽时, 4.76 毫米 (3/16 英寸)直径的目标磁珠可测量的最大厚 度为 19.05 毫米 (0.750 英寸)。

6.35 毫米 (1/4 英寸)直径目标磁珠 (Olympus 工件编码:86TBM4 [U8771040]):适 用于要求最大测厚范围,且这个直径的磁珠可在材料内部的任何圆角和弯曲区域自由 滚动的应用。使用标准型防磨帽,这种直径的目标磁珠可以测量的最大壁厚为 25.4 毫 米 (1.00 英寸)。不过,其测量复杂内圆角的性能会降低,而且所测量的软性材料更 容易被其挤压或刮擦。

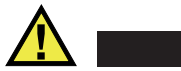

不要吞咽或将目标磁珠放入身体内。 不要将目标磁珠放置在电子设备的附近区域。 不要将目标磁珠放置在带有起搏器的人的附近区域。 如果磁珠进入到体内,需立即就医。

## **4.5.3** 目标圆盘

目标圆盘用于以下特殊应用:壁厚的测量需要在细窄的通道进行,而且目标滚珠不能 在被测材料弯曲的区域内自由移动。使用目标圆盘的最常见应用是对汽车撕裂接缝的 厚度测量应用。有两种不同的目标圆盘: 平沿圆盘 (Olympus 工件编号: 80TD1 [U8771034])和 V 形沿圆盘 (Olympus 工件编号:80TD2 [U8771035])。目标圆盘可 以与带有标准型防磨帽或带有凿尖型防磨帽的标准探头一起使用,对两侧带有细窄通 道的材料进行厚度测量。

12.70 毫米 (0.500 英寸) 直径平沿圆盘 (Olympus 工件编号: 80TD1 [U8771034]): 适用于壁厚测量要在细窄通道进行的检测应用。在使用标准型防磨帽时, 80TD1 平沿 圆盘可测量的最大厚度范围为 9.14 毫米 (0.360 英寸)。

6.35 毫米 (0.250 英寸) 直径 V 形沿圆盘 (Olympus 工件编号: 80TD2 [U8771035]): 适用于壁厚测量要在细窄通道进行,而 80TD1 圆盘又太大不能在材料的弯曲部分自由 移动的检测应用。在使用标准防磨帽时, 80TD2 V 形沿圆盘可测量的最大厚度范围为 6.10 毫米 (0.240 英寸)。

## **4.5.4** 目标钢线

目标钢线用于从孔洞外表面测量到孔洞内壁之间的距离的特殊壁厚测量应用。在这些 应用中,目标钢线可被插入到孔中,探头则与外表面接触。最常见的应用是测量涡轮 叶片中冷却孔的壁厚。 86TW1 (U8771041) 是一条直径为 1.14 毫米 (0.045 英寸)的目 标钢线,使用标准防磨帽时的最大测厚范围为 12.70 毫米 (0.500 英寸)。

| Olympus<br>工件编号      | 说明                                        | 应用                                                          | 最大厚度<br>(使用标准<br>型防磨帽)                     | 最大厚度<br>(使用凿尖<br>型防磨帽)                     |
|----------------------|-------------------------------------------|-------------------------------------------------------------|--------------------------------------------|--------------------------------------------|
| 80TB1<br>(U8771030)  | 1.59 mm<br>$(1/16$ in.)<br>目标滚珠           | 测量具有复杂几何形状<br>的薄材料或压缩性材<br>料。                               | $2.03$ mm<br>$(0.080 \text{ in.})$         | $2.03$ mm<br>$(0.080 \text{ in.})$         |
| 80TB2<br>(U8771031)  | 3.18 mm<br>$(1/8$ in.)<br>目标滚珠            | 一般应用于塑料瓶的壁<br>厚检测。                                          | $6.10 \text{ mm}$<br>$(0.240 \text{ in.})$ | $4.06$ mm<br>$(0.160 \text{ in.})$         |
| 80TB3<br>(U8771032)  | 4.76 mm<br>$(3/16 \text{ in.})$<br>目标滚珠   | 用于较厚材料, 且 4.76<br>毫米 (3/16 英寸) 滚珠<br>可在材料内自由滚动的<br>检测。      | 9.14 mm<br>$(0.360 \text{ in.})$           | $6.10$ mm<br>$(0.240 \text{ in.})$         |
| 80TB4<br>(U8771033)  | 6.35 mm<br>$(1/4$ in.)<br>目标滚珠            | 用于较厚的不可受压性<br>材料, 且 6.35 毫米<br>(1/4 英寸) 滚珠可在材<br>料内自由滚动的检测。 | 9.14 mm<br>$(0.360 \text{ in.})$           | $6.10 \text{ mm}$<br>$(0.240 \text{ in.})$ |
| 86TBM3<br>(U8771039) | 4.76 mm<br>$(3/16 \text{ in.})$<br>目标磁珠   | 用于较厚材料, 但由于<br>材料的弯曲区域,需要<br>使用较小的目标滚珠的<br>检测。              | 19.05 mm<br>$(0.750 \text{ in.})$          | 19.05 mm<br>$(0.750 \text{ in.})$          |
| 86TBM4<br>(U8771040) | 6.35 mm<br>$(1/4$ in.)<br>目标磁珠            | 用于不可受压性材料,<br>且对厚度性能要求极高<br>的检测。                            | 25.40 mm<br>$(1.00 \text{ in.})$           | 25.40 mm<br>$(1.00 \text{ in.})$           |
| 80TD1<br>(U8771034)  | 12.70 mm<br>$(0.500 \text{ in.})$<br>平沿圆盘 | 用于对标准目标滚珠不<br>能自由滚动的细窄通道<br>的检测。                            | 9.14 mm<br>$(0.360 \text{ in.})$           | 9.14 mm<br>$(0.360 \text{ in.})$           |
| 80TD2<br>(U8771035)  | 6.35 mm<br>$(0.250 \text{ in.})$<br>V形沿圆盘 | 用于对 80TD1 圆盘不能<br>自由滚动的细窄通道的<br>检测。                         | $6.10$ mm<br>$(0.240 \text{ in.})$         | 6.10 mm<br>$(0.240 \text{ in.})$           |

表 **6 Magna-Mike 8600** 仪器的各种目标

| Olympus<br>工件编号     | 说明                                       | 应用                       | 最大厚度<br>(使用标准<br>型防磨帽)                      | 最大厚度<br>(使用凿尖<br>型防磨帽)                      |
|---------------------|------------------------------------------|--------------------------|---------------------------------------------|---------------------------------------------|
| 86TW1<br>(U8771041) | 1.14 mm<br>$(0.045 \text{ in.})$<br>目标钢线 | 用于测量孔洞的壁厚,<br>或小直径开口的壁厚。 | $12.70 \text{ mm}$<br>$(0.500 \text{ in.})$ | $12.70 \text{ mm}$<br>$(0.500 \text{ in.})$ |

表 **6 Magna-Mike 8600** 仪器的各种目标 (接上页)

# **4.5.5** 校准附件盒

Magna-Mike 8600 有 5 种不同的校准盒, 用户可以根据所需目标滚珠、圆盘、钢线的类 型,以及所要测量的最大厚度,选择最适用的校准盒。

- 用于大多数应用的标准校准盒 (Olympus 工件编号:86ACC-KIT)
- 扩展范围校准盒 (Olympus 工件编号: 86ACC-ER-KIT)
- 目标圆盘校准盒 (Olympus 工件编号:86ACC-D-KIT)
- 目标钢线校准盒 (Olympus 工件编号: 86ACC-W-KIT)
- 一套 NIST 可跟踪校准试块, 含 6 个试块 (Olympus 工件编号: 80CAL-NIS)
| 工件编号                       | 说明                                                                             | 盒中的目标                                                                                                    | 盒中项目的型<br>뷱                                                                                                    |
|----------------------------|--------------------------------------------------------------------------------|----------------------------------------------------------------------------------------------------|----------------------------------------------------------------------------------------------------|
| 86ACC-KIT<br>(U8771068)    | 标准校准盒, 用于测量厚度达<br>7.62 mm (0.300 in.) 的大多数<br>应用。                              | $1.59$ mm<br>$(1/16$ in.),<br>3.18 mm<br>(1/8 in.) 及<br>4.76 mm<br>$(3/16 \text{ in.})$<br>直径的目标<br>滚珠                   | 80CAL-TB1、<br>80CAL-TB2<br>80CAL-TB3、<br>80TB1.<br>80TB2、<br>80TB3<br>80CAL-010<br>80CAL-020<br>$80CAL-040$<br>$80CAL-080$<br>$80CAL-160$<br>80CAL-240 及<br>80CAL-300。<br>塑料盒装。 |
| 86ACC-ER-KIT<br>(U8771069) | 扩展范围校准盒, 用于测量厚<br>度在 1.02 mm (0.040 in.) 到<br>25.40 mm (1.00 in.) 之间材料<br>的应用。 | $6.35$ mm<br>(1/4 in.) 直<br>径的钢珠,<br>4.76 mm<br>$(3/16 \text{ in.})$<br>直径的磁<br>珠,以及<br>$6.35$ mm<br>(1/4 in.) 直<br>径的磁珠 | $80CAL-TB3$<br>80CAL-TB4、<br>86TBM3<br>80TB4、<br>86TBM4、<br>80CAL-040<br>80CAL-160<br>80CAL-240,<br>80CAL-360<br>86CAL-500<br>86CAL-750<br>86CAL-875 及<br>86CAL-1000。<br>塑料盒装。  |

表 **7** 校准盒

| 工件编号                      | 说明                                                                    | 盒中的目标                                                                                                    | 盒中项目的型<br>뮥                                                                                                    |
|---------------------------|-----------------------------------------------------------------------|----------------------------------------------------------------------------------------------------|----------------------------------------------------------------------------------------------------|
| 86ACC-D-KIT<br>(U8771071) | 圆盘校准盒, 用于要求使用圆<br>盘目标的应用。                                             | $12.70 \text{ mm}$<br>$(0.500 \text{ in.})$<br>直径的平沿<br>圆盘和<br>6.35 mm<br>$(0.250 \text{ in.})$<br>直径的V型<br>沿圆盘 | $86PR1-CWC$<br>$86CAL-TD$<br>$80TD1$ ,<br>80TD2<br>$86DCAL-010$<br>$86DCAL-020$<br>$86DCAL-040$<br>86DCAL-080<br>$86DCAL-160$<br>86DCAL-240及<br>$86DCAI - 360$<br>塑料盒装。 |
| 86ACC-W-KIT<br>(U8771070) | 钢线目标校准盒, 用于要求使<br>用线形目标的应用, 可测厚度<br>达 12.7 mm $(0.500 \text{ in.})$ 。 | $1.14$ mm<br>$(0.045 \text{ in.})$<br>直径的目标<br>钢线                                                               | $86CAL-TW1$<br>$86TW1$ ,<br>86WCAL-010<br>86WCAL-020<br>86WCAL-040<br>86WCAL-080<br>$86WCAL-160$<br>86WCAL-240,<br>86WCAL-360<br>及 86WCAL-<br>500。塑料盒<br>装。             |

表 **7** 校准盒 (接上页)

| 工件编号                    | 说明          | 盒中的目标                                    | 盒中项目的型<br>뮥                                                                                                    |
|-------------------------|-------------|------------------------------------------|----------------------------------------------------------------------------------------------------|
| 80CAL-NIS<br>(U8771011) | NIST 校准标准试块 | 校准盒中不<br>包含任何目<br>标滚珠、目<br>标圆盘或目<br>标钢线。 | 包含6个可追<br>溯到 NIST 的<br>Magna-Mike 校<br>准标准试块,<br>用于测量材料<br>厚度最高达<br>$6.10 \text{ mm}$<br>$(0.240 \text{ in.})$ 的<br>应用。此外,<br>还包含校准证<br>书。 |

表 7 校准盒 (接上页)

## **4.6** 校准时机

校准应该在以下情况下进行:

- 每日校准,或在一个工作阶段的开始进行校准
- 在开始使用一个不同尺寸的目标滚珠时进行校准
- 在更换了防磨帽或探头时进行校准
- 在粗糙材料上使用探头而使探头尖端受到磨损时进行校准
- 在探头被更换、掉落或接触到高磁性材料时进行校准

### 注释

在刚刚开启 Magna-Mike 8600 仪器, 或刚刚连接了探头后, 要使仪器在连接探头的情 况下至少预热 5 分钟,才可进行校准。

### **4.7** 校准

用户可以选择进行以下校准。在以下4点上进行基本校准:取下钢珠、放上钢珠、薄 垫片、厚垫片。进行多点校准,换句话说是进行添加了额外点的基本校准:取下钢珠、 放上钢珠、薄垫片、厚垫片,以及其它不超过 8 个的额外点。测量的精确度取决于所 进行的校准类型及所使用的目标。一般来说,多点校准 (或说添加了额外点的基本校 准)会提高测量的精度。第 66 [页的表](#page-75-0) 8 中列出了每个目标和校准类型的精度。

<span id="page-75-0"></span>

| 目标名称                 | 说明                            | 基本校准<br>精度 | 多点校准<br>精度 |
|----------------------|-------------------------------|------------|------------|
| 80TB1<br>(U8771030)  | 目标钢珠,<br>1.59 毫米 (1/16 英寸)    | $4\%$      | $3\%$      |
| 80TB2<br>(U8771031)  | 目标钢珠,<br>3.18 毫米 (1/8 英寸)     | $4\%$      | $2\%$      |
| 80TB3<br>(U8771032)  | 目标钢珠,<br>4.76 毫米 (3/16 英寸)    | $3\%$      | $1\%$      |
| 80TB4<br>(U8771033)  | 目标钢珠,<br>6.35 毫米 (1/4 英寸)     | $3\%$      | $1\%$      |
| 86TBM3<br>(U8771039) | 目标磁性钢珠,<br>4.76 毫米 (3/16 英寸)  | $3\%$      | $1\%$      |
| 86TBM4<br>(U8771040) | 目标磁性钢珠,<br>6.35 毫米 (1/4 英寸)   | $3\%$      | $1\%$      |
| 80TD1<br>(U8771034)  | 平沿圆盘,<br>12.70 毫米 (0.500 英寸)  | $3\%$      | $2\%$      |
| 80TD2<br>(U8771035)  | V 形沿圆盘,<br>6.35 毫米 (0.250 英寸) | $3\%$      | $2\%$      |
| 86TW1<br>(U8771041)  | 线形目标,<br>1.14 毫米 (0.045 英寸)   | $3\%$      | $2\%$      |

表 **8** 校准精度

表 **8** 校准精度 (接上页)

| 目标名称 | 说明                                    | 基本校准<br>精度 | 多点校准<br>精度 |
|------|---------------------------------------|------------|------------|
|      | 英制单位数值的精度: ±[ (精度 x 厚度) +0.0001 英寸 ]  |            |            |
|      | 公制单位数值的精度: ± [ (精度 x 厚度) + 0.003 毫米 ] |            |            |

要使 Magna-Mike 8600 获得精确的测量值,用户必须为要使用的目标滚珠、圆盘和钢 线进行 4 点基本校准或多点 (额外点)校准。校准中使用的点为"取下钢珠"、"放上 钢珠 " (厚度等于零)、 " 薄垫片 " 及 " 厚垫片 "。 " 薄垫片 " 和 " 厚垫片 " 校准点的值 根据所使用的防磨端以及所选择的目标滚珠、圆盘或钢线的不同而不同。要对校准曲 面进行微调或提高测量厚度范围内的精度,用户还可以最多添加 8 个额外校准点进行 校准。

### **4.7.1** 目标和防磨端的选择

如果使用的是标准目标滚珠和标准防磨帽,Magna-Mike 8600 仪器在校准过程中一般会 自动正确识别所用的滚珠。 Magna-Mike 8600 仪器将在校准屏幕上显示所识别的目标。 在某些情况下, 仪器不能正确识别目标滚珠的大小, 这就需要用户在目标选择栏区中 手动选择目标滚珠。在使用目标圆盘、目标钢线或凿尖型防磨帽时,用户也必须在测 量设置屏幕中手动选择适当的目标和防磨端。

### 手动选择适当的目标和防磨端

- 1. 在仪器显示测量屏幕时, 按 **[ 设置菜单** ] 键, 然后加亮显示测量。
- 2. 在**测量**子菜单中,选择目标选择,然后按 | 确定 | 键。
- 3. 在测量设置屏幕中(参见第 68 [页的图](#page-77-0) 4-4),选择 **1/16 Ball**、**1/8 Ball**、**3/16 Ball**、 **1/4 Ball**、 **3/16 MagBall**、 **1/4 MagBall**、 **0.5 Disk**、 **V Disk** 或 **0.045 Wire**。
- 4. 加亮显示防磨端选择,然后选择标准或凿尖。
- 5. 按 **| 测量** | 键, 返回到测量屏幕。

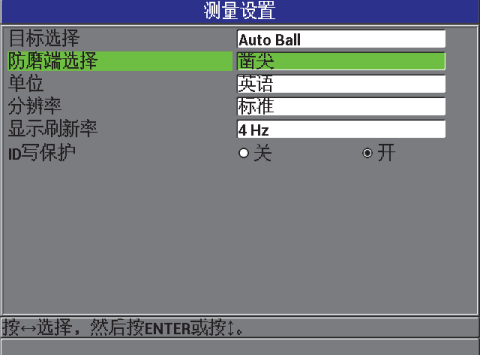

#### 图 **4-4** 测量设置屏幕

### <span id="page-77-0"></span>**4.7.2** 校准过程

校准过程将每个要使用的目标滚珠与仪器内存中的内置查看表相对应。校准过程中还 会测量滚珠的两个极限位置 (取下钢珠和放上钢珠),并将这些端点放于查看表中。 如果不存在滚珠表格,则仪器会自动创建一个默认表格,以后获得的测量值会显示在 这个表格中。表格被保留在仪器内存中,即使在关闭仪器时也不会消失,除非被新校 准改写, 或通过测量复位或主复位操作被特意删除。

- 1. 取下钢珠:当探头被放置在探头架上时,按 **[** 校准 **]** 键。测厚仪屏幕上显示的指示 为取下钢珠。
- 2. 拿走探头尖端附近的任何目标滚珠,然后按 **[** 校准 **]**。当测厚仪测量探头尖端处的磁 场强度时,屏幕上会显示 " 正在处理 **……** 请稍候 "。测厚仪屏幕上显示的指示为放 上钢珠。
- 3. 放上钢珠: 选择在随后的测量中要使用的目标滚珠, 以及适用于滚珠尺寸的滚珠框 架。这个框架要使目标滚珠的中心与探头尖端对齐。将滚珠放置于框架的上面。将 框架套到探头的尖端上,使其向下滑动,直到不动为止,如第 69 [页的图](#page-78-0) 4-5 所示。

#### 注释

在将框架套到探头上之前,要将目标滚珠放置到滚珠框架上。在框架套到探头上时, 多次将滚珠放置到框架上会使防磨帽的尖端出现凹坑,从而会导致测量不够精确。

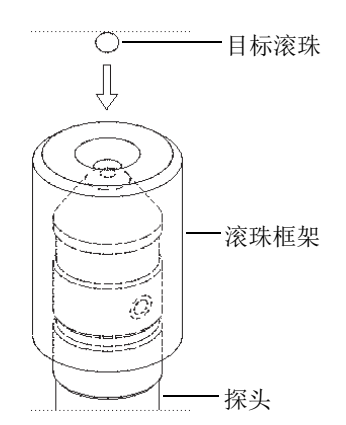

图 **4-5** 框架上的目标滚珠要与探头尖端对齐

### 重要事项

<span id="page-78-0"></span>使用目标圆盘和凿尖型防磨帽时,需确保圆盘边沿与凿尖沿垂直对齐 (参见第 69 [页的](#page-78-1) 图 [4-6](#page-78-1))。

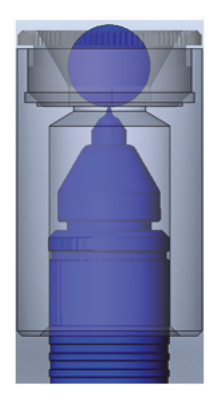

<span id="page-78-1"></span>图 **4-6** 将圆盘沿与凿尖沿对齐

- 4. 当滚珠的中心处于探头尖端时, 按 **| 校准 |** 键。在测厚仪再次测量磁场强度时, 屏 幕上会出现 " 正在处理 **……** 请稍候 " 信息。
- 5. 薄垫片点:仪器会提醒用户将特定的薄校准垫片和目标放在探头尖端上。这个薄校 准点的厚度会根据所选的目标滚珠、圆盘或钢线的不同产生变化。屏幕上较低的测 量值框中会显示垫片的大约厚度值。按 | 校准 | 键, 将测量值传输到上面的文本框 中,然后使用箭头键根据校准垫片的已知厚度修改框中的值,然后按 **[** 校准 **]** 键(参 见第 70 [页的图](#page-79-0) 4-7)。

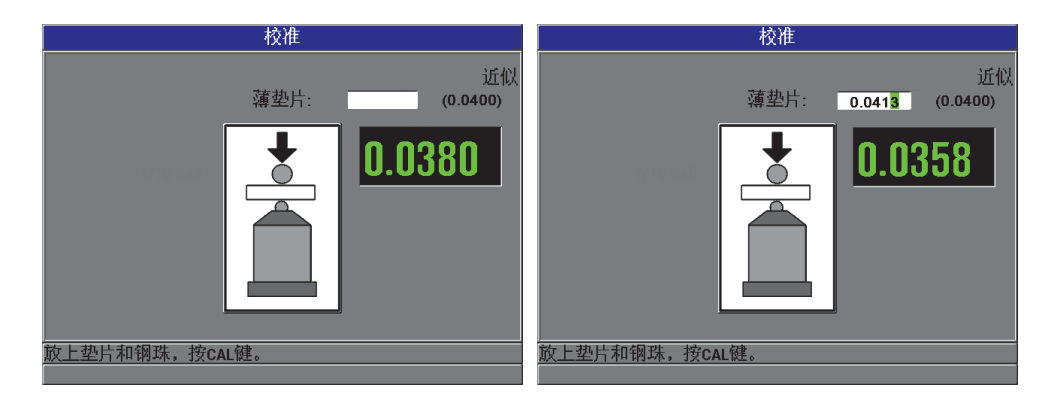

#### 图 **4-7** 薄垫片校准点

<span id="page-79-0"></span>6. 厚垫片点:仪器会提醒用户将特定的厚校准垫片和目标放在探头尖端上。这个厚校 准点的厚度会根据所选的目标滚珠、圆盘或钢线的不同产生变化。屏幕上较低的测 量值框中会显示垫片的大约厚度值。按 **| 校准** | 键, 将测量值传输到上面的文本框 中,然后使用箭头键根据校准垫片的已知厚度修改框中的值,然后按 **[** 校准 **]** 键(参 见第 71 [页的图](#page-80-0) 4-8)。

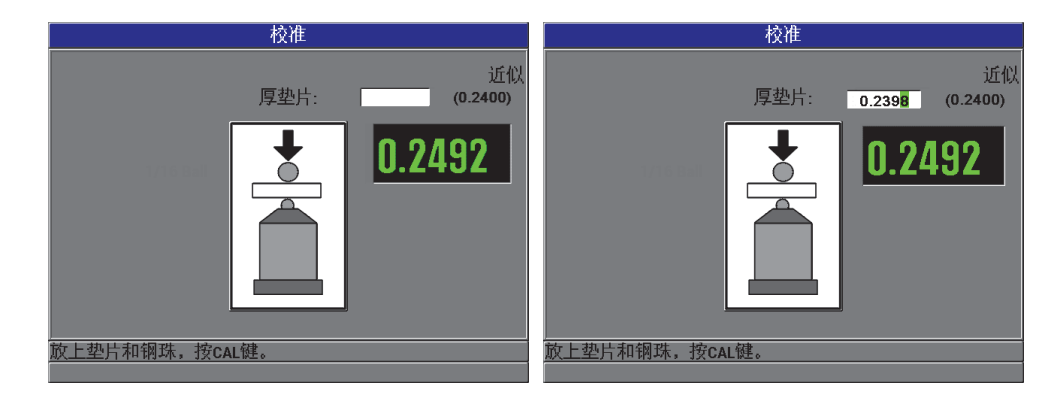

图 **4-8** 厚垫片校准点

<span id="page-80-0"></span>7. 额外 (多点)校准点:仪器会询问用户是否要添加额外校准点 (参见第 71 [页的图](#page-80-1) [4-9](#page-80-1))。选择否将完成标准(基本)校准;选择是(多点),用户可最多添加 8 个额 外校准点。

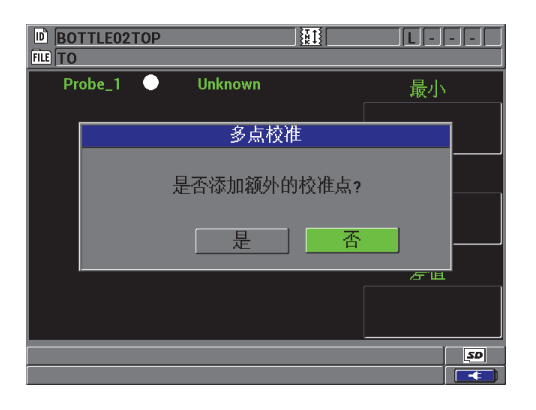

图 **4-9** 添加额外校准点

- <span id="page-80-1"></span>8. 最多可将 8 个额外校准点列入显示屏左侧的列表中 (参见第 72 [页的图](#page-81-0) 4-10), 步 骤如下:
	- *a)* 将特定校准垫片和目标放到探头尖端上。
	- *b)* 按 **[** 校准 **]** 键,将测量值传送到文本框中。
	- *c)* 使用箭头键根据校准垫片的已知厚度修改框中的值,然后按 **[** 校准 **]** 键。

*d)* 再次按 **[** 校准 **]** 键,输入下一个校准点。 或者 按 | 测量 | 键, 完成校准过程。

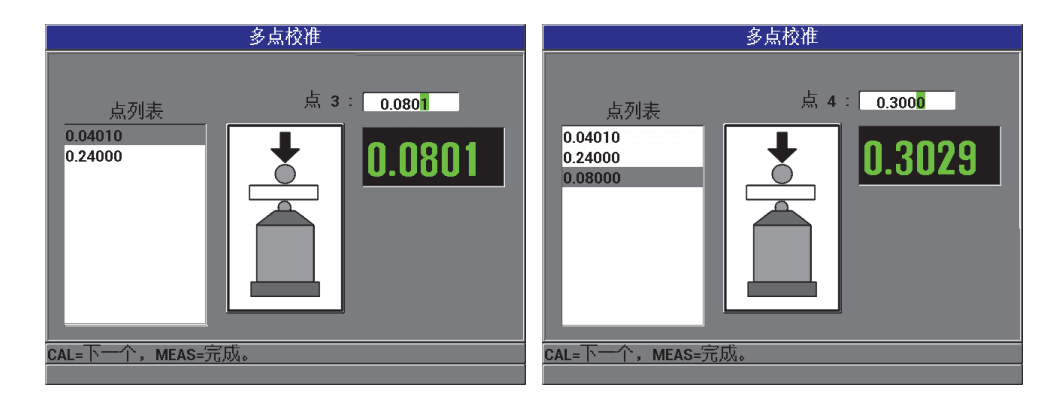

### 图 **4-10** 多点校准屏幕

### <span id="page-81-0"></span>**4.7.3** 保存和调用校准文件

Magna-Mike 8600 自动为每一个目标滚珠、圆盘或钢线保存所完成的最后一次校准。校 准文件基于所使用的目标自动命名,如第 72 [页的表](#page-81-1) 9 所示。

<span id="page-81-1"></span>

| 校准文件名称       | 说明                         |  |  |
|--------------|----------------------------|--|--|
| $1/16$ Ball  | 1.59 毫米 (1/16 英寸) 目标钢珠     |  |  |
| $1/8$ Ball   | 3.18 毫米 (1/8 英寸) 目标钢珠      |  |  |
| $3/16$ Ball  | 4.76 毫米 (3/16 英寸) 目标钢珠     |  |  |
| $1/4$ Ball   | 6.35 毫米 (1/4 英寸) 目标钢珠      |  |  |
| 3/16 MagBall | 4.76 毫米 (3/16 英寸) 目标磁珠     |  |  |
| 1/4 MagBall  | 6.35 毫米 (1/4 英寸) 目标磁珠      |  |  |
| $0.50$ Disk  | 12.70 毫米 (0.500 英寸) 直径平沿圆盘 |  |  |

表 **9** 校准文件名称

| 校准文件名称       | 说明                           |
|--------------|------------------------------|
| V-Disk       | 6.35 毫米 (0.250 英寸) 直径 V 形沿圆盘 |
| $0.045$ Wire | 1.14 毫米 (0.045 英寸) 直径目标钢线    |

表 **9** 校准文件名称 (接上页)

#### 提示

每次完成新校准后, Magna-Mike 8600 都会自动更换仪器内存中以前存储的校准文件。 这样就保证了用户在不同目标尺寸的最新校准文件之间迅速切换。

### 调用校准文件

- 1. 按 **[ 文件 ]** 键, 然后选择**校准调用**。
- 2. 使用向上和向下箭头键,加亮显示要打开的校准文件,然后按 **[** 确定 **]** 键。
- 3. 加亮显示调用,然后按 **[** 确定 **]** 键,调用校准文件。将目标从探头端部取下,然后 按 | 快速校准 | 键, 完成快速校准。现在, Magna-Mike 8600 仪器就已准备就绪, 可 以使用与所调用的校准文件对应的目标,进行测量。 或者 加亮显示取消,然后按 **[** 确定 **]** 键,取消对校准文件的调用操作。

### 重要事项

用户应该验证仪器在调用了校准文件后是否可进行精确的厚度测量。所调用的校准文 件可能是仪器在不同地点完成的,或者校准文被保存后,仪器周围的磁场或温度发生 了变化。

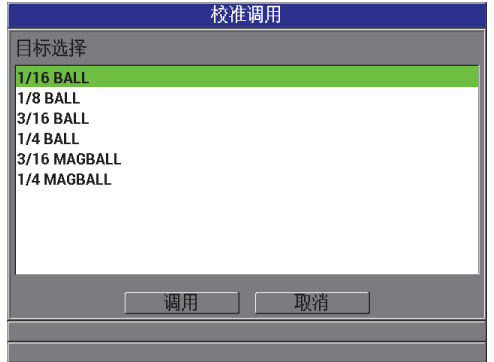

图 **4-11** 调用校准文件

### **4.8** 测量

Magna-Mike 8600 仪器针对某个目标, 如: 钢珠、圆盘或钢线, 被校准后, 就可以进行 测厚操作了。要测量被检样件,只需将探头的尖端放置于材料的一侧,将目标放置于 材料的另一侧靠近探头尖端的地方即可。目标将会受到探头端部磁场引力的吸引。一 旦目标被拖动到可测范围内,只要探头尖端和目标同时接触材料, Magna-Mike 8600 仪 器就会开始显示厚度读数。目标必须能够自由移动 (目标圆盘必须以边沿接触材料), 而且材料要与探头轴保持垂直,如第 75 [页的图](#page-84-0) 4-12 所示。目标或探头尖端遇到障碍, 或探头歪斜都会影响测量的准确性,如第 75 [页的图](#page-84-1) 4-13、第 76 [页的图](#page-85-0) 4-14[、第](#page-85-1) 76 页 的图 [4-15](#page-85-1) 和第 76 [页的图](#page-85-2) 4-16 所示。

### 要优化仪器的精度,需注意以下几个方面:

- 使用正确的测量技术
- 只测量非磁性材料
- 时常为测厚仪校准

将探头放置在探头架上进行测量是测量材料的最佳方法。这种方法可使重力和探头的 引力共同作用, 以确保目标与探头尖端的最佳对齐状态。

#### 重要事项

需避免接触磁性材料 [ (4.76 毫米 (3/16 英寸) 和 6.35 毫米 (1/4 英寸) 的目标磁珠 除外 ] 或合金材料 (铁、钢等), 以确保 Magna-Mike 8600 仪器可进行精确的测量操 作。

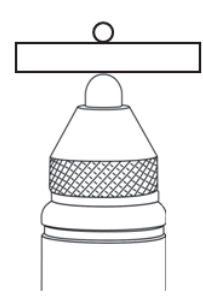

### <span id="page-84-0"></span>图 **4-12** 正确的厚度测量方式

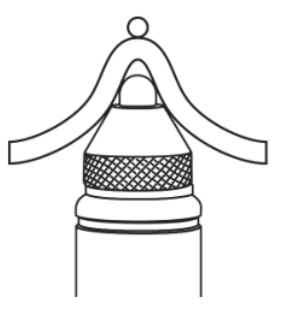

### <span id="page-84-1"></span>图 **4-13** 不正确的测量方法:探头端部受到阻挡

<span id="page-85-0"></span>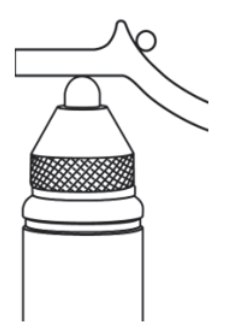

图 **4-14** 不正确的测量方法:目标滚珠受到阻挡

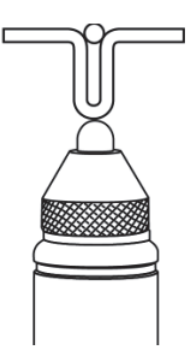

<span id="page-85-1"></span>图 **4-15** 不正确的测量方法:测量表面呈弯曲状

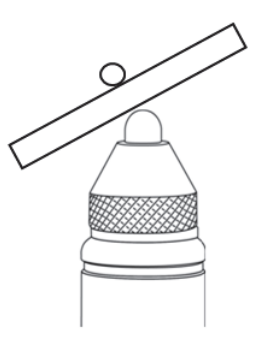

<span id="page-85-2"></span>图 **4-16** 不正确的测量方法:未与探头尖端对齐

### **4.8.1** 影响精度的其它因素

#### 附近的磁性物体和磁场

探头绝不应该用于测量铁磁性材料或在铁磁性材料附近使用,这些材料如:碳钢工 作台、台架、托架、支架、手表或首饰,也不能在电动机或相似的电磁干扰源附近 使用。探头应该至少与电脑保持 20 厘米(8 英寸)的距离。所有这些物体都会影响 探头的磁场,使测量结果不准确。这一点对于使用各种目标类型测量接近最大特定 厚度的材料时,尤其需要注意。

#### 探头方向

由于 Magna-Mike 8600 仪器通过监控磁场中的细微变化来测量厚度,因此它的校准 过程包含对地球磁场影响的自动补偿。最常见的测量方式是将探头垂直放置在探头 架上,并保持其方向不变。但是在某些情况下,例如:所使用的探头需变化不同的 方向 (如被水平持握时),或在曲面工件的外侧移动探头进行扫杳,探头会不断改 变方向时,就必须使用快速校准功能,对探头进行校正。这一点对于使用各种目标, 测量接近最大特定厚度的材料时,尤其需要注意。快速校准过程非常简单,只需在 以随后进行测量时使用的方向持握探头时,取下目标,按 **[** 快速校准 **]** 键即可。

#### 粗糙或垂直的检测表面

表面粗糙或带有凹槽会在探头扫查时使目标滚珠暂时弹起,从而会明显增大材料的 厚度值。当以水平方向持握探头测量垂直表面时,地球重力会使目标滚珠从探头中 心上偏移。在这些情况下,应使用 MIN 采集模式,以确保获得真实的最小厚度测量 值。

#### 线形目标

使用线形目标时,探头必须被定位在距钢线端部至少 25 毫米(1 英寸)的位置处。 钢线在测量点处必须紧贴在被测工件上,因为 Magna-Mike 8600 仪器实际上不是直 接测量壁厚,而是测量探头尖端到目标的距离,正如它借助任何其它目标进行测量 一样。探头尖端与钢线之间的角度必须保持不变 (一般为垂直角度),因为钢线出 现倾斜会影响测量读数。线形目标也不应打结或弯曲。

### **4.8.2** 保持精度的稳定性

Magna-Mike 8600 仪器被校准并进行了厚度测量后,要使仪器持续生成可靠的读数,保 持仪器的精度至关重要。我们建议用户定期进行维护操作,以获得仪器所能达到的最 佳精度及最高生产效率 (参阅第 78 页的 [4.8.4](#page-87-0) 小节)。

### **4.8.3** 快速校准

Magna-Mike 8600 仪器具有 " 快速校准 " 功能。快速校准用于补偿由于温度或周围磁场 的中度变化而引起的偏差。在探头被垂直放入探头架中处于静止状态时,快速校准的 效果最好。

#### 注释

为确保 Magna-Mike 8600 仪器正常操作,用户在开始新一轮测量或每天开始测量工作 时,都需要进行一次标准校准或调用一个存储的校准,然后再使用校准框架核查测量 精度。

如果在不同测量之间探头被移动,改变了方向,或者所处环境的温度发生了较大的变 化,则用户需要为探头完成快速校准。

要进行手动快速校准,只需将目标滚珠从探头尖端取下,并按仪器键盘上的快速校准 键即可,如果探头侧边上的按钮被设定为 Q-CAL (快速校准),则按下这个按钮也 可。用户可以马上继续进行测量操作。用户可以根据需要多次进行手动快速校准。如 果被测材料很厚,或要求精度极高,则操作人员可以在开始这些新测量操作之前进行 手动快速校准。

当 Magna-Mike 8600 探头没有被放入探头架中,而是被用户持握在手中扫查较大物体 时,则需要在探头改变方向时,进行手动快速校准。这样可以补偿因探头方向改变而 使探头周围的磁场发生的变化。要得到最佳结果,需在探头被放置在探头架时,进行 校准,然后当探头的持握方向与测量方向相同时,按快速校准按钮。要获得最佳测量 结果,就要在探头改变方向时,随时进行快速校准。

#### 注释

要获得最佳结果,就要在快速校准过程中,使探头方向与其在随后进行的测量中所处 的方向相同。

### <span id="page-87-0"></span>**4.8.4** 定期核查

Magna-Mike 8600 属于由操作人员校准的一类仪器。 Olympus 建议定期进行核查, 以验 证使用中的仪器是否保持合格的精度。

在使用 Olympus 提供的厚度标准用件时,一定要小心。探头尖端与目标磁珠要比位于 框架内的黄铜和铝制圆盘坚硬的多。过度用力会使圆盘的表面出现齿痕。这些齿痕会 在校准过程中使测到的厚度值不准确。要获得替换圆盘备件,请与 Olympus 联系。操 作人员也可以使用自备的厚度标准用件,但是一定要注意对这些用件进行独立、精确 地测量。

### **4.8.5** 可追溯性

由于 Magna-Mike 8600 仪器可由操作人员进行校准, 因此在使用源自适当的计量实验 室的、已得到归档和认证的标准用件进行校准时,仪器具有追溯到美国国家标准和技 术研究所 (N.I.S.T.) 的优势。

需使用一套具有可追溯性的标准用件,定期核查厚度测量的效果。将所显示的厚度读 数记录下来, 以核查 Magna-Mike 8600 仪器是否具有所期望的精度(参阅第66[页的表](#page-75-0) [8](#page-75-0))。根据用户的判断,可以每月或每年进行核查。

Olympus 提供多套具有可追溯性的标准用件 (Olympus 工件编号:80CAL-NIS [U8771011])。这些套装标准用件都由可追溯的计量实验室测量,用件上都刻有或标有 真实厚度,且交付用户时都带有相关证书。任何有资格的计量实验室都可以定期对这 些标准用件套装进行重新验证,条件是 (1)使用球卡尺或圆砧型卡尺; (2)在 1.59 毫米 (1/16 英寸)直径的圆盘中心范围内测量。

针对所有厚度标准用件的要求一样,一定要小心使用,以免造成齿痕,得到不正确的 测量值。如果可追溯性圆盘在使用中受到损坏, Olympus 建议用户更换新的圆盘。

# **5.** 使用特殊功能

本章介绍如何使用 Magna-Mike 8600 仪器的特殊功能和模式。Magna-Mike 8600 有很多 厚度测量功能。尽管在进行基本厚度测量时,无需应用本章中所述功能,但这些特殊 功能增强了测厚仪的通用性能。

所介绍的主题如下:

- 第 [81](#page-90-0) 页的 " [激活和配置差值模式](#page-90-0) "
- 第 [83](#page-92-0) 页的"[使用最小值、最大值或最小值](#page-92-0) / 最大值厚度模式"
- **第 [85](#page-94-0) 页的 " [使用报警](#page-94-0) "**
- 第 [87](#page-96-0) 页的 " [使用带状图视图](#page-96-0) "
- **第 [89](#page-98-0) 页的 " [锁定仪器](#page-98-0) "**

### <span id="page-90-0"></span>**5.1** 激活和配置差值模式

Magna-Mike 8600 包含差值模式,可方便地将实际测量值与输入到仪器中的参考值进行 比较。实际厚度测量值显示在厚度值显示区,而差值则显示在差值显示区 (参见第 [82](#page-91-0) [页的图](#page-91-0) 5-1)。

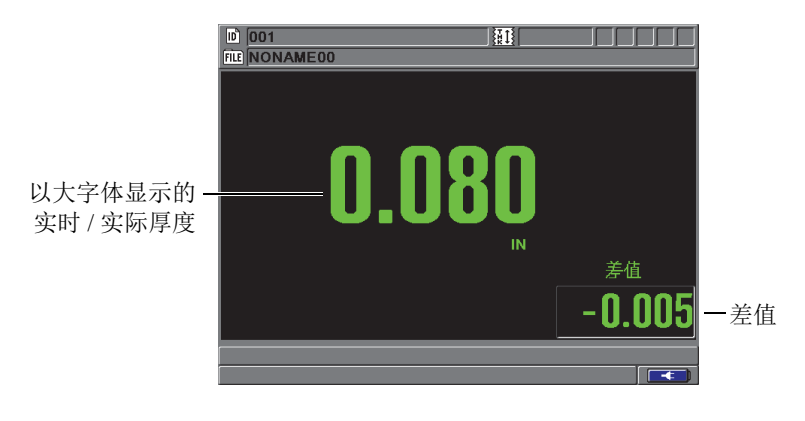

图 **5-1** 常规差值模式

<span id="page-91-0"></span>差值厚度的单位和分辨率与为厚度测量操作所选用的单位和分辨率相同。

在差值模式下,按下 **[** 保存 **]** 键时, Magna-Mike 8600 会保存实时和差值两个测量值。 用户可自行决定是否使用大字体显示差值或实时厚度测量值。这个选择决定在显示菜 单中完成。

### 激活和配置差值模式

- 1. 在仪器显示测量屏幕时, 按 **[ 设置菜单** ] 键, 然后加亮显示**差值**。
- 2. 在差值子菜单中,选择启用。
- 3. 在差值设置屏幕中 (参见第 83 [页的图](#page-92-1) 5-2):
	- *a)* 将启用设为开,开启差值功能。
	- *b)* 在差值类型中,选择以下两种差值类型中的一项:
		- 常规: 显示实际厚度值, 以及实际厚度与输入的参考值之间的差值。

差值标准 = 当前厚度 参考值 –

• 百分比:显示实际厚度值,以及实际厚度与所输入的参考值之间的百分比 差值。

$$
\underline{\mathcal{Z}}\,\underline{\mathrm{d}}_{\,\mathrm{L}\ddot{\mathbb{X}}}=\frac{\underline{\mathrm{d}}\,\underline{\mathrm{m}}\,\overline{\mathrm{F}}\,\underline{\mathrm{F}}\,\underline{\mathrm{F}}-\underline{\mathrm{d}}\,\underline{\mathrm{d}}\,\underline{\mathrm{d}}}{\underline{\mathrm{d}}\,\underline{\mathrm{d}}\,\underline{\mathrm{F}}}\times 100
$$

*c)* 在参考值栏区中,设置想要的参考值。

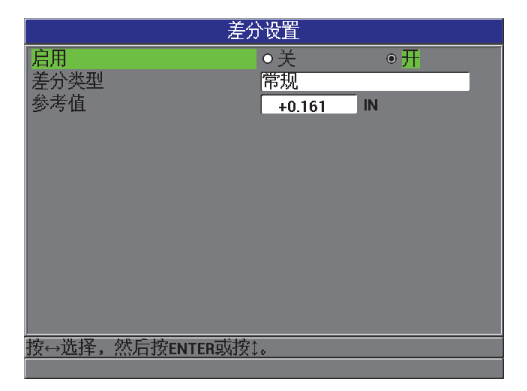

#### 图 **5-2** 差值设置屏幕

<span id="page-92-1"></span>4. 按 **[MEAS]** 键, 返回到显示差值的测量屏幕。

### <span id="page-92-0"></span>**5.2** 使用最小值、最大值或最小值 **/** 最大值厚度模式

Magna-Mike 8600 的最小值厚度模式经常用于测量最小厚度。在探头扫查的过程中,如 果探头没有与被测工件表面正确对齐,屏幕上会显示错误的厚度读数。使用最小值模 式会大大减少错误读数,因为在探头与被测工件表面正确对齐时,屏幕上会永远显示 最小厚度。

用户可激活最小、最大或最小 **/** 最大厚度模式,以显示保留的最小和 / 或最大厚度值。 最小和 / 或最大值出现在主厚度读数的右侧 (参见第 84 [页的图](#page-93-0) 5-3)。用户可以选择 以大字体显示的测量值:实时厚度值、最小厚度值或最大厚度值。

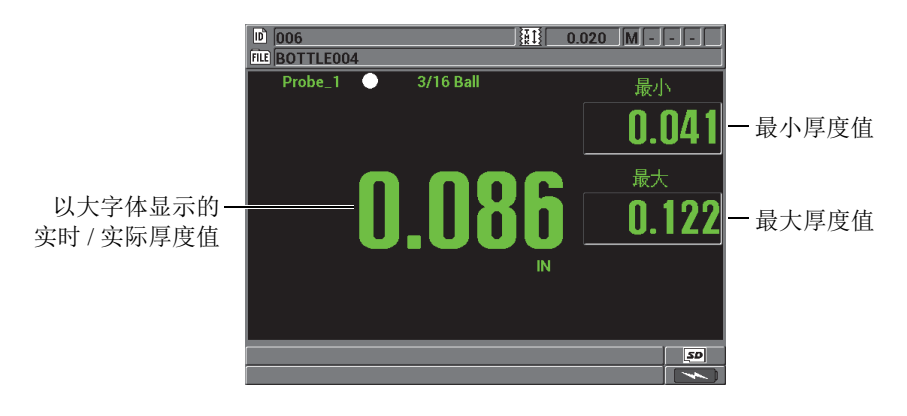

图 **5-3** 显示最小和最大厚度

### <span id="page-93-0"></span>注释

显示刷新率不受最小采集率的影响。用户可选择以 4 Hz、8 Hz、16 Hz 或 20 Hz 的频率 刷新测量读数。测量采集率为 60 Hz,所有**最小**和**最大**厚度值都使用 60 Hz 的采集率获 得。

最小值和最大值厚度模式分别显示自激活或复位最小值 / 最大值模式后测得的最小或最 大厚度值。当需要在某个测试样件的一系列厚度测量读数中,确定其中最薄 / 最厚的读 数时,这个模式非常有用。

### 激活最小值、最大值,或最小值 **/** 最大值模式

- 1. 仪器显示测量屏幕时, 按 **| 最小 / 最大** | 键。
- 2. 在**最小 / 最大**屏幕中 (参见第 85 [页的图](#page-94-1) 5-4):
	- *a)* 将启用最小设定为开或关。
	- *b)* 将启用最大设定为开或关。
- 3. 按 **| 测量** | 键, 返回到测量屏幕。
- 4. 仪器显示测量屏幕时,再次按 **[** 测量 **]** 键,以复位所保留的最小值、最大值或最小 / 最大值。

厚度显示将变为空白,表示此前的最小 **/** 最大值已被重置。保存或发送最小 **/** 最大 值读数的操作,也会重置该值。

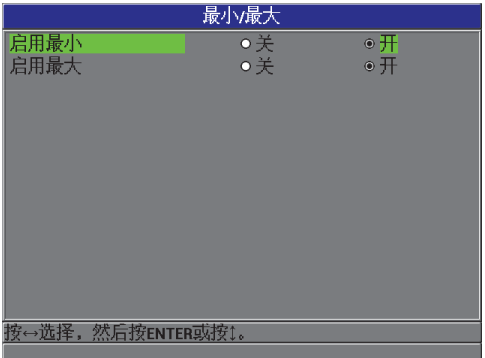

#### 图 **5-4** 最小 **/** 最大屏幕

### <span id="page-94-1"></span><span id="page-94-0"></span>**5.3** 使用报警

可激活 Magna-Mike 8600 报警模式中的任何一个项目,以提醒用户注意当前厚度测量 值高于或低于可编辑参数值的情况。

当报警条件出现时, Magna-Mike 8600 会以如下方式提醒用户:

- 在测量屏幕的右上角,出现闪烁的 HI(高)或 LOW (低)报警指示字符(参见[第](#page-95-0) 86 [页的图](#page-95-0) 5-5)。
- 厚度值还会显示为红色。
- 如果蜂鸣器被启用(参阅第45[页的](#page-54-0)3.1小节),则 Magna-Mike 8600 还会发出报警蜂 鸣声。

### 注释

只有当仪器的室内色彩设计激活后,厚度值和报警指示字符才会显示为红色 (参阅[第](#page-58-0) 49 [页的](#page-58-0) 3.4.1 小节,了解更改色彩设计的步骤)。

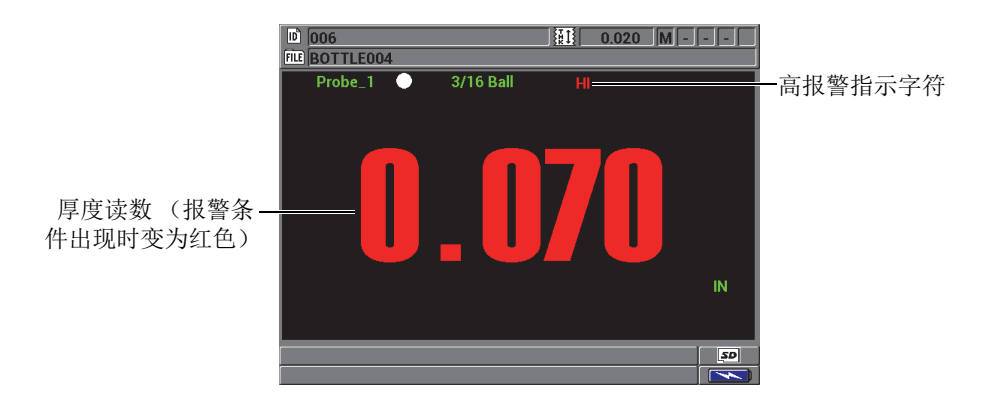

图 **5-5** 高报警指示字符示例

<span id="page-95-0"></span>数据记录器会将报警条件记录在所有存储测量值的第二个状态栏中。**A** 表示报警模式, L 表示低报警条件,而 H 表示高报警条件。

### 设置报警

- 1. 在仪器显示测量屏幕时, 按 **[ 设置菜单** ] 键, 然后加亮显示**报警**。
- 2. 在报警子菜单中,选择启用、低报警设置点或高报警设置点。
- 3. 在报警设置屏幕中 (参见第 87 [页的图](#page-96-1) 5-6):
	- *a)* 将启用设为开,激活报警功能。
	- *b)* 设置低报警设置点,然后按 **[** 确定 **]** 键。
	- *c)* 设置高报警设置点。
	- *d)* 按 **[** 测量 **]** 键,返回到测量屏幕。

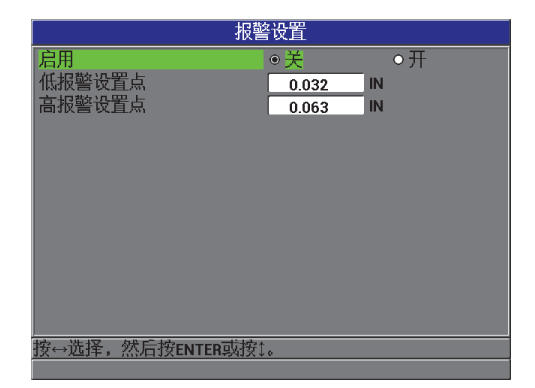

图 **5-6** 报警设置屏幕

注释

<span id="page-96-1"></span>以某一种单位输入的报警参考值,将随着单位的改变而显示为换算值。

### <span id="page-96-0"></span>**5.4** 使用带状图视图

Magna-Mike 8600 提供带状图视图 (参见第 88 [页的图](#page-97-0) 5-7), 以帮助用户在扫查被测区 域时了解所测厚度读数的变化情况。带状图的测量读数以 60 Hz 的测量速率更新。这 个功能只能用作一个视觉帮助工具,使用户了解到所测工件不同区域之间的厚度变化 情况,并不会生成任何形式的打印材料。带状图不能被保存,也不能从内置数据记录 器中得到调用。可以设置带状图中的上限和下限,也可以在其中添加高、低报警设置 点。用户可以选择查看实时统计数据,显示或隐藏这些数值:最小值 (**MIN**)、最大 值 (MAX)和平均值。

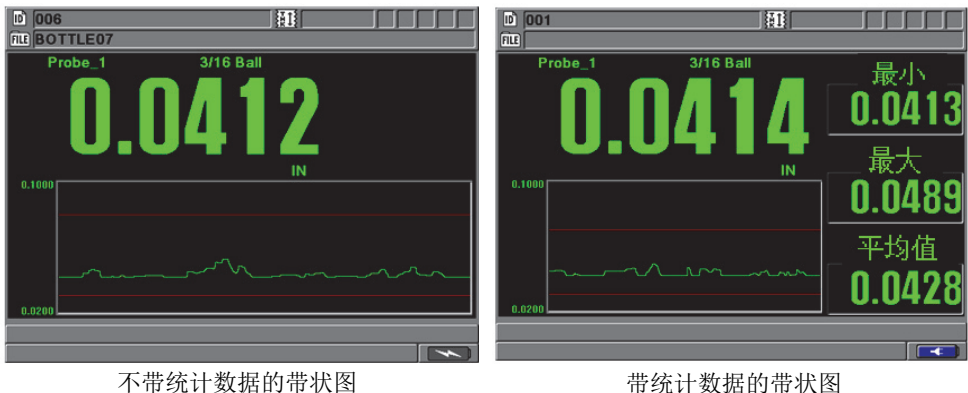

### 图 **5-7** 带与不带统计数据的带状图视图

### <span id="page-97-0"></span>设定带状图视图

- 1. 在仪器显示测量屏幕时, 按 **[ 设置菜单 ]** 键, 然后加亮显示**带状图视图**。
- 2. 在带状图视图子菜单中,为启用、最大范围、最小范围或实时统计选择值。
- 3. 在带状图视图屏幕中 (参见第 89 [页的图](#page-98-1) 5-8):
	- *a)* 将启用设为开,激活带状图功能。
	- *b)* 在最大范围栏区中设置想要的数值,以定义带状图的上限。
	- *c)* 在最小范围栏区中设置想要的数值,以定义带状图的下限。
	- *d)* 将实时统计设定为开,以查看带状图视图的实时统计数据:最小值、最大值和 平均值。
	- *e)* 按 **[** 测量 **]** 键,返回到测量屏幕。

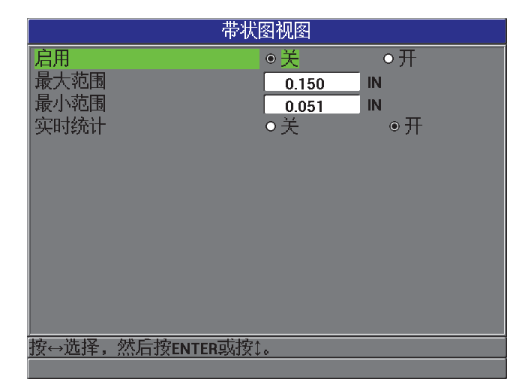

#### 图 **5-8** 带状图视图屏幕

### <span id="page-98-1"></span><span id="page-98-0"></span>**5.5** 锁定仪器

Magna-Mike 8600 仪器有一个锁定功能,管理员利用这个功能可以限制其他人访问被锁 定的功能。管理员还可输入一个密码,防止他人解锁功能。设定完密码后,须再重新 输入一遍密码,才可完成锁定或解锁操作。

可以锁定以下功能:

- 校准 (除了快速校准和校准调用)
- **●** 通过 [ 设置菜单 ] 键访问的设置菜单。
- **●** 文件菜单 (除了 **[ 保存 ]** 键、 **[ 发送 ]** 键和校准调用)

锁定校准功能后可防止对校准数值进行更改,从而使测量值不受参数变化的影响。

当用户试图使用被锁定的功能时,帮助栏中会出现一条信息,指出该功能已锁定 (参 见第 90 [页的图](#page-99-0) 5-9)。

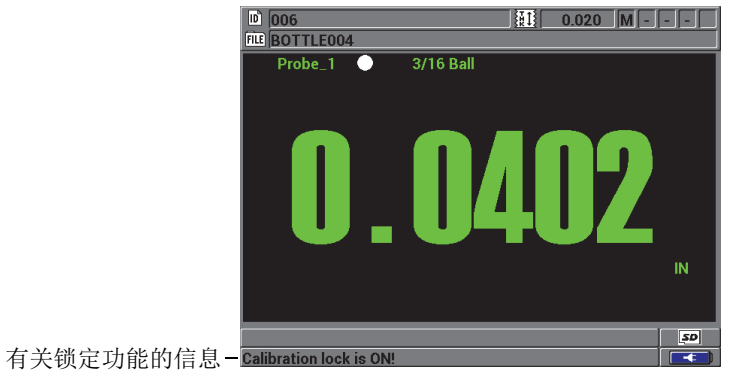

### 图 **5-9** 帮助栏中的锁定功能信息示例

### <span id="page-99-0"></span>设置密码

- 1. 在仪器显示测量屏幕时, 按 **[ 设置菜单 ]** 键, 然后选择密码设置。
- 2. 在密码设置屏幕中 (参见第 90 [页的图](#page-99-1) 5-10), 可在仪器密码栏区中, 输入最多包 含 8 个字母数字字符的密码。

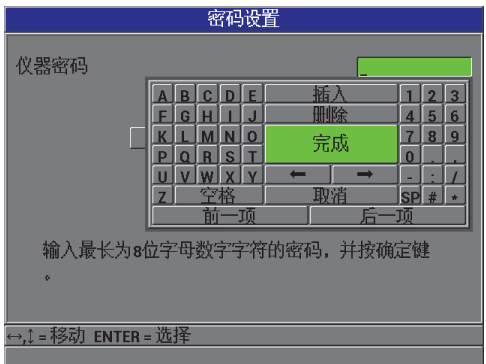

<span id="page-99-1"></span>图 **5-10** 密码设置屏幕

#### 重要事项

如果用户忘记了密码,则可以输入主密码 "OLY8600",解锁仪器,并解除密码的激活 状态。

如果用户希望更改密码,则须首先使用主密码解除密码的激活状态,才能重新设置新 密码。

3. 选择**设置,**完成密码的设定,并返回到测量屏幕。

### 锁定与解除仪器的功能

- 1. 在仪器显示测量屏幕时, 按 **| 设置菜单** | 键, 然后选择**仪器锁定**。
- 2. 在**仪器锁定设置**屏幕中 (参见第 91 [页的图](#page-100-0) 5-11), 如果已设置了密码, 则在**密码** 栏区输入这个密码。然后执行以下步骤,锁定或解锁仪器的功能。
	- *a)* 将校准设定为开或关,以锁定或解锁这个功能。
	- *b)* 将设置菜单设定为开或关,以锁定或解锁这个菜单。
	- *c)* 将文件菜单设定为开或关,以锁定或解锁这个菜单。
	- *d)* 选择设置,激活或解除对仪器的锁定,并返回到测量屏幕。 或者

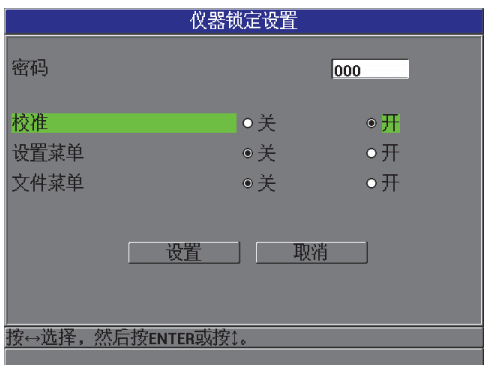

选择取消,放弃修改。

<span id="page-100-0"></span>图 **5-11** 仪器锁定设置屏幕

# **6.** 配置仪器

本章介绍如何配置各种仪器参数。

本章包含以下内容:

- [配置测量参数 \(参阅第](#page-102-0)93页的 6.1 小节)
- [配置系统参数 \(参阅第](#page-105-0)96页的 6.2 小节)
- [配置通讯 \(参阅第](#page-106-0)97页的 6.4 小节)

### <span id="page-102-0"></span>**6.1** 配置测量参数

测量设置是最常用的设置菜单屏幕,用户在此可访问与仪器测量功能有关的全部参数。

### 配置测量参数

1. 在仪器显示测量屏幕时, 按 **[ 设置菜单** ] 键, 然后选择**测量,** 显示测量设置屏幕(参 见第 94 [页的图](#page-103-0) 6-1)。

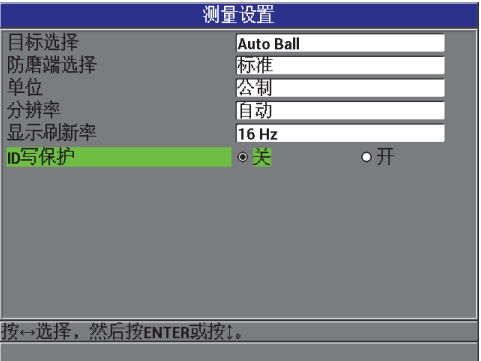

### 图 **6-1** 测量设置屏幕

- <span id="page-103-0"></span>2. 在目标选择框中,为以下标准直径目标滚珠,设置 **Auto Ball** (自动滚珠):
	- 1.59 毫米 (1/16 英寸), Olympus 工件编号: 80TB1
	- 3.18 毫米 (1/8 英寸), Olympus 工件编号: 80TB2
	- 4.76 毫米 (3/16 英寸), Olympus 工件编号: 80TB3
	- **●** 6.35 毫米 (1/4 英寸), Olympus 工件编号: 80TB4
	- **4.76 毫米 (3/16 英寸),磁珠, Olympus 工件编号: 86TBM3**
	- **6.35 毫米 (1/4 英寸),磁珠, Olympus 工件编号: 86TBM4**

### 提示

选择了 **Auto Ball** (自动滚珠), Magna-Mike 8600 通常可以确定在校准过程中要使用 的滚珠。如果 Magna-Mike 8600 不能正确辨认所使用目标滚珠的大小, 则用户需手动 选择正确的滚珠。

#### 重要事项

Magna-Mike 8600 不能自动辨认目标圆盘或目标钢线。用户需要为以下目标手动选择目 标圆盘或目标钢线:

**.5 Disk**:针对 12.70 毫米 (0.500 英寸)直径、 Olympus 工件编号为 80TD1 的平沿圆盘 **V Disk**:针对 6.35 毫米(0.250 英寸)直径、Olympus 工件编号为 80TD2 的 V 型沿圆盘 **0.045 Wire**::针对 1.14 毫米(0.045 英寸)直径、Olympus 工件编号为 86TW1 的目标钢线

- 3. 在防磨端选择框中, 选择要使用的防磨帽。大多数情况下和默认情况下, 框中的设 置为标准(标准防磨帽)。在使用凿尖型防磨帽时,用户必须手动选择凿尖。Magna-Mike 8600 的测量屏幕会显示当前所选择的防磨帽的图标:
	- 探头类型旁边的白点图标表明选择了标准防磨帽。
	- 探头类型旁边的白三角图标表明选择了凿尖型防磨帽。
- 4. 在单位框中,选择英制(英寸)或公制(毫米)。
- 5. 在分辨率框中,选择以下分辨率中的一个: 自动 (默认):为 4.06 毫米 (0.160 英寸)以下的厚度测量自动选择高分辨率,为 4.06 毫米 (0.160 英寸)以上的厚度测量自动选择标准。针对 1.59 毫米 (1/16 英 寸)的滚珠,使分辨率发生变化的厚度值为 2.03 毫米 (0.080 英寸),而不是 4.06 毫米 (0.160 英寸)。 标准:0.01 毫米 (0.001 英寸) 低:0.1 毫米 (0.01 英寸) 高:0.001 毫米 (0.0001 英寸)
- 6. 在显示刷新率框中,将每秒钟显示厚度值的速率调整为以下一个速率:4 Hz、8 Hz、 16 Hz 或 20 Hz。

#### 注释

显示刷新率只控制显示厚度读数的速率。仪器内部的测量率为 60 Hz。这样可保证以 60 Hz 的测量率获得最小和最大厚度读数 (参阅第 51 [页的](#page-60-0) 3.5 小节)。

- 7. 若希望在已包含数据的 ID 位置上保存测量值时,帮助栏中出现确认信息,则将 **ID** 写保护设为开 (详见第 118 [页的](#page-127-0) 7.4 小节)。
- 8. 按 **| 测量** | 键, 返回到测量屏幕。

### <span id="page-105-0"></span>**6.2** 配置系统参数

在系统屏幕中,用户可配置 Magna-Mike 8600 仪器的很多系统参数。

### 配置系统参数

- 1. 在仪器显示测量屏幕时,按 **[** 设置菜单 **]** 键,然后选择系统,以显示系统设置屏幕 (参见第 96 [页的图](#page-105-1) 6-2)。
- 2. 将蜂鸣器设为开或关 (详见第 45 [页的](#page-54-0) 3.1 小节)。
- 3. 将非活动时间设为开或关 (详见第 45 [页的](#page-54-0) 3.1 小节)。
- 4. 在语言框中,选择所需的用户界面语言 (详见第 45 [页的](#page-54-0) 3.1 小节)。
- 5. 将小数点设为想要使用的字符:点 **(.)** 或者逗号 **(,)**,以分开整数位和小数位。
- 6. 设置探头按钮,为按钮指派特定的功能:快速校准、保存、发送或测量。
- 7. 设置脚踏开关,为脚踏开关按钮指派特定的功能:快速校准、保存、发送或测量。
- 8. 按 **| 测量** | 键, 返回到测量屏幕。

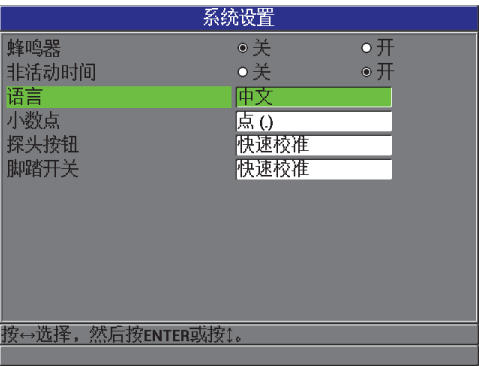

图 **6-2** 系统设置屏幕

### <span id="page-105-1"></span>**6.3** 软件升级模式

如果 Magna-Mike 8600 的内置操作软件需要升级,则用户在升级软件以前必须将仪器 调整到软件升级模式。可以使用包含在 Magna-Mike 8600 中的接口程序 (Olympus 工 件编号: WINXL [U8774010])进行升级, 也可以使用 Upgrade2010 完成升级。要了解 有关为 Magna-Mike 8600 仪器升级软件的更详细信息,请与 Olympus 联系。

### 将 **Magna-Mike 8600** 调整到升级模式

- 1. 在仪器显示测量屏幕时, 按 **[ 设置菜单** ] 键, 然后加亮显示系统。
- 2. 在系统子菜单中,选择升级,然后按 **[** 确定 **]** 键。
- 3. 当仪器处于升级模式时,使用 PC 机中的一个程序,如: WINXL 或 Upgrade2010, 为 Magna-Mike 8600 升级软件。

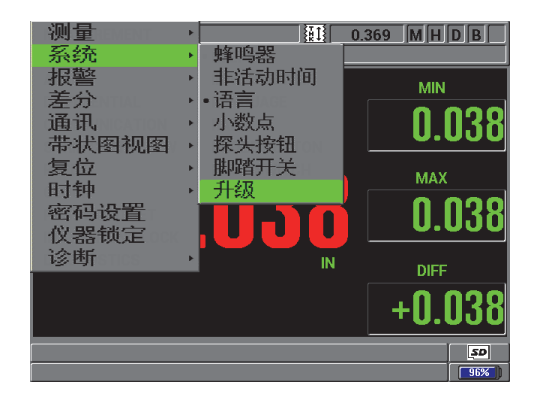

图 **6-3** 升级屏幕

### <span id="page-106-0"></span>**6.4** 配置通讯

Magna-Mike 8600 带有一个 RS-232 端口和一个 USB 端口, 可将仪器与计算机连接起 来。 Magna-Mike 8600 与计算机相连时,可以发送和接收数据,用户也可以通过计算机 远程控制仪器。经过请求后,可以使用 FTP (文件传输协议)文件及远程指令文件。

仪器被默认设定为使用 USB 通讯。用户可以选择想要使用的通讯类型及其相关的通讯 参数。

### 配置通讯参数

1. 在仪器显示测量屏幕时, 按 | **设置菜单** | 键, 然后选择通讯, 以显示通讯设置屏幕 (参见第 98 [页的图](#page-107-0) 6-4)。

| 通讯设置                  |                             |              |  |  |
|-----------------------|-----------------------------|--------------|--|--|
| 协议                    | 多字符                         |              |  |  |
| 发送格式                  | lF1                         |              |  |  |
| 实时发送                  | ● 关                         | $\circ$ $\#$ |  |  |
| 发送最小值                 | $\bullet \, \divideontimes$ | $\circ$ 开    |  |  |
| 发送最大值                 | $\circ \#$                  | $\circ$ $\#$ |  |  |
| 发送差分                  | $\bullet \, \divideontimes$ | $\circ$ 开    |  |  |
| 连接类型                  | <b>RS-232</b>               |              |  |  |
| 波特率                   | 38400                       |              |  |  |
| 停止位                   | ı.                          |              |  |  |
| 奇偶性                   | 旡                           |              |  |  |
|                       |                             |              |  |  |
|                       |                             |              |  |  |
|                       |                             |              |  |  |
| 按⇔选择,<br>然后按ENTER或按1。 |                             |              |  |  |
|                       |                             |              |  |  |

图 **6-4** 通讯设置屏幕 **— RS-232**

- <span id="page-107-0"></span>2. 在协议中,选择仪器通讯所使用的远程指令的类型:
	- 多字符: 多字符指令, 使用 Magna-Mike 8600 的多字符指令与计算机通讯。
	- 单字符:单字符指令,通常在由外置程序通过模拟按键方式发送远程指令 操控仪器时使用。
- 3. 在发送格式中,选择输出数据的格式 (**F1**、 **F2**、 **F3**……**F10**)。

#### 注释

要了解更多有关以下通讯参数的信息,请联系 Olympus:

- 多字符和单字符远程指令。
- 发送格式 (F1、 F2、 F3、 F4、 F5、 F6、 F7、 F8、 F9 和 F10)。
- 4. 设置有关 **[ 发送 ]** 键的值, 以确定在按下 **[ 发送 ]** 键时从仪器传送出的信息类型, 选 项如下:
	- *a)* 将实时发送设置为开,以发送实时读数。
	- *b)* 将发送最小值设置为开,以发送所保持的最小读数。
	- *c)* 将发送最大值设置为开,以发送所保持的最大读数。
	- *d)* 将发送差值设置为开,以发送差值读数。
- 5. 在**连接类型**中,选择要使用的通迅形式:
	- **USB** :通用串行总线,用于与运行 WINXL 接口程序的计算机通讯(默认) (参阅第 126 [页的](#page-135-0) 8.2 小节)。
	- **RS-232**:用于与串口打印机、数字测径器、条形码阅读器及其它 RS-232 通 讯装置进行通讯。

98 第 6 章
#### 注释

WINXL 接口程序可以使用 USB 和 RS-232 两种端口与 Magna-Mike 8600 进行通讯。

- 6. 当连接类型被设定为 **RS-232** 时,所选择的通讯参数应适用于与 Magna-Mike 8600 通 讯的设备:
	- *a)* 设置符合设备的数据传输率的波特率,如:**38400**。
	- *b)* 设置停止位:**1** 或 **2**。
	- *c)* 设置奇偶性:无、偶数或者奇数。
	- *d)* 字长固定为 8 个字符。
- 7. 按 **| 测量** | 键, 返回到测量屏幕。

# **7.** 使用数据记录器

本章介绍如何使用 Magna-Mike 8600 仪器的内部数据记录器进行数据管理。

本章包含以下内容:

- [关于数据记录器 \(参阅第](#page-110-0) 101 页的 7.1 小节)
- [创建数据文件 \(参阅第](#page-112-0)103 页的 7.2 小节)
- [进行和文件有关的操作 \(参阅第](#page-121-0)112 页的 7.3 小节)
- 设置 ID [写保护 \(参阅第](#page-127-0) 118 页的 7.4 小节)
- **关于 ID [回顾屏幕 \(参阅第](#page-127-1) 118 页的 7.5 小节)**
- [生成报告 \(参阅第](#page-130-0) 121 页的 7.6 小节)

# <span id="page-110-0"></span>**7.1** 关于数据记录器

Magna-Mike 8600 的数据记录器是一个基于文件的系统,一次只可打开一个文件。当前 文件会在厚度测量 ID 码处存储一个测量值。每次按 [ 保存 ] 键时, 所显示的测量值就 被保存到当前文件中的当前 ID 码下。 ID 编码会为下一个测量值自动递增为另一个编 码。当前文件名称和当前 ID 码位置出现在测量屏幕上方的页眉栏中。

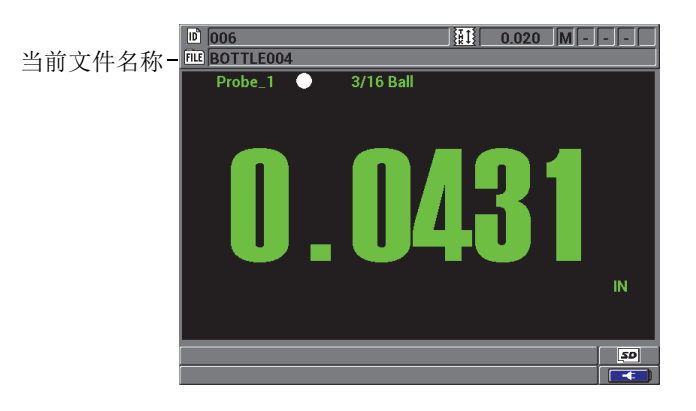

#### 图 **7-1** 当前文件名称出现在屏幕上方

文件中还包含了一些标题参数,用户可以定义这些标题参数以便更好地概括文件的内 容。第 102 [页的表](#page-111-0) 10 简要介绍了文件的内容,并表明相关详细信息所在的章节。

表 **10** 文件内容概述

<span id="page-111-0"></span>

| 内容   | 说明                                   | 可参阅的章节             |
|------|--------------------------------------|--------------------|
| 标题   | 用于说明文件的内容和获得数据的背景信息。                 | 第103页的<br>7.2 小节   |
| 测量数据 | 根据预定义 ID 编码排列, ID 编码的编排取决<br>于文件的类型。 | 第104页的<br>7.2.1 小节 |

用户可识别测量屏幕上方 ID 栏中的数据记录器参数。

Magna-Mike 8600 仪器在存储每个测量值时,还会存储有关测量条件的完整说明信息。 第 103 [页的表](#page-112-1) 11 介绍这些与每个厚度测量读数一同存储的附加信息。

表 **11** 与数据一同存储的附加信息

<span id="page-112-1"></span>

| 针对测量值      |
|------------|
| 文件名称       |
| 文件标题数据     |
| 标识符        |
| 单位 (毫米或英寸) |
| 信号缺失 (LOS) |
| 差值模式       |
| 差值参考值      |
| 报警模式       |
| 报警状态       |
| 报警设置点      |
| 最小值或最大值模式  |
| 最小值或最大值读数  |
| 分辨率        |

仪器可大约存储 475000 个厚度测量值。用户还可使用可选购、可插拔的 MicroSD 存 储卡存储数据,这样可使存储容量扩大一倍。可用于 Magna-Mike 8600 仪器的可插拔 MicroSD 卡的最大容量为 2 GB。

在数据记录器中,用户可轻松地创建数据文件(参阅第103[页的](#page-112-0)7.2 小节),进行一系 列对文件的操作 (参阅第112[页的](#page-127-0) 7.3 小节),及对数据的操作 (参阅第118页的 7.4 小节)。

### <span id="page-112-0"></span>**7.2** 创建数据文件

以下步骤将介绍如何在 Magna-Mike 8600 仪器中创建数据文件。

#### 创建数据文件

- 1. 在仪器显示测量屏幕时, 按 **[ 文件 ]** 键, 然后选择创建。
- 2. 在文件创建屏幕中 (参见第 104 [页的图](#page-113-1) 7-2):
	- *a)* 在文件名参数中,输入所需的最长达 32 个字符的文件名。
	- *b)* 在说明参数中,输入对文件内容的描述 (选填)。
	- *c)* 在检测员 **ID** 中,输入检测人员的标识号 (选填)。
	- *d)* 在地点注释参数中,输入进行测量的地点标识信息 (选填)。

#### 3. 选择所需的文件类型:递增型、序列型、序列型 **+** 自定义或 **2D**。

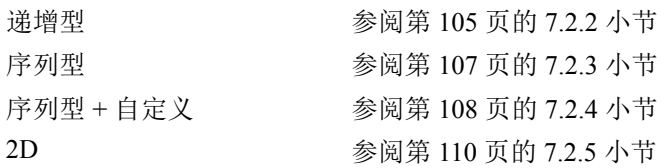

#### 4. 将删除保护模式设置为开或关。

删除保护功能会将文件锁定,因此设置了删除保护的文件无法被删除。要删除文 件,用户可使用文件编辑功能解除对文件的锁定。

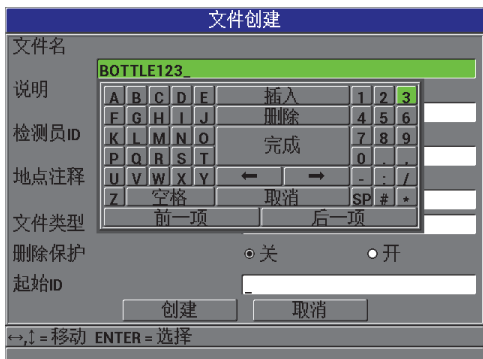

#### 图 **7-2** 文件创建屏幕

<span id="page-113-1"></span>5. 选择创建,返回到测量屏幕。

#### 提示

用户可以在屏幕虚拟键盘中的**前一项**或后一项被加亮显示时,随时按 [ENTER] 键, 跳 到前一个或下一个参数。

### <span id="page-113-0"></span>**7.2.1** 关于数据文件类型

用户可使用以下 4 种数据文件类型中的一种,创建数据文件:

● 递增型

- 序列型
- 带自定义点的序列型
- 2 维矩阵栅格

### <span id="page-114-0"></span>**7.2.2** 关于递增数据文件类型

递增数据文件类型使用字母数字起始 ID 值 (可长达 20 个字符), 根据以下递增法 则, ID 值会自动递增到下一个 ID 值:

- 只有数字和字母才会递增,标点或其它特殊字符不会递增。
- 从最右侧的字符开始向左递增。
- 在向左递增遇到第一个标点或特殊符号,或遇到最左边的字符时 (以先遇到的为 准),递增即会停止。
- 数字递增顺序为 0, 1, 2, ……, 9。从 9 转换到 0 的同时, 其左边的数字也要递增。
- 字母递增顺序为A,B,C,……,Z。从Z转换到A的同时,其左边的字母也要递增。
- **●** 若在保存读数后, ID 无法再递增, Cannot increment ID! (无法递增 ID) 的信息会 瞬时出现在帮助栏中。如果用户不更改 ID 编码的范围,那么当仪器在保存接下来 的读数时,将会覆盖最后一个可用 ID 上的读数。

#### 注释

如果要将仪器配置为从个位 ID 码开始递增到多位 ID 码, 须首先用前零串确定要递增 到的最大位数 (参见第 105 [页的表](#page-114-1) 12 中的示例)。

<span id="page-114-1"></span>

| 起始 ID | 结果 ID                     |                   |
|-------|---------------------------|-------------------|
|       | $1, 2, 3, \ldots, 9$      |                   |
| 0001  | 0001<br>0002<br>0003<br>. | 0010<br>.<br>9999 |
|       | 0009                      |                   |

表 **12** 递增文件类型的结果 **ID** 示例

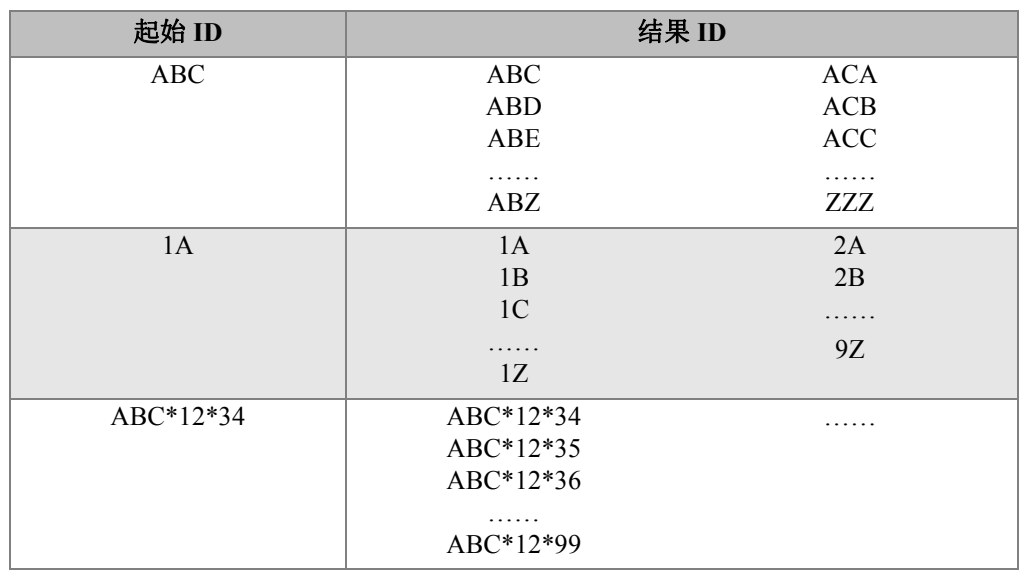

### 表 **12** 递增文件类型的结果 **ID** 示例 (接上页)

#### 创建递增型数据文件

- 1. 在仪器显示测量屏幕时, 按 **[ 文件 ]** 键, 然后选择创建。
- 2. 在文件创建屏幕中 (参见第 104 [页的图](#page-113-1) 7-2):
	- *a)* 在文件名参数中,输入所需的最长达 32 个字符的文件名。
	- *b)* 在说明参数中,输入文件内容的描述 (选填)。
	- *c)* 在检测员 **ID** 中,输入检测人员的标识号 (选填)。
	- *d)* 在地点注释参数中,输入进行测量的地点标识信息 (选填)。
- 3. 选择文件类型栏区的递增型,然后输入起始 ID 值 (参见第 107 [页的图](#page-116-1) 7-3)。
- 4. 将删除保护模式设置为开或关。
- 5. 选择创建,返回到测量屏幕。

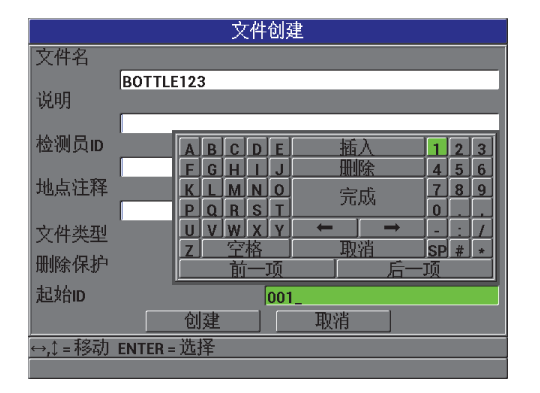

#### 图 **7-3** 递增型数据文件类型的文件创建屏幕

### <span id="page-116-1"></span><span id="page-116-0"></span>**7.2.3** 关于序列型数据文件类型

序列型数据文件类型与递增型类似,但用户除了可定义起始 ID 码外,还可定义终止 ID 码。所得到的文件包含起始点、终止点,以及所有中间的递增点 (参见第 107 [页的](#page-116-2) 表 [13](#page-116-2) 中的示例)。

<span id="page-116-2"></span>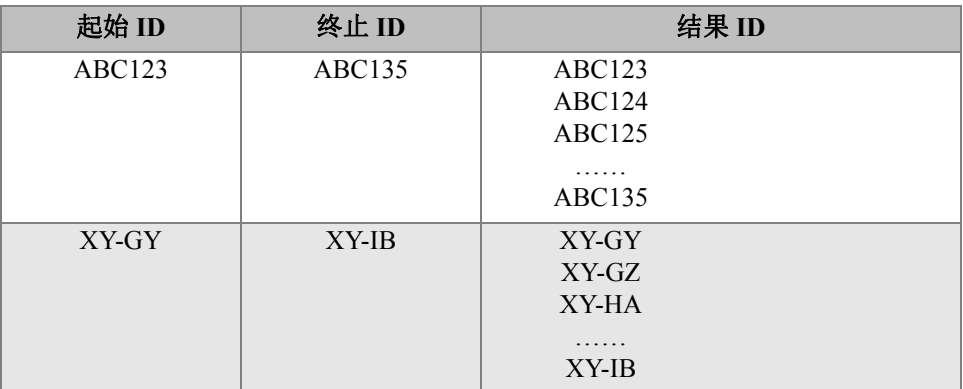

#### 表 **13** 序列型文件类型的结果 **ID** 示例

#### 创建序列型数据文件

- 1. 在仪器显示测量屏幕时, 按 **[ 文件 ]** 键, 然后选择**创建**。
- 2. 在文件创建屏幕中 (参见第 104 [页的图](#page-113-1) 7-2):
- *a)* 在文件名参数中,输入所需的最长达 32 个字符的文件名。
- *b)* 在说明参数中,输入文件内容的描述 (选填)。
- *c)* 在检测员 **ID** 中,输入检测人员的标识号 (选填)。
- *d)* 在地点注释参数中,输入进行测量的地点标识信息 (选填)。
- 3. 在文件类型栏区, 选择序列型。
- 4. 将删除保护模式设置为开或关。
- 5. 在文件创建屏幕的底部,选择继续。
- 6. 在文件创建屏幕的第二页 (参见第 108 [页的图](#page-117-1) 7-4),输入起始 **ID** 和终止 **ID** 值。
- 7. 选择创建, 返回到测量屏幕。

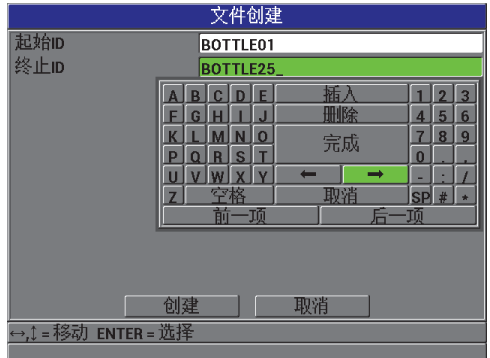

图 **7-4** 为序列型文件类型选择 **ID** 范围

### <span id="page-117-1"></span><span id="page-117-0"></span>**7.2.4** 关于带自定义点的序列型数据文件类型

带自定义点的序列型数据文件类型 (序列 **+** 自定义)由起始 ID、终止 ID 以及一系列 自定义的点定义。所得到的文件包含起始点、终止点,以及所有中间各点。此外,每 个 ID 码位置下可能有多个厚度读数,每个读数与该位置上的各个自定义点相对应。

测量管道或管件时,可在管道或管件的顶部、底部、左端、右端进行测量,如果使用 带自定义点的序列型数据文件类型, 就可在每个 ID 码位置上记录多个厚度读数 (参 见第 109 [页的表](#page-118-0) 14 中的示例)。

<span id="page-118-0"></span>

| 起始 ID   | 终止 ID   | 自定义点                                               | 结果 ID                                                                                                    |
|---------|---------|----------------------------------------------------|----------------------------------------------------------------------------------------------------|
| XYZ1267 | XYZ1393 | TOP (顶部)<br>BOTTOM (底部)<br>LEFT (左端)<br>RIGHT (右端) | XYZ1267TOP<br>XYZ1267BOTTOM<br>XYZ1267LEFT<br>XYZ1267RIGHT<br>XYZ1268TOP<br>XYZ1268BOTTOM<br>XYZ1268LEFT<br>XYZ1393RIGHT |

表 **14** 序列 **+** 自定义点文件类型的结果 **ID** 示例

可用于每个自定义点的字符数量取决于在起始 ID 和终止 ID 值中定义的 ID 码的字符数 量。 ID 值的字符加上自定义点的字符,总共不可超过 20 个。例如,当起始 ID 和终止 ID 包含 7 个字符时, 如第 109 [页的表](#page-118-0) 14 中的示例, 则每个自定义点最多可使用 13 个 字符  $(20 - 7 = 13)$ 。

#### 创建带自定义点的序列型数据文件

- 1. 在仪器显示测量屏幕时, 按 **[ 文件 ]** 键, 然后选择创建。
- 2. 在文件创建屏幕中 (参见第 104 [页的图](#page-113-1) 7-2):
	- *a)* 在文件名参数中,输入所需的最长达 32 个字符的文件名。
	- *b)* 在说明参数中,输入文件内容的描述 (选填)。
	- *c)* 在检测员 **ID** 中,输入检测人员的标识号 (选填)。
	- *d)* 在地点注释参数中,输入进行测量的地点标识信息 (选填)。
- 3. 在文件类型栏区,选择序列型 **+** 自定义。
- 4. 将删除保护模式设置为开或关。
- 5. 在文件创建屏幕的底部,选择继续。
- 6. 在创建屏幕的第二页中 (参见第 110 [页的图](#page-119-1) 7-5):
	- *a)* 输入起始 **ID** 和终止 **ID** 的值。
	- *b)* 输入两个或更多的自定义点的值。
- 7. 完成了所有自定义点的输入后, 选择完成, 可以退出输入列表。
- 8. 选择创建,返回到测量屏幕。

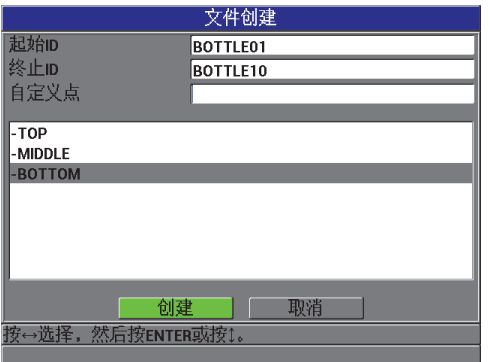

#### 图 **7-5** 为带自定义点的序列型文件配置 **ID** 范围

# <span id="page-119-1"></span><span id="page-119-0"></span>**7.2.5** 关于 **2D** 栅格数据文件类型

2D 栅格是用于说明测量点在两维平面中排列位置的一系列 ID 码。 ID 码中的每个部分 都对应一个具体的矩阵维度。

2D (二维)序列的 ID 起始码对应于矩阵中的第一列第一行 (参见第 111 [页的图](#page-120-0) [7-6](#page-120-0))。然后,列 (或行)数逐次递增一个值,直到最后一列 (或行),另一个维度的 值保持不变。随后,在另一个维度上,从第一个值向最后一个值递增。直到递增到最 后一列、最后一行的 ID 码。用户可以选择先递增列还是先递增行。

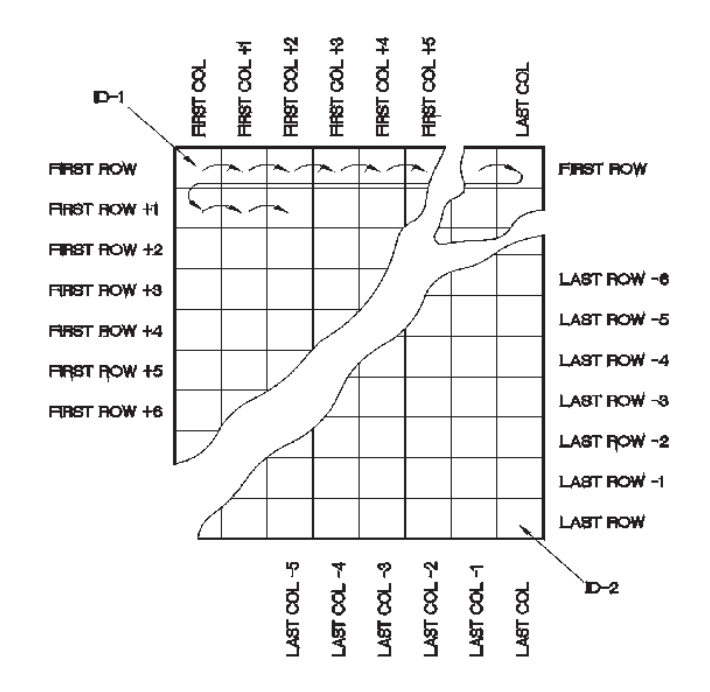

图 **7-6** 常规 **2D** 栅格示例

#### <span id="page-120-0"></span>创建 **2D** 栅格数据文件

- 1. 在仪器显示测量屏幕时, 按 **[ 文件 ]** 键, 然后选择创建。
- 2. 在文件创建屏幕中 (参见第 104 [页的图](#page-113-1) 7-2):
	- *a)* 在文件名参数中,输入所需的最长达 32 个字符的文件名。
	- *b)* 在说明参数中,输入文件内容的描述 (选填)。
	- *c)* 在检测员 **ID** 中,输入检测人员的标识号 (选填)。
	- *d)* 在地点注释参数中,输入进行测量的地点标识信息 (选填)。
- 3. 在文件类型栏区,选择 **2D**。
- 4. 将删除保护模式设置为开或关。
- 5. 在文件创建屏幕的底部, 选择继续。
- 6. 在创建屏幕的第二页中 (参见第 112 [页的图](#page-121-1) 7-7):
	- *a)* 分别输入起始列、终止列、起始行及终止行的值。
	- *b)* 在首先递增栏区中,选择首次递增的参数:行或列。

7. 选择创建,返回到测量屏幕。

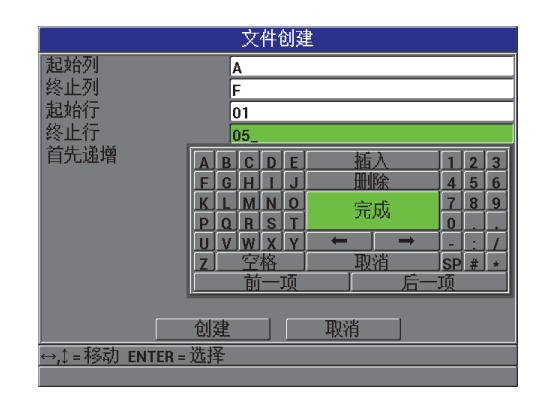

图 **7-7** 为 **2D** 栅格数据文件类型配置 **ID** 范围

# <span id="page-121-1"></span><span id="page-121-0"></span>**7.3** 进行和文件有关的操作

按 **[** 文件 **]** 键,打开一个菜单,可以在这个菜单中进行很多有关文件方面的操作 (参 见第 112 [页的图](#page-121-2) 7-8)。以下各个小节说明如何进行这些操作。数据记录器的文件被存 储在内置 MicroSD 存储卡中。这些文件可被导入到可插拔 MicroSD 存储卡中, 也可从 可插拔 MicroSD 存储卡中导出。

<span id="page-121-2"></span>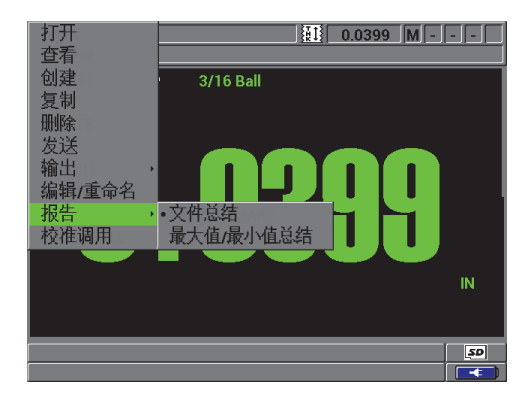

图 **7-8** 文件菜单和报告子菜单

### <span id="page-122-1"></span>**7.3.1** 打开文件

用户可打开某个现有文件,使其作为保存新测量数据的激活文件。

#### 打开文件

- 1. 按 **[ 文件 ]** 键, 然后选择打开。
- 2. 在文件打开屏幕中(参见第 113 [页的图](#page-122-0) 7-9),从列表中选择一个希望打开的文件, 然后按 **[** 确定 **]** 键。

被加亮的文件名的说明标题会出现在显示屏的下方。

3. 选择打开,返回到测量屏幕,此时所选的文件变为当前文件,且 ID 编码被设为文 件中的第一个 ID 编码。

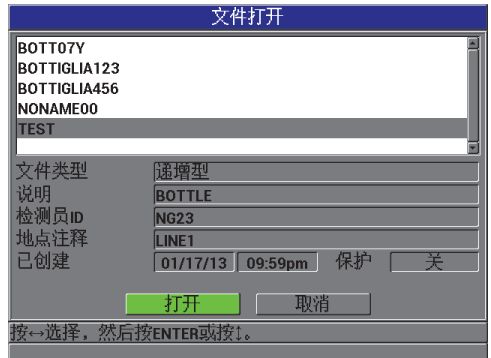

#### 图 **7-9** 打开文件

#### <span id="page-122-0"></span>**7.3.2** 复制文件

用户可对数据记录器中的已有文件进行复制。当用户所需创建的新文件的 ID 码结构与 某个现有文件的相同时,文件复制功能就会很有用。用户还可复制厚度数据。

文件复制功能只能复制内存中的现有文件。要在内存和可插拔 MicroSD 卡之间复制数 据, 须使用文件输出功能。

#### 复制文件

1. 在仪器显示测量屏幕时, 按 | 文件 | 键, 然后选择复制。

- 2. 在文件拷贝屏幕中(参见第114[页的图](#page-123-0) 7-10), 加亮显示列表中所需的源文件, 然 后按 **[** 确定 **]** 键。
	- *a)* 在复制名称栏区中,输入目标文件的名称。
	- *b)* 如还希望将厚度读数从源文件中复制到新文件,则将是否复制厚度数据?设为 是。
- 3. 选择复制,返回到测量屏幕。

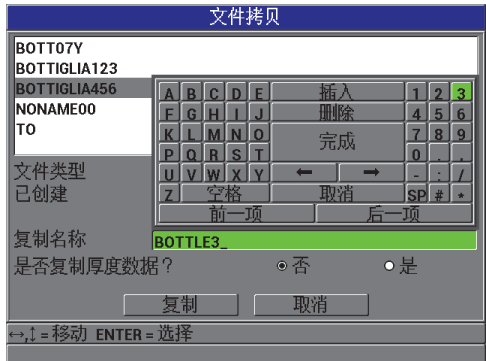

#### 图 **7-10** 复制文件

<span id="page-123-0"></span>4. 要将新建文件作为当前文件时,将其打开即可 (参阅第 113 页的 [7.3.1](#page-122-1) 小节)。

#### <span id="page-123-1"></span>**7.3.3** 编辑文件

文件被创建后,可用编辑功能更改以下文件参数:

- 文件名称
- 文件说明
- 检测员 ID
- 地点注释
- 删除保护 (开 / 关)

该编辑功能不可用于编辑文件类型,也不可用于编辑单个测量标识码 (ID)或当前厚 度读数。

#### 编辑现有文件

- 1. 在仪器显示测量屏幕时,按 **[** 文件 **]** 键,然后选择编辑 **/** 重命名。
- 2. 在文件编辑屏幕中 (参见第115[页的图](#page-124-0) 7-11), 在列表中选择所需的文件。

#### 注释

滚动显示文件名时,加亮显示的文件名的说明标题会出现在显示屏的下方。在用户不 清楚文件的确切名称时,这个信息有助于选择正确的文件。

- *a)* 要重命名文件,需编辑名称值。
- *b)* 根据需要,对文件说明,检测员 **ID** 和地点注释值进行编辑。
- *c)* 要更改文件锁定状态,将删除保护设为开或关。

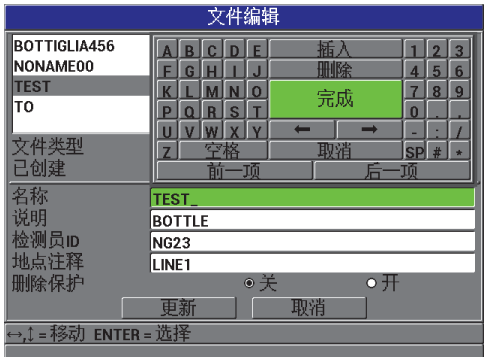

#### 图 **7-11** 输入新文件信息

<span id="page-124-0"></span>3. 选择更新,返回到测量屏幕。

### **7.3.4** 删除文件或文件内容

用户可使用文件删除功能,从数据记录器的内存中删除整个文件,或只清除文件的内 容。带有删除保护的文件只有在删除保护关闭后,才可被删除 (参阅第 114 页的 [7.3.3](#page-123-1) 小节)。

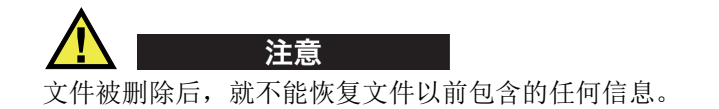

#### 删除储存于 **Magna-Mike 8600** 中的文件

- 1. 在仪器显示测量屏幕时,按 **[** 文件 **]** 键,然后选择删除。
- 2. 在文件删除屏幕中 (参见第116[页的图](#page-125-0) 7-12), 从列表中选择要删除的文件。
- 3. 将删除模式设为数据时,只会删除文件的内容。 或者 将删除模式设为文件时,会将整个文件从内存中删除。
- 4. 选择删除,完成删除操作,并返回到测量屏幕。

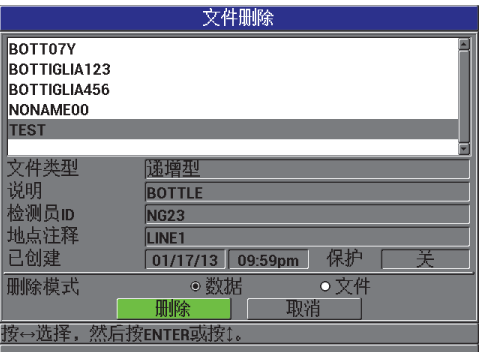

图 **7-12** 文件删除屏幕

#### 注释

<span id="page-125-0"></span>如果所选择的要删除文件带有删除保护,则 Magna-Mike 8600 会显示以下信息: "文件 删除保护处于开启状态 **!**"。

### **7.3.5** 删除所有数据文件

可以使用复位功能快速删除保存在 Magna-Mike 8600 中的所有文件。

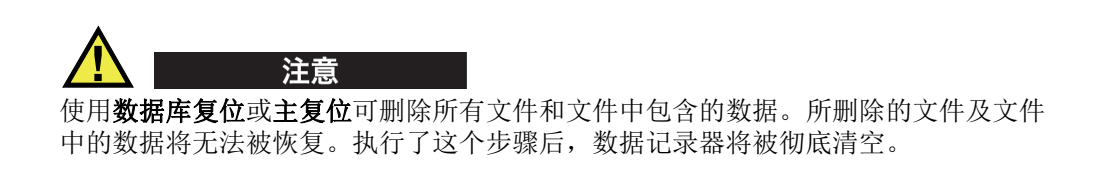

#### 删除所有文件

- 1. 按 **[** 设置菜单 **]**,然后加亮显示复位。
- 2. 在复位子菜单中, 选择数据库, 会显示数据库重置警告信息 (参见第 117 [页的图](#page-126-0) [7-13](#page-126-0))。
- 3. 选择复位,删除所有文件。 或者 选择取消, 或按 | 测量 | 键, 退出该操作。

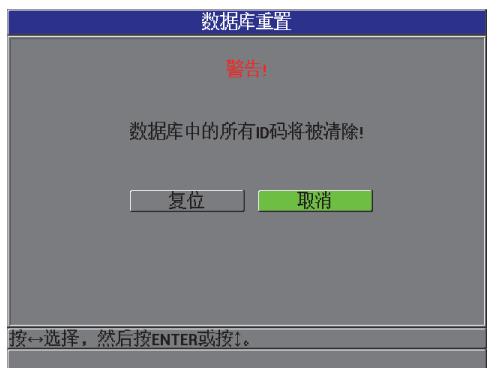

#### <span id="page-126-0"></span>图 **7-13** 数据库重置 **—** 警告信息

# <span id="page-127-0"></span>**7.4** 设置 **ID** 写保护

每次用户试图改写文件中现有的测量数据时,就会激活 ID 写保护,以提醒用户文件中 的数据将被改写。这个功能可被随时激活。

ID 写保护功能开启时,当用户要在已有厚度读数上保存数据时,屏幕上会出现一条信 息 (参见第118[页的图](#page-127-2) 7-14)。选择是,用新读数替换先前的读数, 选择否, 保留原 来的读数。

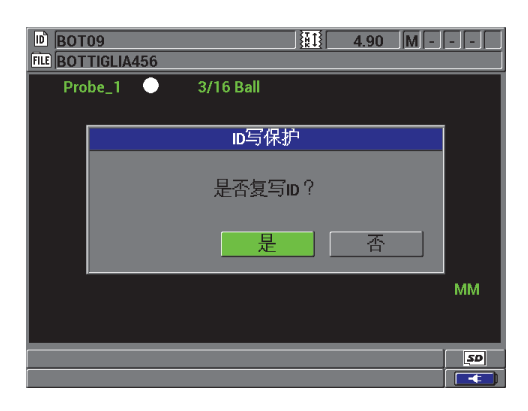

图 **7-14 ID** 写保护信息

#### <span id="page-127-2"></span>设置 **ID** 写保护

- 1. 在仪器显示测量屏幕时, 按 **[ 设置菜单** ] 键, 然后加亮显示测量。
- 2. 在测量子菜单中,选择 **ID** 写保护。
- 3. 将 **ID** 写保护设为开或关。
- 4. 按 **[ 测量 ]** 键, 返回到测量屏幕。

# <span id="page-127-1"></span>**7.5** 关于 **ID** 回顾屏幕

要杳看存储在当前文件中的数据,可以使用 ID 回顾屏幕。要切换 ID 回顾屏幕的状 态,可以按 **[** 标识码 **]** 键。 ID 回顾屏幕中显示了当前 ID 的数据。

第 119 [页的图](#page-128-0) 7-15 为一个 ID 回顾屏幕的示例,并对示例中的内容进行介绍。这些标 志与仪器使用发送指令时所传输的状态词的单字母缩写相同。

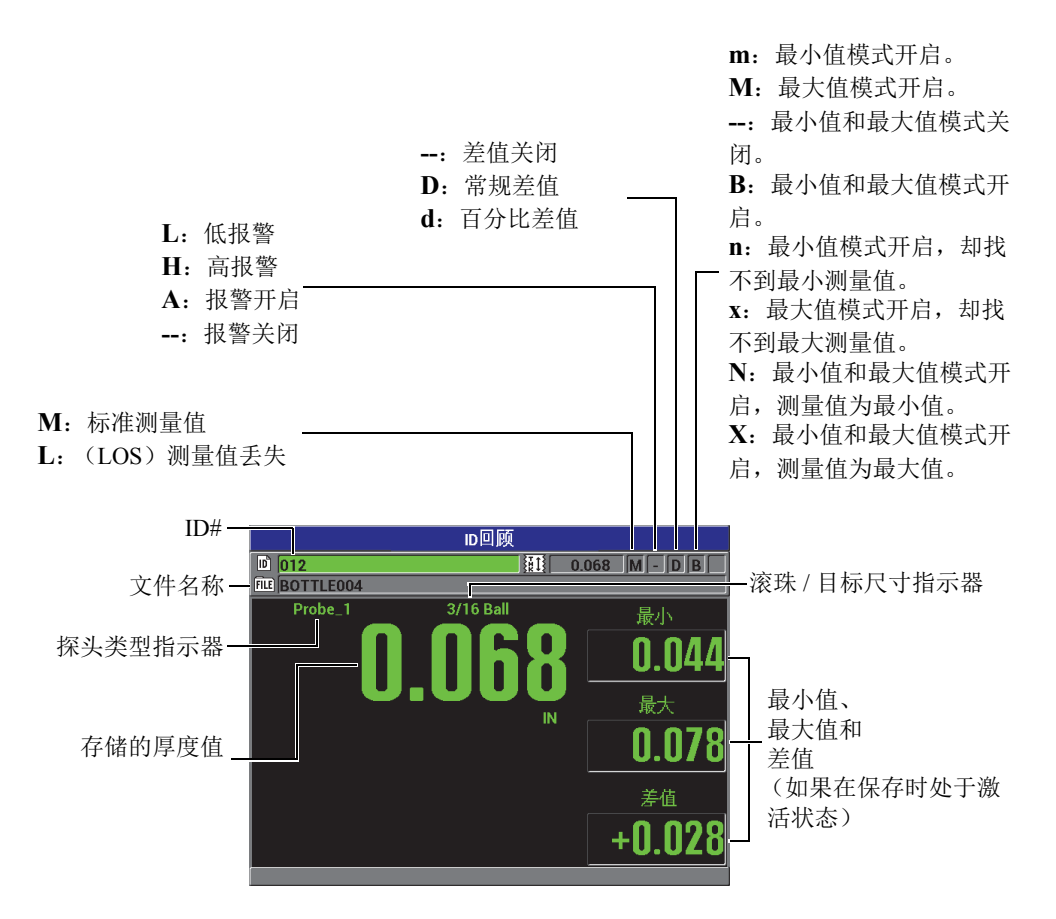

图 **7-15 ID** 回顾屏幕

<span id="page-128-0"></span>ID 回顾屏幕有三种用途:

- **●** 通过在当前文件中搜索存储的 ID 位置, 杏看数据记录器中的内容。
- 在数据文件中移动,将当前 ID 位置更改为数据文件中已经存在的任何位置。
- **●** 将当前 ID 位置更改为数据文件中已经存在的任何位置, 以便编辑该 ID 位置。

*DMTA-10026-01ZH*,版本 *A*, *2013* 年 *2* 月

### <span id="page-129-1"></span>**7.5.1** 查看所存储的数据并更改当前 **ID**

ID 回顾屏幕可用于查看当前文件中的数据。

#### 查看所存储的数据并更改当前 **ID**

- 1. 打开希望查看的文件 (参阅第 113 页的 [7.3.1](#page-122-1) 小节)。
- 2. 仪器显示测量屏幕时,按**[**标识码**]**键,打开**ID**回顾屏幕(参见第119[页的图](#page-128-0) 7-15):
	- *a)* 查看当前 ID 下的状态标志和测量数值。
	- *b)* 按 **[]**,显示文件中下一个 ID 的数据。
	- *c)* 按 **[]**,显示文件中上一个 ID 的数据。
	- d) 按 **[ 确定 ]** 键, 然后按 [▼], 跳转到文件中的第一个 ID。
	- $e$ ) 按 **[确定 ]** 键, 然后按 [▲], 跳转到文件中的最后一个 ID。
	- *f)* 按 **[** 标识码 **]** 键,编辑 ID (参阅第 120 页的 [7.5.2](#page-129-0) 小节)。
- 3. 按 **[测量 ]** 键, 返回到带有新的当前 ID 的测量屏幕。

### <span id="page-129-0"></span>**7.5.2** 编辑 **ID**

用户可以编辑 ID。为获得需要编辑的 ID,用户可从当前 ID 快速切换到一个需要编辑 的已存在 ID。在所使用的数据库较大,且使用箭头键寻找所需 ID 要花很长时间时, 这种方法非常有用。

#### 注释

编辑 ID 时,不会显示已存储的数据。

### 使用 **ID** 编辑模式

- 1. 打开包含想要编辑的 ID 的文件 (参阅第 113 页的 [7.3.1](#page-122-1) 小节)。
- 2. 仪器显示测量屏幕时, 按 **| 标识码** | 键。
- 3. 选择想要编辑的 ID (参阅第 120 页的 [7.5.1](#page-129-1) 小节)。
- 4. 再次按 **[** 标识码 **]** 键,并编辑 ID 值 (参见第 121 [页的图](#page-130-1) 7-16)。

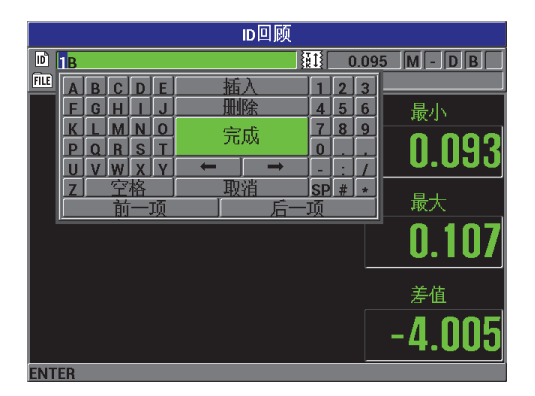

图 **7-16** 编辑 **ID** 值

<span id="page-130-1"></span>5. 按 **[ 测量 ]** 键, 返回到带有新的当前 ID 的测量屏幕。

#### 提示

替换厚度读数较简捷的方法是在测量屏幕中适当的 ID 码下保存一个新的测量读数。如 果不想在指定的 ID 码下保存测量数据,可在仪器显示测量屏幕时,在没有进行任何测 量时,按 **[** 保存 **]** 键。这样会在指定的 ID 码下存储一个信号丢失条件及 -.---。

### <span id="page-130-0"></span>**7.6** 生成报告

无需与计算机连接, Magna-Mike 8600 即可生成测量数据报告。报告类型如下:

#### 文件总结

显示文件中的基本数据:最小值、最大值、高报警 #、低报警 #、平均值、中值和标 准偏差。

#### 最大值 **/** 最小值总结

显示文件中带有最小厚度和最大厚度的一系列 ID 码位置。

#### 生成报告

1. 在仪器显示测量屏幕时, 按 **[ 文件 ]** 键, 然后加亮显示**报告**。

- 2. 在报告子菜单中,选择所需的报告类型。
- 3. 如果选择文件总结,则执行步骤 4。 或者 如果选择**最大值 / 最小值总结**, 则执行步骤 [5](#page-132-0)。
- 4. 在文件总结屏幕中 (参见第 122 [页的图](#page-131-0) 7-17):
	- *a)* 选择将为其创建报告的文件。
	- *b)* 选择报告,显示文件总结报告结果屏幕 (参见第 122 [页的图](#page-131-1) 7-18)。

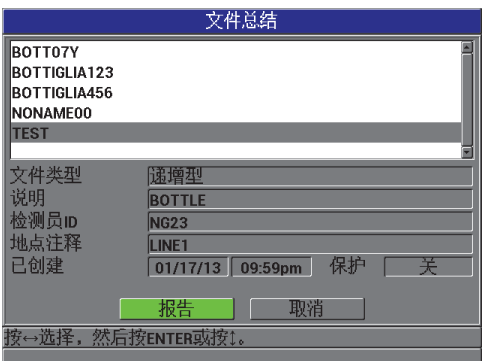

图 **7-17** 文件总结屏幕

<span id="page-131-0"></span>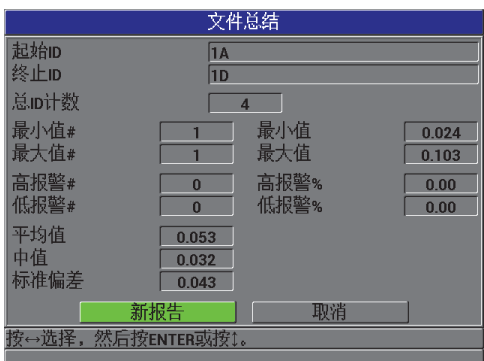

<span id="page-131-1"></span>图 **7-18** 文件总结报告屏幕

- *c)* 选择取消,返回到文件菜单。 或者 选择新报告,以选择不同的文件,并生成另一个报告。
- <span id="page-132-0"></span>5. 在最大值 **/** 最小值总结屏幕中 (参见第 123 [页的图](#page-132-1) 7-19):
	- *a)* 选择将为其创建报告的文件。
	- *b)* 选择报告,以显示最大值 **/** 最小值总结报告屏幕,屏幕中的第一个最小值 ID 编 码被加亮显示 (参见第 123 [页的图](#page-132-2) 7-20)。

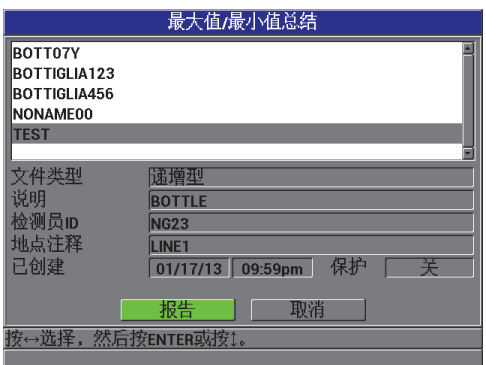

### 图 **7-19** 最大值 **/** 最小值总结屏幕

<span id="page-132-1"></span>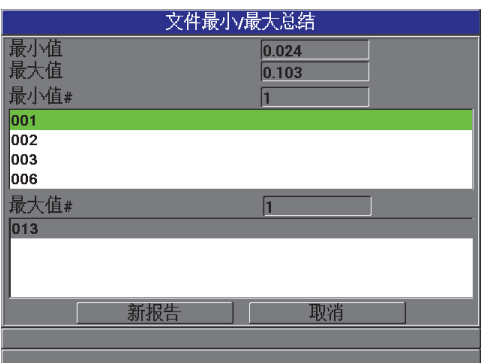

<span id="page-132-2"></span>图 **7-20** 最大值 **/** 最小值总结报告屏幕

*c)* 选择取消,返回到文件菜单。 或者 选择新报告,以选择不同的文件,并生成另一个报告。

# **8.** 管理通讯和数据传输

本章介绍 Magna-Mike 8600 仪器如何与计算机通讯, 完成文件导出的操作。 Magna-Mike 8600 有两个通讯端口:USB 和 RS-232。

Magna-Mike 8600 的标准配置或者包含一条使用 USB 2.0 协议进行通讯的 USB 线缆, 或者包含一条用于 RS-232 通讯的 RS-232 线缆(参见第 128 [页的表](#page-137-0) 15)。Magna-Mike 8600 使用 RS-232C 协议可以将数据传送到任何可接收 ASCII 格式数据的设备中。这些 设备包括个人电脑、小型电脑及数据记录器。数据线必须与 Magna-Mike 8600 的输出 接口及接收设备的串行输入接口相兼容。

# **8.1** 关于 **WINXL**

WINXL 是一个 Olympus 接口程序, 用于与 Magna-Mike 8600 仪器进行通讯。用户利用 WINXL,可将 Magna-Mike 8600 仪器中的厚度数据以单独发送形式或文件发送形式, 直接传送到 Microsoft Excel 电子数据表中。 WINXL 还可用于为 Magna-Mike 8600 仪器 的内部操作软件进行升级。

#### 注释

在安装 WINXL 之前, PC 机中必须已装有 Microsoft Excel。

WINXL 可与 Windows XP、 Vista 和 Windows 7 相兼容。

## **8.2** 设置 **USB** 通讯

Magna-Mike 8600 仪器的默认通讯协议为 USB 2.0。 Magna-Mike 8600 仪器可被配置为 使用 RS-232 串口进行通迅 (参阅第 127 [页的](#page-136-0) 8.3 小节)。

### 设置 **USB** 通讯

- 1. 请确保计算机上已安装了 Magna-Mike 8600 的驱动程序。 在安装 WINXL 接口程序时,会同时安装这个驱动程序。
- 2. 安装了 WINXL 后,打开 Magna-Mike 8600 仪器。
- 3. 在仪器显示测量屏幕时, 按 **[ 设置菜单** ] 键, 然后加亮显示通讯。
- 4. 在通讯子菜单中,选择连接类型。
- 5. 在通讯设置屏幕上,将连接类型设置为 **USB** (参见第 126 [页的图](#page-135-0) 8-1)。

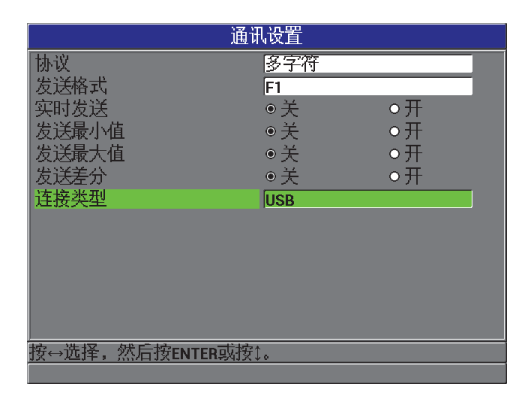

图 **8-1** 通讯设置屏幕 **— USB**

- <span id="page-135-0"></span>6. 按 **| 测量 |** 键, 返回到测量屏幕。
- 7. 将 USB 线缆的一端连接到 Magna-Mike 8600 仪器 I/O 盖中的 USB 从端口上;另一 端连接到计算机的 USB 端口上 (参见第 127 [页的图](#page-136-1) 8-2)。

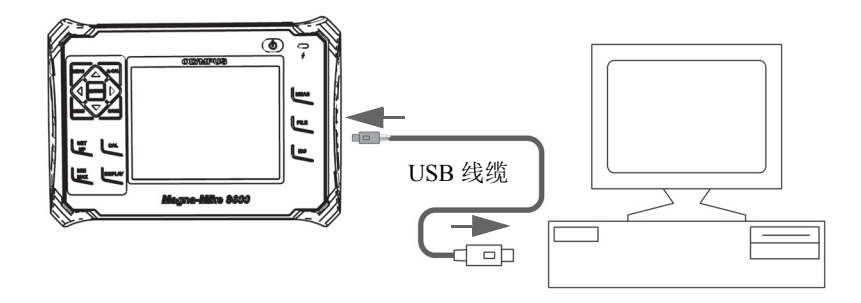

图 **8-2** 将 **Magna-Mike 8600** 仪器与计算机连接

<span id="page-136-1"></span>第一次将 Magna-Mike 8600 仪器与计算机连接时, 计算机会提示用户已探测到新硬 件,并会询问用户是否要安装驱动程序。

装载了驱动程序后,用户就可以开始使用如 WINXL 的程序与 Magna-Mike 8600 进 行通讯了。

### 提示

如果在为 Magna-Mike 8600 仪器与远程设备建立通讯时出现问题,可使用 Magna-Mike 8600 的通讯复位功能,使所有通讯参数变回到默认值 (参阅第 135 [页的](#page-144-0) 8.7 小节), 然后只为所需的通讯参数重新配置。

### <span id="page-136-0"></span>**8.3** 设置 **RS-232** 串行通讯

Magna-Mike 8600 可通过其输入 / 输出 (I/O) RS-232 线缆将所存储的数据及所显示的 读数传输到其它带有 RS-232 串行接口的设备中。 Magna-Mike 8600 还可以接收并执行 来自其它带有串行接口的设备的指令,如:个人电脑。在用户提出要求后,我们会为 用户提供一个远程指令文件。

为 Magna-Mike 8600 提供的 RS-232 线缆带有一个 9 针公口连接器。要将这条线缆连接 到不带 9 针母口接口的其它 RS-232 设备,可能需要购买一个适配器。 RS-232 线缆是 一个可选购项目,您可以在订购仪器时进行确认 (参见第 128 [页的表](#page-137-0) 15)。

表 **15** 可选 **RS-232** 线缆

<span id="page-137-0"></span>

| I/O 线缆工件编号                          | 计算机串口连接器   | 线缆长度    | 典型设备        |
|-------------------------------------|------------|---------|-------------|
| $600 - C - RS232 - 5$<br>(U8780299) | "D"型, 9针公口 | 2米(6英寸) | Windows 计算机 |

Magna-Mike 8600 以及其它要与其通讯的设备中的串行通讯参数配置必需相同。在 Magna-Mike 8600 中,可以选择以下波特率:1200、 2400、 4800、 9600、 19200 及 38400。

- 字长: 固定为 8 个字符
- **结束位可选: 1或 2**
- 奇偶性可选:无、偶数或者奇数

#### 设置 **RS-232** 串口通讯

- 1. 参阅接收设备硬件及软件文献,将接收设备的串口通讯参数设置为可被Magna-Mike 8600 支持的值:
	- *a)* 将波特率设为 1200、 2400、 4800、 9600、 19200 或 38400。
	- *b)* 将结束位设定为 1 或 2。
	- *c)* 将奇偶性设定为无、偶数或奇数。
- <span id="page-137-2"></span><span id="page-137-1"></span>2. 在 Magna-Mike 8600 仪器显示测量屏幕时, 按仪器的 | 设置菜单 | 键, 然后加亮显 示通讯。
- 3. 在通讯子菜单中,选择连接类型。
- 4. 在通讯设置屏幕上 (参见第 129 [页的图](#page-138-0) 8-3), 将**连接类型**设置为 RS-232, 以显示 RS-232 参数。
	- *a)* 将波特率设置为与上面步骤 1.*a* 中所选值相同的值。
	- *b)* 将结束位设置为与上面步骤 [1.](#page-137-1)*b* 中所选值相同的值。
	- *c)* 将奇偶性设置为与上面步骤 [1.](#page-137-2)*c* 中所选值相同的值。

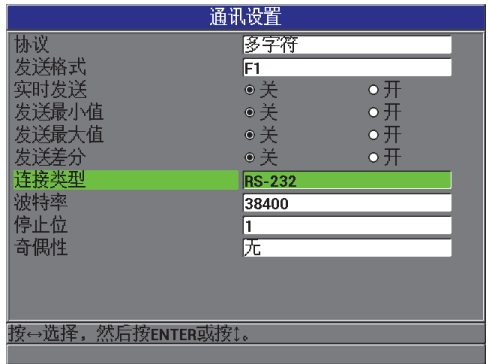

#### 图 **8-3** 通讯设置屏幕 **— RS-232**

- <span id="page-138-0"></span>5. 使用适当的 RS-232 线缆 (参见第 128 [页的表](#page-137-0) 15), 将 Magna-Mike 8600 与远程串 口通讯设备相连。
- 6. 如果需要,在远程串行通讯设备上,启动串行通讯程序。
- 7. 按 **[测量** ] 键,返回到测量屏幕。

#### 提示

如果在为 Magna-Mike 8600 仪器与远程设备建立通讯时出现问题,可使用 Magna-Mike 8600 的通讯复位功能,使所有通讯参数变回到默认值 (参阅第 135 [页的](#page-144-0) 8.7 小节), 然后只为所需的通讯参数重新配置。

# **8.4** 与远程设备进行数据交换

可在 Magna-Mike 8600 仪器与某个远程设备 (如:计算机)之间进行数据交换。

# **8.4.1** 发送整个文件 (**RS-232**)

可以将 Magna-Mike 8600 中的单个文件或所有文件发送到计算机或其它设备中。可被 传送的数据包括文件名、文件页眉、 ID 码、厚度数据、标志及校准设置。

#### 将 **Magna-Mike 8600** 中的所有文件传送到计算机中

- 1. 确保 RS-232 通讯参数被正确配置 (参阅第 127 [页的](#page-136-0) 8.3 小节)。
- 2. 在仪器显示测量屏幕时,按 **[ 文件 ]** 键, 然后选择**发送**。
- 3. 在文件发送屏幕中 (参见第 130 [页的图](#page-139-0) 8-4):

洗择所选项,发送一个单个文件。

或者

选择全部,发送所有文件。

- 4. 如果选择了所选项,需加亮显示列表中的一个所需的文件,然后按 **[** 确定 **]** 键,选 择这个文件。
	- 或者

如果选择了全部,则只需按 **[** 确定 **]** 键。

5. 洗择屏幕底部的**发送**。 在传输数据时,帮助文本栏中会出现以下信息:" 正在处理 **……** 请稍候 "。

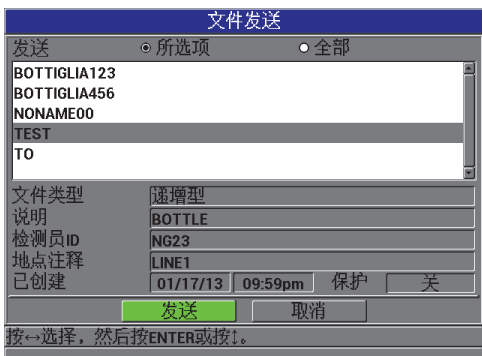

#### 图 **8-4** 文件发送屏幕

### <span id="page-139-0"></span>**8.4.2** 发送当前所显示的测量值

也可以仅传送当前所显示的测量数据。在 Magna-Mike 8600 仪器持续与一台外接设备 (数据收集器或计算机)相连,且需要在得到指令后只收集数据时,这个功能非常有 用。

#### 进行单个数据传送

1. 在 Magna-Mike 8600 仪器上设置所需的测量屏幕。

- 2. 得到厚度读数。
- 3. 按 **[** 发送 **]** 键。

所显示的测量数据及其适当的设置标志被传输,且仪器返回到以前的测量屏幕。

注释

所传输的特定数据取决于数据记录器的输出格式。当厚度显示为空白时按 **[** 发送 **]** 键, 会发送 "—.—-" 及所显示的标志。

#### 注释

发送一个所显示的读数会使这个在内存中保持的读数从屏幕上消失,并复位最小值或 最大值功能。

### **8.4.3** 将文件导出到一个可插拔存储卡中

Magna-Mike 8600 可将文件从内存导出到可插拔 MicroSD 存储卡上。用户可以导出 CSV 格式 (逗号分隔值)的文件或文本格式 (空格界定)的文件。使用一个 MicroSD 读卡器,可以直接在计算机上的 Microsoft Excel 或其它很多程序中打开这些文件。

#### 将文件导出到可插拔存储卡中

1. 确保已将 MicroSD 存储卡插入到 Magna-Mike 8600 右侧 I/O 舱盖里面的专用插槽中 (参见第 132 [页的图](#page-141-0) 8-5)。

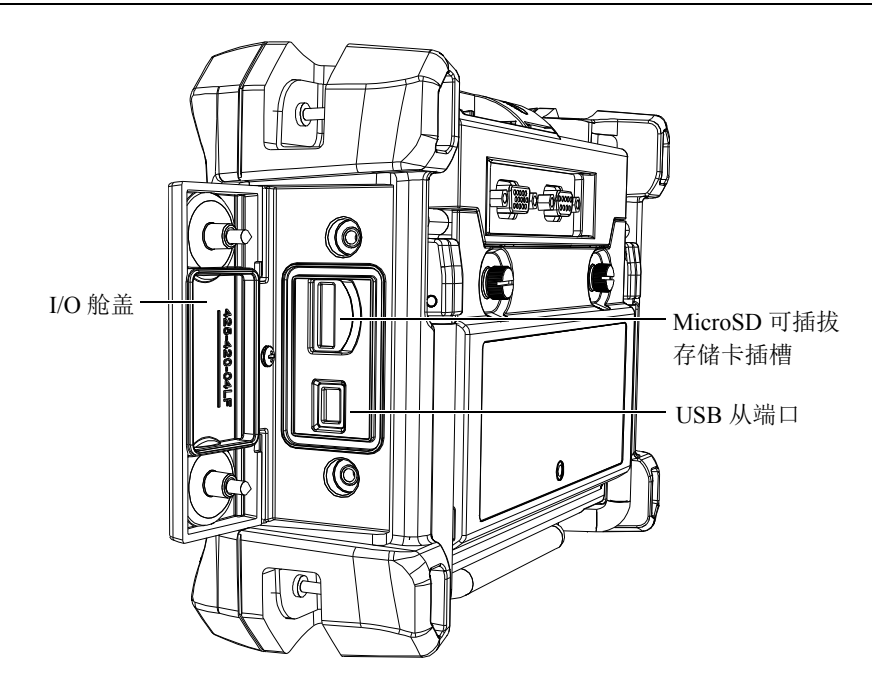

图 **8-5 I/O** 舱盖内的接口

- <span id="page-141-0"></span>2. 在仪器显示测量屏幕时, 按 **[ 文件 ]** 键, 然后加亮显示**输出**。
- 3. 在输出子菜单中, 选择以下一个文件格式:

**EXCEL CSV**:针对在 Microsoft Excel 中打开的文件。

或

文本文件:针对可在很多基于 Windows 的程序中打开的文件。

4. 在文件导出屏幕中 (参见第 133 [页的图](#page-142-0) 8-6), 选择以下两个选项中的一项:

所选项:用户可加亮显示列表中要被导出的一个文件。

或者

全部:导出所有文件。

5. 如果选择了**所选项**, 则选择输出, 导出加亮显示的文件; 如果选择了全部, 则导出 全部文件。所创建的文件存储在可插拔MicroSD存储卡中的以下文件夹中:*\Export*。 或者

选择取消。

仪器会自动返回到测量屏幕。

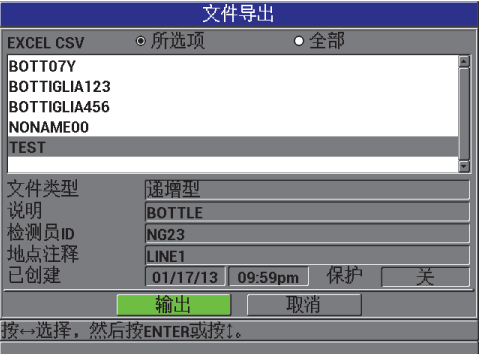

图 **8-6** 文件导出屏幕

# <span id="page-142-0"></span>**8.5** 截取 **Magna-Mike 8600** 的屏幕图像

用户可将 Magna-Mike 8600 完整的屏幕截图内容保存到一个图像文件中。在创建报告 或编制文件过程中需要一个与显示屏幕完全相同的副本时,这个功能非常有用。可通 过将屏幕截图传送到可插拔 MicroSD 卡的方法使用这个功能。

Magna-Mike 8600 可以将当前屏幕的内容复制到可插拔 MicroSD 卡上。屏幕截图以位 图文件格式 (.bmp)保存。用户可将 MicroSD 卡连接到计算机,然后在可查看位图文 件 (.bmp)的任何程序中打开文件。

#### 将屏幕截图发送到可插拔 **MicroSD** 卡中

- 1. 确保已将 MicroSD 存储卡插入到 Magna-Mike 8600 右侧 I/O 舱盖里面的专用插槽中 (参见第 132 [页的图](#page-141-0) 8-5)。
- 2. 选择想要截取的屏幕。
- 3. 按住 **[** 发送 **]** 键,然后按 **[** 标识码 **]** 键。 当文件被发送至可插拔存储卡时,屏幕将会冻结 20 秒。 屏幕截图将被自动命名为 BMPn.bmp, 其中 n 由 0 起始, 该名称在每次添加新屏幕 截图时自动递增。
- 4. 传输图像文件:
	- *a)* 从 Magna-Mike 8600 的插槽中取出 MicroSD 存储卡。
	- *b)* 使用 MicroSD 卡读卡器,将存储卡连接到计算机上。
	- *c)* 将 MicroSD 卡上的文件复制到计算机上适当的文件夹中。

# **8.6 RS-232** 串行数据输出格式

Magna-Mike 8600 支持 10 种 RS-232 传输数据的输出格式。第 134 [页的表](#page-143-0) 16 说明了每 种格式所包含的内容。

注释

针对 USB 通讯, 输出格式一般被设定为 F1。

#### <span id="page-143-0"></span>表 **16 Magna-Mike 8500** 和 **Magna-Mike 8600** 的串行数据输出格式

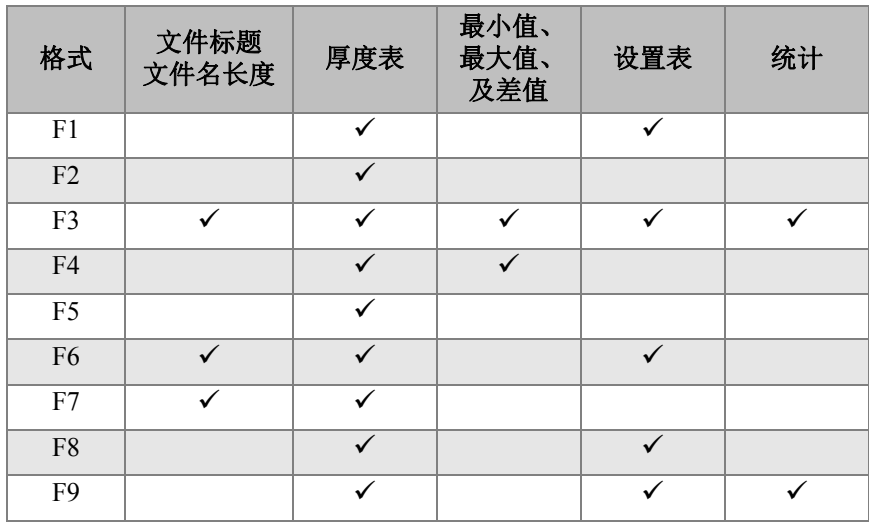

注释

格式 F1、F2、F5、F6、F7、F8 和 F9 与 Magna-Mike 8500 兼容,它们的文件名称含 8 个字符, ID 码含 16 个字符。

格式 F3 和 F4 与 Magna-Mike 8600 兼容, 它们的文件名称含 32 个字符, ID 码含 20 个 字符。
## <span id="page-144-2"></span>查看或更改当前输出文件的格式

- 1. 在仪器显示测量屏幕时, 按 **[ 设置菜单** ] 键, 然后加亮显示通讯。
- 2. 在通讯子菜单中,选择发送格式。
- 3. 在通讯设置屏幕,查看或更改发送格式值(参阅第134[页的表](#page-143-0) 16,了解有关格式的 说明)。

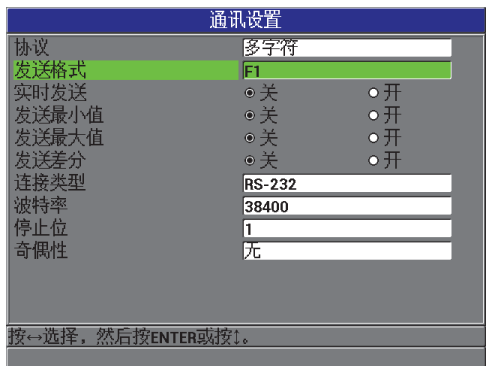

#### 图 **8-7** 通讯设置屏幕 **—** 发送格式

<span id="page-144-1"></span>4. 按 **| 测量** | 键, 返回到测量屏幕。

## **8.7** 重置通讯参数

通讯复位功能可迅速将通讯参数改回到出厂默认值。当用户在与远程设备建立通讯的 过程中遇到困难时,这个功能会很有用。第 135 [页的表](#page-144-0) 17 中列出了通讯参数的默认 值。

### 表 **17** 默认通讯参数值

<span id="page-144-0"></span>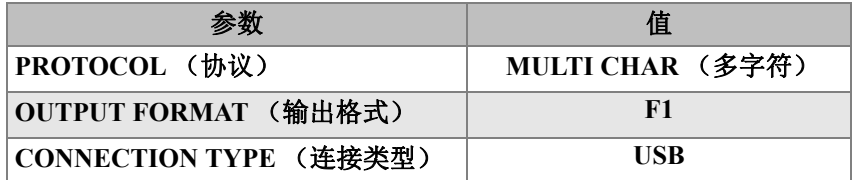

### <span id="page-145-2"></span>重置通讯参数

- 1. 按 **[ 设置菜单 ]**, 然后加亮显示复位 (参见第 136 [页的图](#page-145-0) 8-8):
- 2. 在复位子菜单中,选择通讯,显示通讯复位屏幕(参见第136[页的图](#page-145-1) 8-9)。
- 3. 选择复位,复位通讯参数。 或者 选择取消, 或按 | 测量 | 键, 退出该操作。

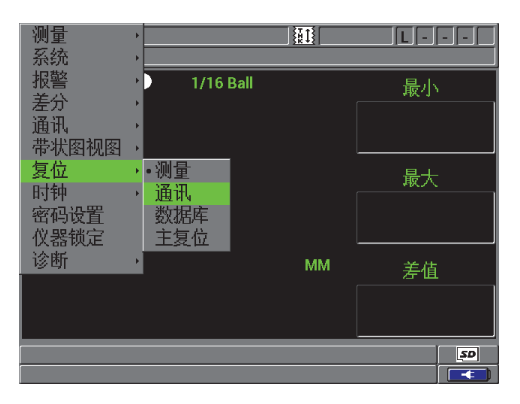

图 **8-8** 通讯复位屏幕

<span id="page-145-0"></span>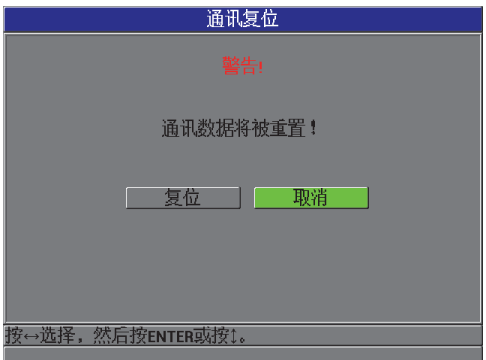

<span id="page-145-1"></span>图 **8-9** 通讯复位屏幕 **—** 警告信息

## **9.** 维护和故障排除

Magna-Mike 8600 是一款符合工业质量要求的电子仪器,因此不需要过多的维护。大多 数故障排除和维护操作可由用户完成。但是,如果问题仍然存在,则需联系 Olympus, 获得技术支持。

## **9.1** 探头

如果在校准过程中出现一则未知目标错误信息,则意味着测厚仪不能识别目标钢珠。 Magna-Mike 8600 只能自动探测到目标滚珠。在使用目标圆盘或钢线时,用户必须从测 量设置菜单中 (目标选择)手动选择所使用的目标。在没有正确选择防磨端的情况下 (防磨端选择), 也会得到这则错误信息。原因也可能出在探头故障, 或目标滚珠没有 正对着探头尖端。确保滚珠被放在矫直框架中;框架可以自由移动,并被正确放置于 探头上;而且滚珠位于探头的尖端上。(如果矫直框架或参考框架不能自如地滑动到探 头上, 则目标滚珠到探头尖端的距离可能会不正确。)

## **9.2** 电池 (可选锂离子)

在标准操作条件下,使用满电量电池的测厚仪可以工作至少 12 小时。电池中剩余电量 的百分比持续显示在屏幕的右下方,表明所剩的电量。当电量不足时,测厚仪会自动 关闭,以免电池受到损坏。要使用随仪器提供的充电器和线缆为电池充电。

### 为电池充电

当电池在充电时,充电器 / 适配器指示灯 (电池电量 LED 灯)为红色,当电池的电量 充满时,指示灯变为绿色 (充电时间大约为 2 到 3 小时)。

#### 更换电池

充电电池经过几百次充电后,会损失将电量充满的能力。

## **9.3** 错误信息

以下所列为一些最常见的错误信息和故障。请用户根据所列的诊断性建议,解决这些 问题。如果问题继续存在,请联系 Olympus 或您所在地的销售和维护代表,获得技术 支持。

#### 在进行快速校准 (**Q-CAL**)过程中出现 **"Do Calibration"** (进行校准)信息

这不是一则错误信息,而是一种提醒信息。如果目标滚珠已经从探头尖端上取下,且出 现这则信息,则表明"取下钢珠" 探头信号已经超出了两次快速校准之间所允许的标准 范围。原因可能是在温度、探头方向或周围磁场上的较大变化。确保取下任何目标滚珠 或磁性材料,并将探头的方向调整为其测量时的方向,然后再次按 **[** 快速校准 **]**。如果 这条信息持续出现,则需要重新进行一次校准。

#### **"No Probe"** (无探头)

在探头与 Magna-Mike 8600 相连时出现这则信息,说明探头的识别线路出现了故障。 这个问题一般因探头线缆的连接故障引起。核查线缆两端是否与测厚仪和探头都连接 好,以及线缆是否受到了损坏。如果线缆损坏,且备有替代线缆,则更换线缆。更换 线缆时,需要关闭仪器,然后再打开仪器。

#### **"Host is Off Line…"** (主机离线)

在测厚仪被配置为通过 RS-232 端口发送厚度数据的情况下,不能从外置数据记录器接 收正确的"ready"(DSR)(准备就绪)信号。需核查以下情况:

- 外部设备是否开启。
- 外部设备是否被设为 " 串行 " 或 "RS-232" 模式,且没有出现故障。
- 是否运行的是适当的数据记录软件 (在接收设备为 PC 机的情况下)。
- 接口线缆的两端是否被紧固在接口中。
- 线缆是否与设备兼容,且未损坏。

#### 注释

串行通讯参数必须与外部设备的串行通讯参数相匹配。

#### 外置数据记录器 **/** 主机没有接收到数据或所接收数据含混不清

如果测厚仪被配置为使用串行 RS-232 模式, 则需核查测厚仪**通讯**菜单中的通讯端口参 数与外置数据记录器中的参数是否一致。通常,不一致的波特率是出现问题的原因。

#### 脚踏开关出现问题

如果脚踏开关不能正常工作, 则需核实 Magna-Mike 8600 仪器的**通讯**菜单中的配置是 否正确。此外,还要确保脚踏开关完全插入到测厚仪顶部的插口中。

#### **"Do Calibration"** (进行校准)

这则信息表明当前的查看表可能已丢失,或对于与测厚仪连接的探头类型来说无效。 如果用户知道未被激活的表确实与探头匹配,则进行滚珠校准,将这个表激活,使其 成为当前表。在完成测量复位或主复位后马上回到测量模式时,总会出现这个信息。

## **9.4** 诊断

要使探头性能可靠、经久耐用,需要注意以下两点:

- 不要使探头掉落在坚硬的表面上
- 不要使探头碰撞任何物体

用户可以通过键盘完成对键盘、视频显示或硬件的诊断测试,以找到可疑的仪器问题, 或只是简单地对仪器功能进行核查。

# 附录 **A**:技术规格

本附录说明 Magna-Mike 8600 仪器的技术规格。说明内容如下:

- 第 [141](#page-150-0) 页的 " [一般规格与环境要求](#page-150-0) "
- 第 [142](#page-151-0) 页的 " 输入 / [输出技术规格](#page-151-0) "

## <span id="page-150-0"></span>**A.1** 一般规格与环境要求

<span id="page-150-1"></span>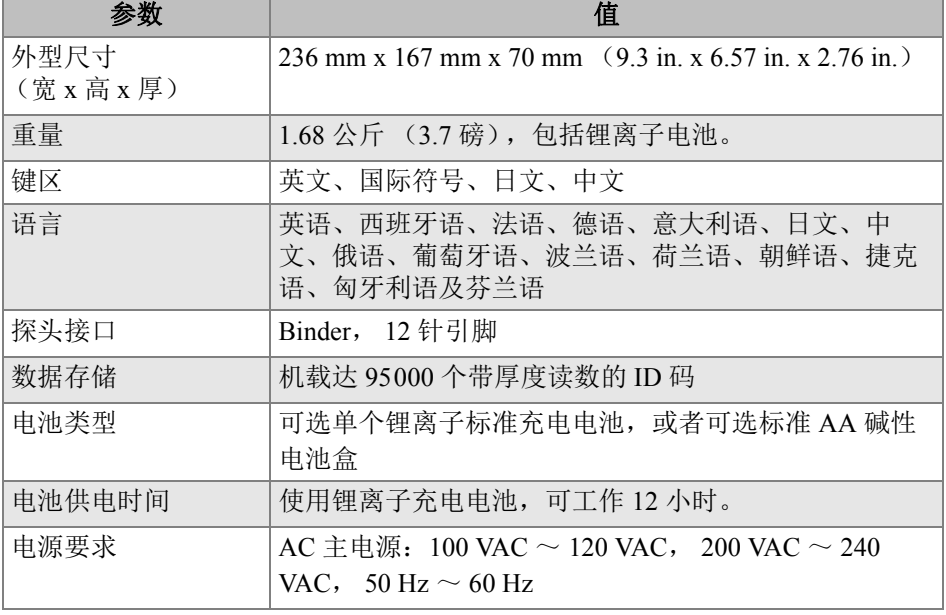

#### <span id="page-150-2"></span>表 **18** 一般技术规格

技术规格 141

| 参数                    | 僨                                                                                            |
|-----------------------|----------------------------------------------------------------------------------------------|
| 显示器类型                 | 全 VGA (640 x 480 像素) 彩色透反 LCD (液晶显示)                                                         |
| 显示屏尺寸<br>(宽 x 高, 对角线) | $117.4$ mm x 88.7 mm, 146.3 mm<br>$(4.62 \text{ in. x } 3.49 \text{ in.}, 5.76 \text{ in.})$ |
| 担保                    | 两年有限担保                                                                                       |

表 **18** 一般技术规格 (接上页)

## <span id="page-151-3"></span>表 **19** 环境评级技术规格

<span id="page-151-2"></span>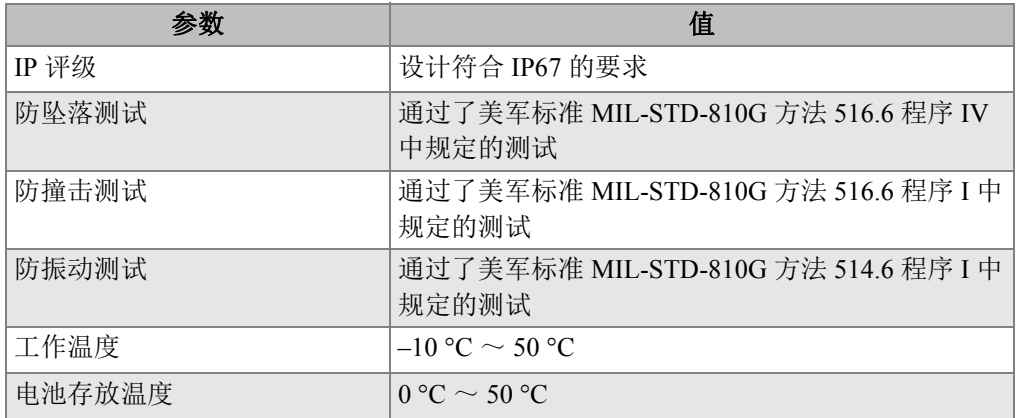

## <span id="page-151-0"></span>**A.2** 输入 **/** 输出技术规格

第 142 [页的表](#page-151-1) 20 列出了输入输出信号的技术规格。

## <span id="page-151-4"></span>表 **20** 输入 **/** 输出技术规格

<span id="page-151-1"></span>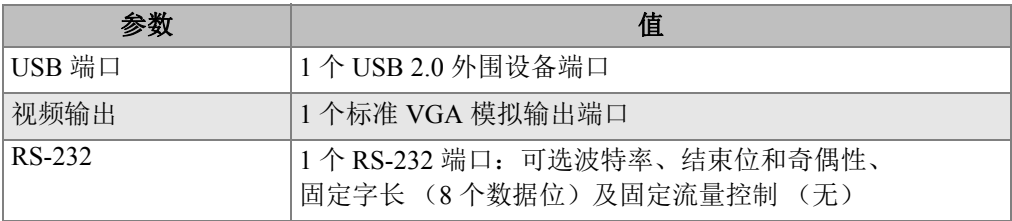

第 143 [页的表](#page-152-0) 21 说明 RS-232 9 针 D-sub 接口的所有引脚的连接信息。第 143 [页的表](#page-152-1) [22](#page-152-1) 说明 VGA 15 针输出接口的所有引脚的连接信息。

<span id="page-152-0"></span>

| 引脚             | 信号         | 说明          |
|----------------|------------|-------------|
| 1              | $+5$ V     | +5 V 电压     |
| $\overline{2}$ | <b>TXD</b> | 传输数据 (串行)   |
| 3              | <b>RXD</b> | 接收数据 (串行)   |
| $\overline{4}$ | <b>DSR</b> | 数据设置准备 (串行) |
| 5              | <b>GND</b> | 接地          |
| 6              | <b>DTR</b> | 数据终端准备 (串行) |
| 7              | NC.        | 未连接         |
| 8              | NC         | 未连接         |
| 9              | NC         | 未连接         |

表 **21 Magna-Mike 8600 RS-232 9** 针输出端口

表 **22 Magna-Mike 8600 VGA 15** 针输出端口**<sup>a</sup>**

<span id="page-152-1"></span>

| 引脚             | 信号               | 说明       |
|----------------|------------------|----------|
| 1              | VGA RED          | VGA 红色输出 |
| $\overline{2}$ | <b>VGA GREEN</b> | VGA 绿色输出 |
| 3              | <b>VGA BLUE</b>  | VGA 蓝色输出 |
| $\overline{4}$ | NC               | 未连接      |
| 5              | <b>GND</b>       | 接地       |
| 6              | <b>GND</b>       | 接地       |
| 7              | <b>GND</b>       | 接地       |
| 8              | <b>GND</b>       | 接地       |
| 9              | NC               | 未连接      |
| 10             | <b>GND</b>       | 接地       |
| 11             | NC               | 未连接      |
| 12             | NC               | 未连接      |
| 13             | LCD HSYNC        | 水平同步     |

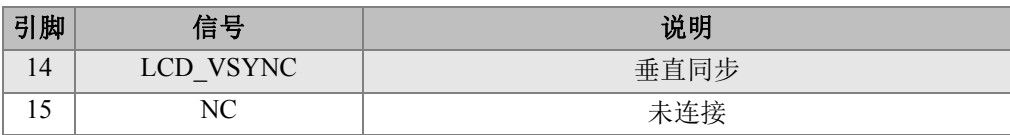

## 表 22 Magna-Mike 8600 VGA 15 针输出端口<sup>a</sup> (接上页)

a. 标准 VGA 输出配置

# 附录 B: 附件和替换备件

## <span id="page-154-2"></span>表 **23** 附件和替换备件

<span id="page-154-0"></span>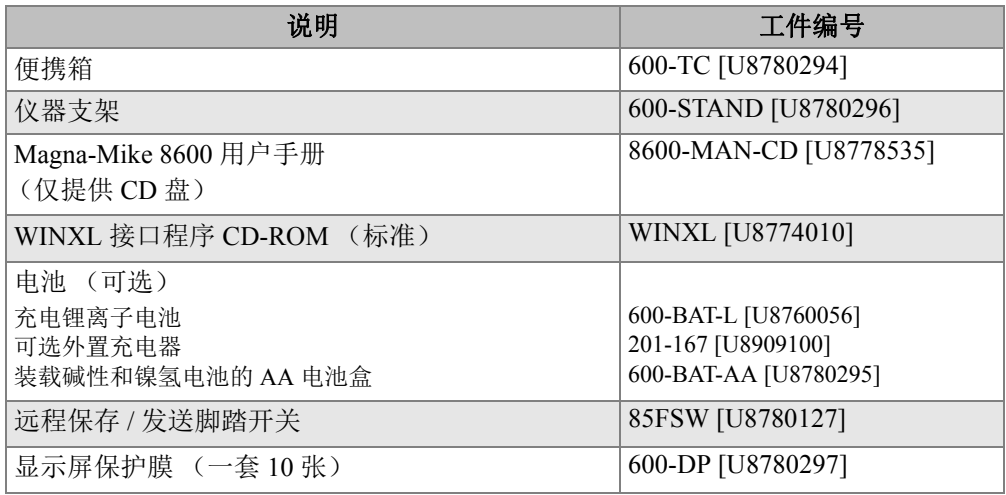

## 表 **24** 接口线缆和电源附件

<span id="page-154-1"></span>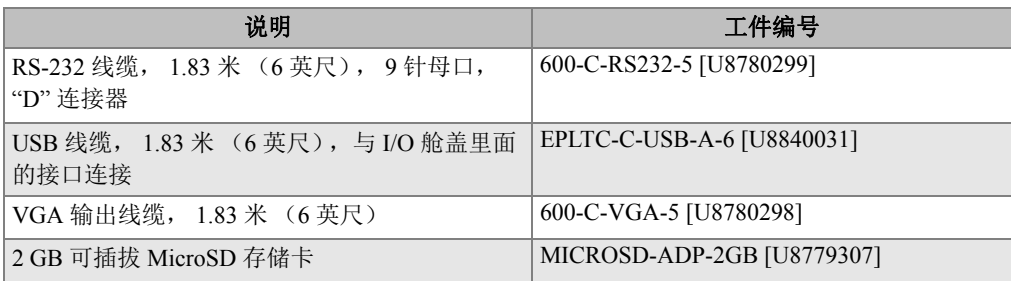

| 说明                                                               | 工件编号                                                                                                    |  |
|------------------------------------------------------------------|----------------------------------------------------------------------------------------------------|--|
| 通用充电器 /AC 适配器                                                    | EP-MCA-X, 这里的 "X" 表示电源线的类<br>型:<br>U 表示北美 [U8050397]<br>$\bullet$<br>A 表示澳大利亚 [U8767330]<br>$\bullet$<br>K 表示英国 [U8767287]<br>$\bullet$<br>I 表示意大利 [U8767289]<br>$\bullet$<br>D 表示丹麦 [U8767290]<br>$\bullet$<br>P表示巴基斯坦、印度、南非、和香港<br>$\bullet$<br>[U8767291]<br>E 表示欧洲 [U8767288]<br>J 表示日本 [U8767369]<br>$\bullet$<br>B 表示巴西 [U8767377]<br>$\bullet$<br>C 表示中国 [U8767378]<br>$\bullet$<br>S 表示朝鲜 [U8767379]<br>$\bullet$ |  |
| 充电器 /AC 适配器电源线, 用于:<br>北美和南美                                     | 2111 [U8840015]                                                                                                    |  |
| 充电器 /AC 适配器电源线, 用于欧洲国家:<br>奥地利、比利时、芬兰、法国、德国、荷兰、瑞<br>典、挪威、以色列和希腊。 | 1514 [U8840003]                                                                                                    |  |
| 充电器 /AC 适配器电源线, 用于澳大利亚                                           | 1515 [U8840005]                                                                                                    |  |
| 充电器 /AC 适配器电源线, 用于英国                                             | 1516 [U8840007]                                                                                                    |  |
| 充电器 /AC 适配器电源线, 用于意大利                                            | 1517 [U8840009]                                                                                                    |  |
| 充电器 /AC 适配器电源线, 用于丹麦                                             | 1518 [U8840011]                                                                                                    |  |
| 充电器 /AC 适配器电源线, 用于印度、巴基斯<br>坦、南非和香港                              | 1519 [U8840013]                                                                                                    |  |
| 充电器 /AC 适配器电源线, 用于日本                                             | PWRC-10001-JPWR [U8767383]                                                                                                    |  |
| 充电器 /AC 适配器电源线, 用于巴西                                             | PWRC-10002-BPWR [U8769007]                                                                                                    |  |
| 充电器 /AC 适配器电源线, 用于中国                                             | PWRC-10007-CPWR [U8769008]                                                                                                    |  |
| 充电器 /AC 适配器电源线, 用于朝鲜                                             | PWRC-10006-KPWR [U8769009]                                                                                                    |  |

表 24 接口线缆和电源附件 (接上页)

## 表 **25** 探头、探头线缆和防磨帽

<span id="page-155-0"></span>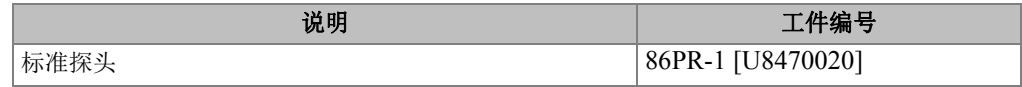

| 说明                     | 工件编号                 |
|------------------------|----------------------|
| 带手柄的直角探头               | 86PR-2 [U8470028]    |
| 探头线缆, 1.5 米 (5 英尺)     | 86PC [U8801410]      |
| 线圈探头线缆, 3.04 米 (10 英尺) | 86PCC [U8780323]     |
| 可更换防磨帽                 | 86PR1-WC [U8780324]  |
| 凿尖型防磨帽                 | 86PR1-CWC [U8780326] |
| 用于 86PR-1 的探头架         | 86PRS1 [U8771043]    |
| 用于 86PR-2 的探头架         | 86PRS2 [U8771044]    |

表 25 探头、探头线缆和防磨帽 (接上页)

表 **26** 目标滚珠、圆盘和钢线

<span id="page-156-0"></span>

| 说明                                     | 工件编号              |
|----------------------------------------|-------------------|
| 目标滚珠, 1.59 毫米 (1/16 英寸), 一盒 200 个      | 80TB1 [U8771030]  |
| 目标滚珠, 3.18 毫米 (1/8 英寸),一盒 300 个        | 80TB2 [U8771031]  |
| 目标滚珠, 4.76 毫米 (3/16 英寸),一盒 75 个        | 80TB3 [U8771032]  |
| 目标滚珠, 6.35 毫米 (1/4 英寸), 一盒 40 个        | 80TB4 [U8771033]  |
| 目标圆盘, 平沿, 0.79 毫米 (1/32 英寸) 厚, 直径为     | 80TD1 [U8771034]  |
| 12.70 毫米 (1/2 英寸), 一套一张                |                   |
| 目标圆盘, V型沿, 直径为 6.35 毫米 (0.25 英寸)       | 80TD2 [U8771035]  |
| 目标磁珠, 4.76 毫米 (3/16 英寸), 金色, 一盒 30 个   | 86TBM3 [U8771039] |
| 6.35 毫米 (1/4 英寸), 金色, 一盒 20 个<br>目标磁珠, | 86TBM4 [U8771040] |
| 线形目标, 直径为1.14 毫米 (0.045 英寸), 长254 毫米   | 86TW1 [U8771041]  |
| (10 英寸), 一套 10 条                       |                   |

<span id="page-157-0"></span>

| 说明                                      | 工件编号          |
|-----------------------------------------|---------------|
| 校准框架, 用于 1.59 毫米 (1/16 英寸) 滚珠, 86PR-1 及 | 80CAL-TB1     |
| 86PR-2 探头                               | [U8771019]    |
| 校准框架, 用于 3.18 毫米 (1/8 英寸) 滚珠, 86PR-1 及  | $80CAI - TB2$ |
| 86PR-2 探头                               | [U8771020]    |
| 校准框架,用于 4.76 毫米 (3/16 英寸)滚珠, 86PR-1 及   | 80CAL-TB3     |
| 86PR-2 探头                               | [U8771021]    |
| 校准框架, 用于 6.35 毫米 (1/4 英寸) 滚珠, 86PR-1 及  | 80CAL-TB4     |
| 86PR-2 探头                               | [U8771022]    |
| 钢线框架, 用于 86TW1 钢线、 86PR-1 及 86PR-2 探头   | 86CAL-TW1     |
|                                         | [U8771048]    |
| 圆盘框架,用于 80TD1 和 80TD2 的圆盘               | 86CAL-TD      |
|                                         | [U8771042]    |

表 **27** 用于装载滚珠、圆盘和钢线的框架

## 表 **28** 用于 **86PR-1** 和 **86PR-2** 探头的校准框架

<span id="page-157-1"></span>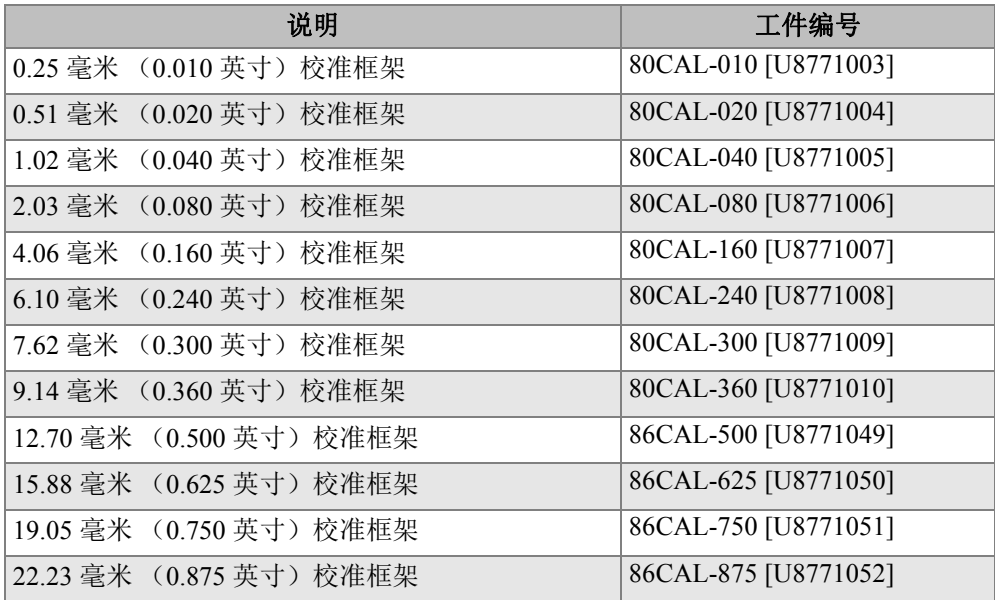

| 说明                                             | 工件编号                  |
|------------------------------------------------|-----------------------|
| $(1.00 \frac{1}{100})$<br>25.40 毫米<br>校准框架     | 86CAL-1000 [U8771053] |
| 0.25 毫米<br>$(0.010 \frac{1}{11})$<br>目标圆盘校准框架  | 86DCAL-010 [U8771061] |
| $(0.020 \frac{1}{100})$<br>0.51 毫米<br>目标圆盘校准框架 | 86DCAL-020 [U8771062] |
| (0.040 英寸)<br>$1.02$ 毫米<br>目标圆盘校准框架            | 86DCAL-040 [U8771063] |
| (0.080 英寸)<br>2.03 毫米<br>目标圆盘校准框架              | 86DCAL-080 [U8771064] |
| (0.160 英寸)<br>4.06 毫米<br>目标圆盘校准框架              | 86DCAL-160 [U8771065] |
| (0.240 英寸) 目标圆盘校准框架<br>6.10 毫米                 | 86DCAL-240 [U8771066] |
| (0.360 英寸) 目标圆盘校准框架<br>9.14 毫米                 | 86DCAL-360 [U8771067] |
| 用于 0.25 毫米 (0.010 英寸) 钢线目标的校准框架                | 86WCAL-010 [U8771055] |
| 用于 0.51 毫米 (0.020 英寸) 钢线目标的校准框架                | 86WCAL-020 [U8771056] |
| 用于 1.02 毫米 (0.040 英寸) 钢线目标的校准框架                | 86WCAL-040 [U8771057] |
| 用于 2.03 毫米 (0.080 英寸) 钢线目标的校准框架                | 86WCAL-080 [U8771058] |
| (0.160 英寸) 钢线目标的校准框架<br>用于 4.06 毫米             | 86WCAL-160 [U8771059] |
| (0.240 英寸) 钢线目标的校准框架<br>用于 6.10 毫米             | 86WCAL-240 [U8771060] |
| 用于 9.14 毫米 (0.360 英寸) 钢线目标的校准框架                | 86WCAL-360 [U8771072] |
| 用于 12.70 毫米 (0.500 英寸) 钢线目标的校准框架               | 86WCAL-500 [U8771073] |

表 **28** 用于 **86PR-1** 和 **86PR-2** 探头的校准框架 (接上页)

## 表 **29** 校准盒

<span id="page-158-0"></span>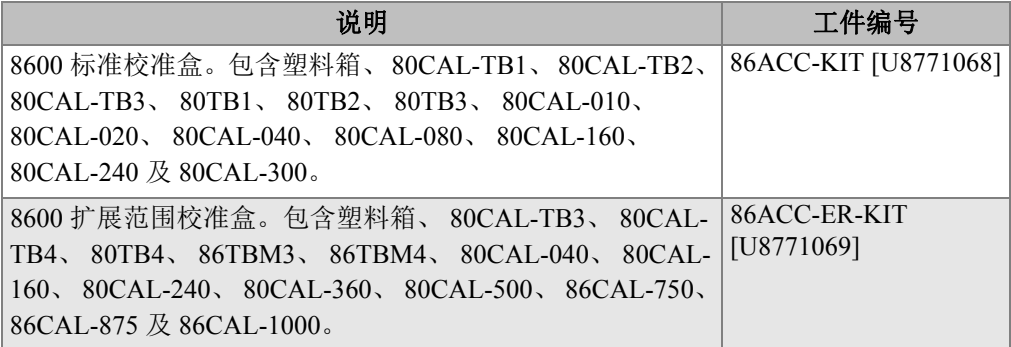

| 说明                                                                                                    | 工件编号                      |
|----------------------------------------------------------------------------------------------------|---------------------------|
| 8600 钢线目标校准盒。包含塑料箱、86CAL-TW1、<br>86TW1、86WCAL-010、86WCAL-020、86WCAL-040、<br>86WCAL-080, 86WCAL-160, 86WCAL-240, 86WCAL-360<br>及 86WCAL-500。    | 86ACC-W-KIT<br>[U8771070] |
| 8600 圆盘目标校准盒。包含塑料箱、86PR1-CWC、<br>86CAL-TD、80TD1、80TD2、86DCAL-010、86DCAL-020、<br>86DCAL-040、86DCAL-080、86DCAL-160、86DCAL-240 及<br>$86DCAL-360°$ | 86ACC-D-KIT<br>[U8771071] |
| Magna-Mike 全套标准件, 含6个标准校准件, 可追溯到<br>NIST。包含校准证书。厚度范围为 0.010 英寸到 0.240 英<br>寸。                                                                  | 80CAL-NIS [U8771011]      |

表 **29** 校准盒 (接上页)

# 插图目录

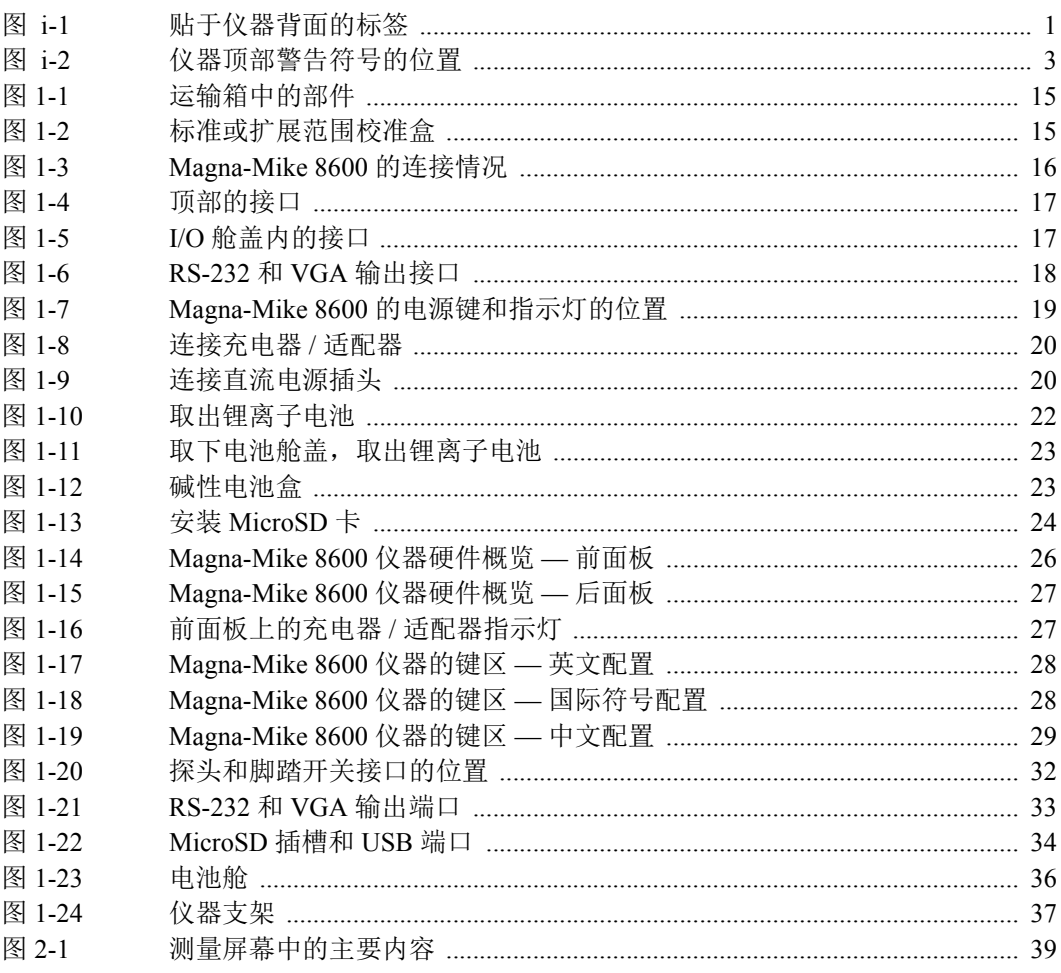

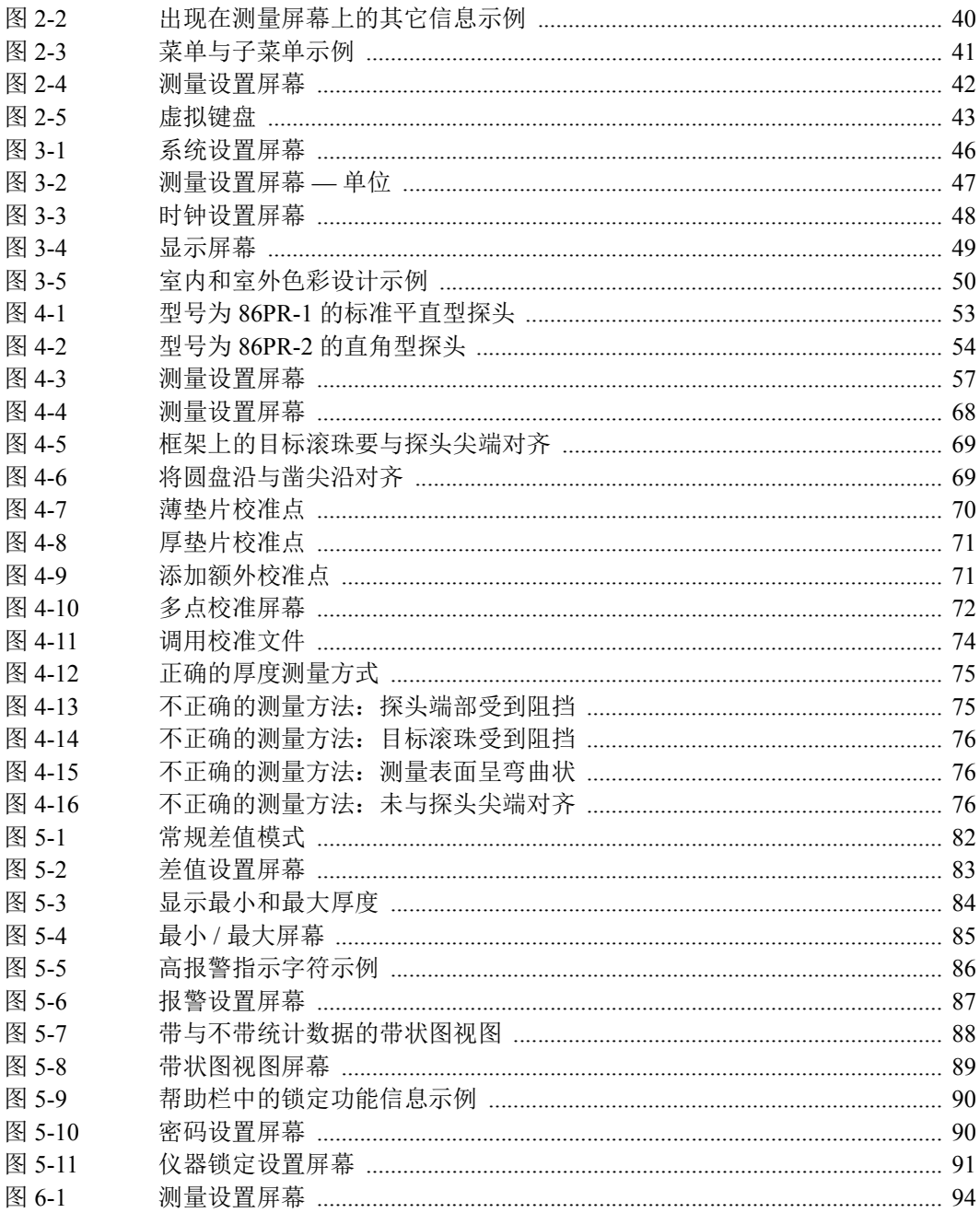

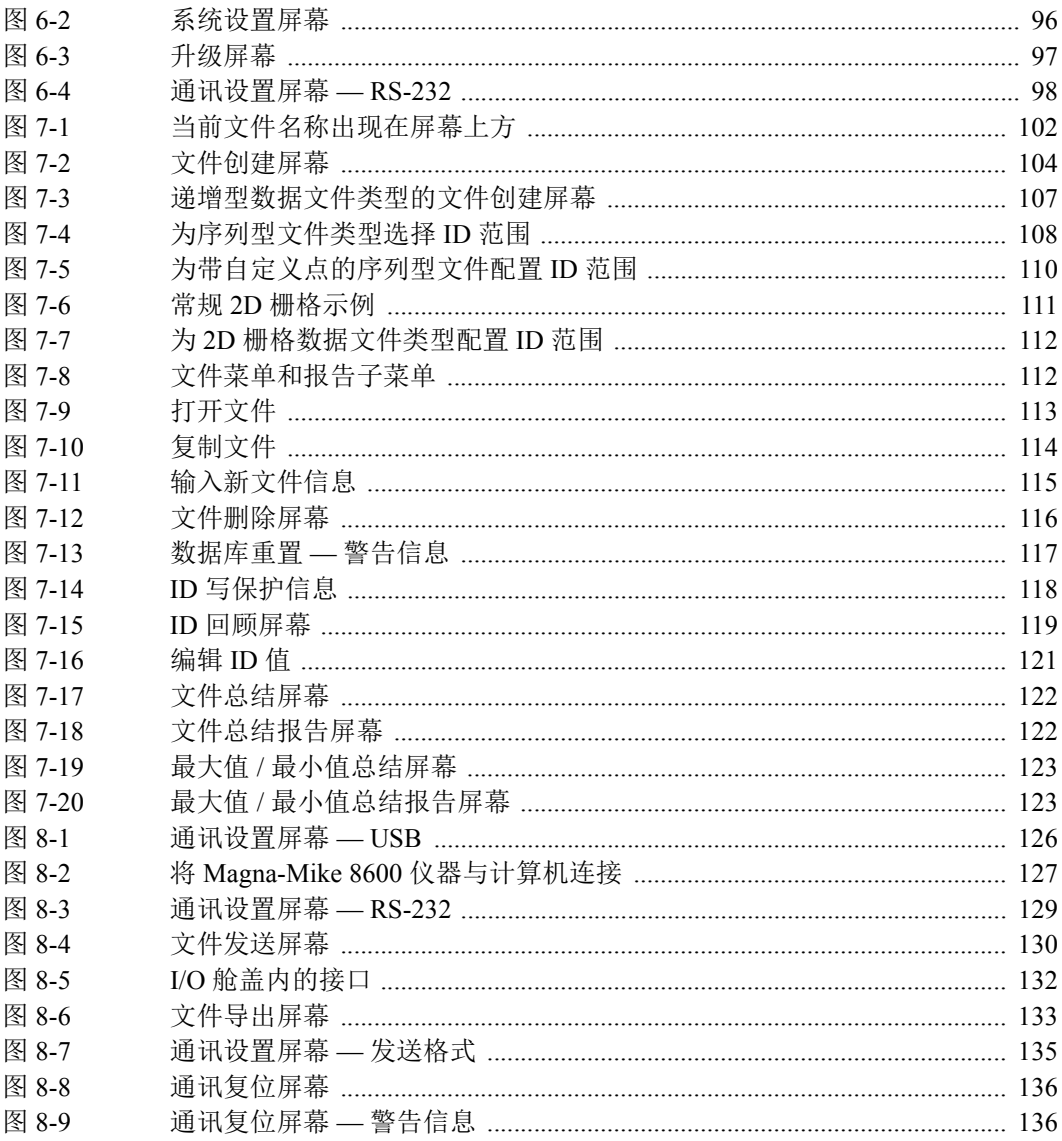

# 列表目录

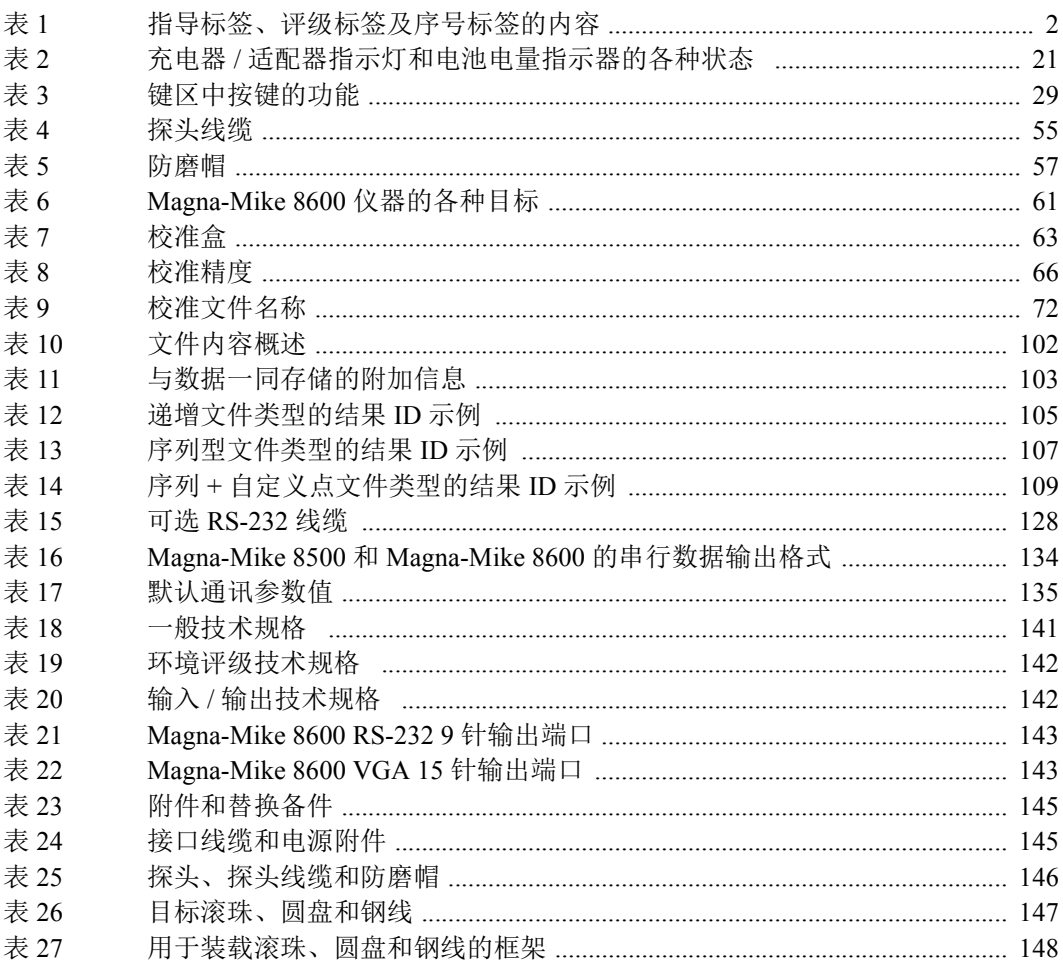

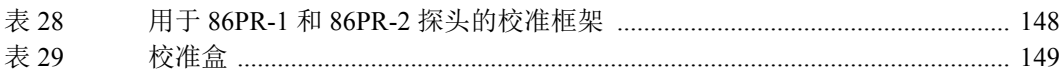

## 目录

## 数字

2D 栅格数据文件类型 [110](#page-119-1)

### **A**

安全 符号 [6](#page-15-0) 使用前的预防措施 [8](#page-17-0) 信号词 [6](#page-15-1) 安装 碱性电池 [22](#page-31-1) 锂离子电池 [21](#page-30-1) MicroSD 卡 [24](#page-33-1) 澳大利亚 [2](#page-11-1)

## **B**

报废电气电子设备 [10](#page-19-0) 报告 [121](#page-130-1) 报告,生成 [121](#page-130-2) 保护,显示 [37](#page-46-1) 报警 [85](#page-94-1) 设置 [86](#page-95-1) 包装箱内的部件, Magna-Mike 8600 [14](#page-23-0) 编辑 ID [120](#page-129-0) 使用虚拟键盘输入参数值 [43](#page-52-1) 文件 [115](#page-124-1) 标签,评级 [2](#page-11-2) 标题栏 [42](#page-51-1) 标准配置 [14](#page-23-0) 薄膜 密封 [37](#page-46-2)

通气孔 [27,](#page-36-2) [36](#page-45-1)

#### **C**

CE 标识 [2](#page-11-3) C-Tick 标签 [2](#page-11-1) 菜单 [40](#page-49-1) 选择菜单指令 [41](#page-50-1) 参数 屏幕 [41](#page-50-2) 选择 [42](#page-51-2) 舱 电池 [27](#page-36-3) 计算机连接 [33](#page-42-1) MicroSD 卡插槽 [34](#page-43-1) USB 端口 [34](#page-43-2) 舱盖, I/O [17,](#page-26-2) [27](#page-36-4) 测量 ID 写保护 [118](#page-127-1) 参数,配置 [93](#page-102-0) 屏幕 [39](#page-48-1) 刷新率 [51](#page-60-0) 插槽, microSD [17,](#page-26-3) [24,](#page-33-2) [34](#page-43-1) 查看存储数据 [120](#page-129-1) 差值模式 [81](#page-90-0) 充电器 / 适配器 电源指示灯状态 [21](#page-30-2) 连接 [19](#page-28-1) 创建 数据文件 [103](#page-112-1) 存储卡

将文件导出到 [131](#page-140-0) 屏幕截图 [133](#page-142-1) 存储数据查看 [120](#page-129-1)

#### **D**

打开 文件 [113](#page-122-1) 打印机 [130](#page-139-1) 担保信息 [11](#page-20-0) 单个数据传送 [130](#page-139-2) 单位 [46](#page-55-1) 当前 ID,更改 [120](#page-129-1) 递增数据文件 [105](#page-114-1) 电池 电池盒,碱性 [22](#page-31-2) 碱性, 安装 [22](#page-31-1) 锂离子,更换 [21](#page-30-3) 电池舱 [27](#page-36-3) 盖 [27](#page-36-3) 连接 [35](#page-44-0) 通气孔 [27](#page-36-2) 位置 [36](#page-45-2) 翼型螺钉 [36](#page-45-3) 电池盒,碱性电池 [22](#page-31-2) 电击,危险注释 [3,](#page-12-1) [32](#page-41-1) 垫圈 [37](#page-46-2) 电源键 [19,](#page-28-2) [28](#page-37-2) 电源要求, 仪器 [18](#page-27-1) 电源指示灯 [19,](#page-28-2) [27,](#page-36-5) [39](#page-48-2) 状态 [21](#page-30-4) 调整 刷新率 [51](#page-60-1) 端口 RS-232 [17,](#page-26-4) [18,](#page-27-2) [27,](#page-36-6) [32,](#page-41-2) [33](#page-42-2) VGA 输出 [17,](#page-26-4) [18,](#page-27-3) [27,](#page-36-7) [32,](#page-41-2) [33](#page-42-3) USB [17,](#page-26-5) [24,](#page-33-3) [34](#page-43-2)

### **F**

发送 屏幕截图到存储卡 [133](#page-142-1) 整个文件到计算机 [130](#page-139-1) 发送数据 [129](#page-138-1) 非活动时间 [45](#page-54-0)

分辨率,更改 [52](#page-61-0) 蜂鸣器 [45,](#page-54-1) [96](#page-105-1) 符号 C-Tick (澳大利亚) [2](#page-11-1) RoHS [2,](#page-11-4) [11](#page-20-1) WEEE [2](#page-11-5) 符合 电磁兼容指令 [11](#page-20-2) FCC (美国) [11](#page-20-3) ICES-001 (加拿大) [11](#page-20-4) 符合电磁兼容 (EMC)指令 [11](#page-20-2) 符合 FCC (美国) [11](#page-20-3) 符合 ICES-001 (加拿大) [11](#page-20-4) 符合美国 FCC [11](#page-20-3) 附件 替换备件 [145](#page-154-2) 仪器 [14](#page-23-1) 复制 文件 [113](#page-122-2) **G** 概述 仪器 [13](#page-22-0) 硬件 [26](#page-35-1) 盖 [27](#page-36-3) 更改 [45](#page-54-2) 当前 ID [120](#page-129-1) 厚度测量分辨率 [52](#page-61-0) RS-232 输出文件格式 [135](#page-144-2) 显示设置 [48](#page-57-1) 语言 [45](#page-54-2) 更换锂离子电池 [21](#page-30-3) 管理员锁定 [89](#page-98-1) **H** 厚度

分辨率 [51](#page-60-2) 环境评级 [38,](#page-47-0) [142](#page-151-3) 回顾屏幕, ID [118](#page-127-2)

#### **J**

I/O 舱盖 [17,](#page-26-2) [27](#page-36-4) ID

编辑 [120](#page-129-0) 回顾屏幕 [118](#page-127-2) 栏 [39,](#page-48-3) [40](#page-49-2) ID 写保护 [118](#page-127-1) 激活 差值模式 [82](#page-91-1) 最小值 / 最大值模式 [84](#page-93-1) 激活文件名称 [102](#page-111-2) IP67 评级 [38](#page-47-1) 计算机接口舱 [33](#page-42-1) 技术支持 [12](#page-21-0) 加拿大,符合 ICES-001 [11](#page-20-4) 键 电源, 位置 [19,](#page-28-2) [28](#page-37-2) 直接访问 [28](#page-37-3) 键区 [28](#page-37-4) 直接访问 [28](#page-37-5) 兼容性, 仪器 [5](#page-14-0) 碱性电池 安装 [22](#page-31-1) 电池盒 [22](#page-31-2) 将文件导出到存储卡中 [131](#page-140-0) 交换数据 [129](#page-138-2) 脚踏开关 接口 [27](#page-36-8) 接口 脚踏开关 [27](#page-36-8) 输入 / 输出 [17,](#page-26-6) [32](#page-41-3) 探头 [27,](#page-36-9) [31](#page-40-0) USB [27](#page-36-4) 直流电源 [27](#page-36-10) 解锁, 仪器 [91](#page-100-1) 警告 一般 [8](#page-17-1)

## **K**

快速模式 [51](#page-60-3)

### **L**

锂离子电池 安装 [21](#page-30-1) 更换 [21](#page-30-3) 连接 [16](#page-25-1)

充电器 / 适配器 [19](#page-28-1) 亮度,显示 [48](#page-57-2) 浏览键区 [27](#page-36-11) **M** MicroSD 卡 安装 [24](#page-33-1) 插槽 [17,](#page-26-2) [24,](#page-33-2) [34](#page-43-1) 指示器 [39](#page-48-4) 密封,薄膜 [37](#page-46-2) 密码 设置 [90](#page-99-2) **O** Olympus 技术支持 [12](#page-21-0) O 形 [37](#page-46-2) **P** 配置 测量参数 [93](#page-102-0) 差值模式 [82](#page-91-1) 非活动时间 [45](#page-54-0) 蜂鸣器 [45](#page-54-1) 通讯 [97](#page-106-1) 系统参数 [96](#page-105-2) 小数点类型 [46](#page-55-2) 仪器 [93](#page-102-1) 评级 标签 [2](#page-11-2) 评级,环境 [38](#page-47-0) **Q** 前面板用户界面 [26,](#page-35-2) [27](#page-36-12) **R** RoHS 符号 [2,](#page-11-4) [11](#page-20-1) RS-232 端口 [17,](#page-26-4) [18,](#page-27-2) [27,](#page-36-6) [32,](#page-41-2) [33](#page-42-2) 通迅 串行数据输出格式 [134](#page-143-1) 设置 [128](#page-137-1) 日期,设置 [47](#page-56-1)

S.

60 色 删 设 单 D密 生 时室室时 输 数 数 数 数 输 输 刷 刷 160 彩更室室除所文置报单 D密 26时 UB成报间内外钟设出接据交输据关基据 QD创带递序入技接新 设改内外 有件 44警位写码 -2钟 Ba 告,色色 置 口 换出记于于文栅建自增列/术口率计 48 -36,文或 68 -46保9 03 24 7 组设彩彩 47 -17 12 格录 10 文件 45 20 12 1 1 1 1 1 1 1 色彩设计 [49](#page-58-1) 更改 [48](#page-57-3) 室内 [48,](#page-57-4) [49](#page-58-2) 室外 [48,](#page-57-4) [49](#page-58-2) 删除 所有文件 [117](#page-126-1) 文件或内容 [116](#page-125-1) 设置 [46](#page-55-1) 报警 [86](#page-95-1) 单位 [46](#page-55-1) ID 写保护 [118](#page-127-3) 密码 [90](#page-99-2) RS-232 通讯 [128](#page-137-1) 时钟 [47](#page-56-1) USB 通讯 [126](#page-135-1) 生成 报告 [121](#page-130-2) 时间,设置47 室内色彩设计 [50](#page-59-1) 室外色彩设计 [50](#page-59-2) 时钟 设置 [47](#page-56-1) 输出 接口 [17,](#page-26-6) [32](#page-41-3) 数据 交换 [129](#page-138-2) 输出格式 [134](#page-143-2) 数据记录器 关于 [101](#page-110-0) 基于文件的系统 [101](#page-110-1) 数据文件类型 2D 栅格 [110](#page-119-1) 创建 [103](#page-112-1) 带自定义点的序列型 [108](#page-117-1) 递增 [105](#page-114-1) 序列型 [107](#page-116-2) 输入 / 输出 技术规格 [142](#page-151-4) 接口 [17,](#page-26-6) [32](#page-41-3) 刷新率 [51](#page-60-0)

锁定 管理员 [89](#page-98-1) 仪器 [89](#page-98-2) **T** 探头接口 [27](#page-36-9) 特色 硬件 [25](#page-34-0) 特殊功能 [81](#page-90-1) 提示 替换厚度读数 [121](#page-130-3) 通讯复位 [127,](#page-136-1) [129](#page-138-3) 在参数间滚动 [104](#page-113-1) 通气孔,薄膜 [27,](#page-36-2) [36](#page-45-1) 通迅 复位 [136](#page-145-2) 配置 [97](#page-106-1) **W** warnings electrical [8](#page-17-2) WEEE 指令 [2,](#page-11-5) [10](#page-19-0) VGA 输出 激活 [48](#page-57-5) WINXL,关于 [125](#page-134-0) USB 端口 [17,](#page-26-2) [24,](#page-33-3) [34](#page-43-2) 通讯, 设置 [126](#page-135-1) 危险注释 电击 [3,](#page-12-1) [32](#page-41-1) 文本编辑 虚拟键盘 [43](#page-52-2) 文件 编辑 [115](#page-124-1) 打开 [113](#page-122-1)

调整 [51](#page-60-1)

端口 [17,](#page-26-4) [18,](#page-27-3) [27,](#page-36-7) [32,](#page-41-2) [33](#page-42-3) 复制 [113](#page-122-2) 删除 [116](#page-125-1) 删除所有 [117](#page-126-1) 重命名 [115](#page-124-2) 文件名称 [102](#page-111-2)

#### **X**

系统参数,配置 [96](#page-105-2) 显示 保护 [37](#page-46-1) 更改设置 [48](#page-57-1) 亮度 [48](#page-57-2) 显示屏损坏, 注意 [38](#page-47-2) 显示屏 亮度 [50](#page-59-3) 小数点类型 [46](#page-55-2) 写保护 [118](#page-127-3) 序列号格式 [3](#page-12-2) 序列型数据文件 带自定义点的类型 [108](#page-117-1) 类型 [107](#page-116-2) 虚拟键盘 [43](#page-52-2) 编辑值 [43](#page-52-1) 选择 菜单指令 [41](#page-50-1) 参数及参数值 [42](#page-51-2)

### **Y**

仪器 电源要求 [18](#page-27-1) 附件 [14](#page-23-1) 概述 [13](#page-22-0) 技术规格 [141](#page-150-2) 兼容性 [5](#page-14-0) 配置 [93](#page-102-1) 锁定 [89](#page-98-2) 支架 [36](#page-45-4) 翼型螺钉, 电池舱盖 [36](#page-45-3) 硬件 概述 [26](#page-35-1) 特色 [25](#page-34-0) 特性 [35](#page-44-1) 用户界面 前面板 [26,](#page-35-2) [27](#page-36-12) 语言 [45](#page-54-3) 语言 [45](#page-54-2)

#### **Z**

支持信息 [12](#page-21-0) 支架 [27,](#page-36-13) [36](#page-45-4) 直接访问 键 [28](#page-37-3) 键区 [28](#page-37-5) 直流电源 接口 [17,](#page-26-7) [27](#page-36-10) 指示标签 位置 [1](#page-10-1) 指示灯 电源 [19,](#page-28-2) [27,](#page-36-5) [39](#page-48-2) 指示器 MicroSD 卡 [39](#page-48-4) 中国 RoHS [2,](#page-11-4) [10,](#page-19-1) [11](#page-20-1) 重命名文件 [115](#page-124-2) 重要事项 忘记密码 [91](#page-100-2) 重置 通迅 [136](#page-145-2) 注释 报警参考值和单位 [87](#page-96-1) 报警颜色,室内色彩设计 [50](#page-59-4) 报警指示字符和颜色 [85](#page-94-2) 编辑 ID 时不显示已存的数据 [120](#page-129-2) 菜单选择步骤书写形式 [41](#page-50-3) 参数选择步骤书写形式 [42](#page-51-3) 发送格式 [98](#page-107-1) 发送空白读数 [131](#page-140-1) ID 递增位数 [105](#page-114-2) 删除保护 [116](#page-125-2) USB 通讯的输出格式 [134](#page-143-3) 显示亮度和电池工作时间 [51](#page-60-4) 显示文件标题 [115](#page-124-3) 移动到下一个文本行 [44](#page-53-0) 传输的数据及输出格式 [131](#page-140-2) 注意 AC 电源线 [16,](#page-25-2) [19](#page-28-3) 暴露在恶劣的环境中 [33,](#page-42-4) [35](#page-44-2) 数据库或主复位 [117](#page-126-2) 无法恢复被删除文件的内容 [116](#page-125-3) 显示屏损坏 [38](#page-47-2)

状态,电源指示灯 [21](#page-30-2) 子菜单 [40](#page-49-1) 最大值模式 [83](#page-92-1) 最小值 / 最大值

模式 [83](#page-92-1) 最小值模式 [83](#page-92-1) 遵守 C-Tick (澳大利亚) [2](#page-11-1)